## **Chapter 1: Getting Started with Zabbix and User Management.**

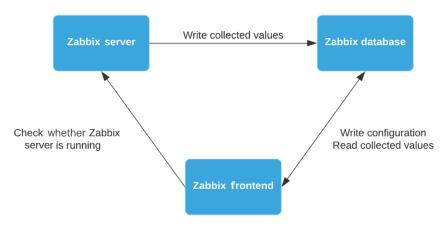

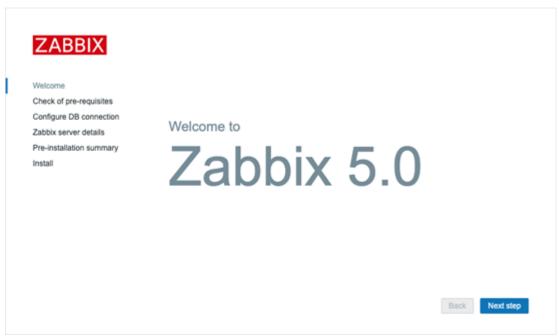

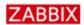

Welcome Check of pre-requisites Configure DB connection Zabbix server details

Pre-installation summary Install

## Check of pre-requisites

|                                  | Current value    | Required |    |
|----------------------------------|------------------|----------|----|
| PHP version                      | 7.2.11           | 7.2.0    | OK |
| PHP option "memory_limit"        | 128M             | 128M     | OK |
| PHP option "post_max_size"       | 16M              | 16M      | OK |
| PHP option "upload_max_filesize" | 2M               | 2M       | ОК |
| PHP option "max_execution_time"  | 300              | 300      | ОК |
| PHP option "max_input_time"      | 300              | 300      | ОК |
| PHP option "date.timezone"       | Europe/Amsterdam |          | ОК |
| PHP databases support            | MySQL            |          | ОК |
| PHP bcmath                       | on               |          | ОК |
| PHP mbstring                     | on               |          | ОК |

Back Next step

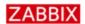

Welcome Check of pre-requisites Configure DB connection Zabbix server details Pre-installation summary Install

## Configure DB connection

Please create database manually, and set the configuration parameters for connection to this database. Press "Next step" button when done.

| Database type  | MySQL ‡     |                      |
|----------------|-------------|----------------------|
| Database host  | localhost 🖺 |                      |
| Database port  | 0           | 0 - use default port |
| Database name  | zabbix      |                      |
| User           | zabbix      |                      |
| Password       | ·····       | )                    |
| TLS encryption |             |                      |

Back Next step

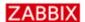

Welcome
Check of pre-requisites
Configure DB connection
Zabbix server details
Pre-installation summary

Install

#### Zabbix server details

Please enter the host name or host IP address and port number of the Zabbix server, as well as the name of the installation (optional).

| Host | localhost       | į. |
|------|-----------------|----|
| Port | 10051           |    |
| Name | lar-book-centos |    |

Back

Next step

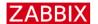

Welcome

Check of pre-requisites

Configure DB connection

Zabbix server details

Pre-installation summary

Install

## Pre-installation summary

Please check configuration parameters. If all is correct, press "Next step" button, or "Back" button to change configuration parameters.

Database type MySQL
Database server localhost
Database port default
Database name zabbix
Database user zabbix
Database password
TLS encryption false

Zabbix server port localhost localhost localho

Zabbix server name lar-book-centos

Back

Next step

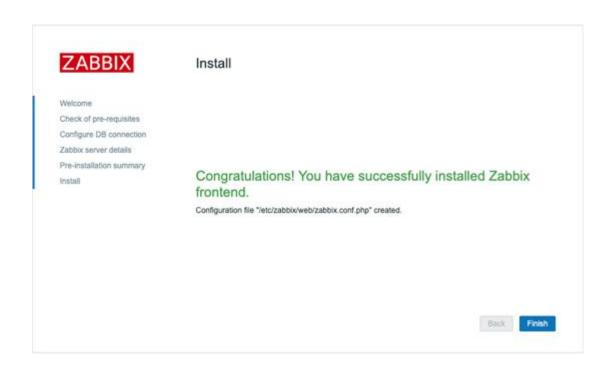

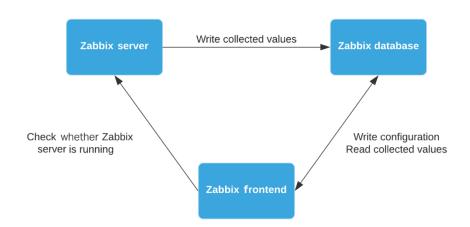

# ZABBIX

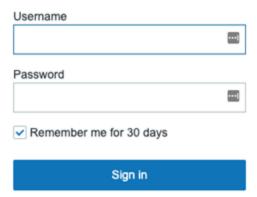

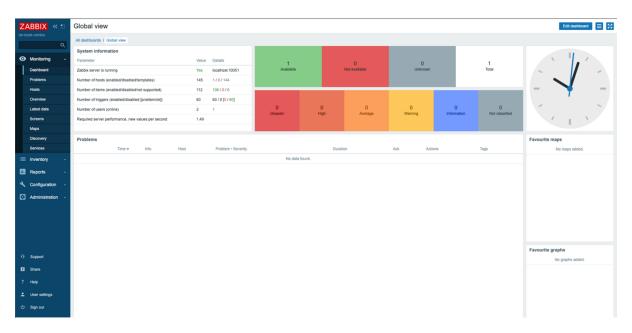

| System information                                 |       | \$ ···                           |
|----------------------------------------------------|-------|----------------------------------|
| Parameter                                          | Value | Details                          |
| Zabbix server is running                           | Yes   | localhost:10051                  |
| Number of hosts (enabled/disabled)                 | 17    | 17 / 0                           |
| Number of templates                                | 150   |                                  |
| Number of items (enabled/disabled/not supported)   | 764   | 707 / 4 / 53                     |
| Number of triggers (enabled/disabled [problem/ok]) | 367   | 363 / 4 [ <mark>15</mark> / 348] |
| Number of users (online)                           | 10    | 1                                |
| Required server performance, new values per second | 9.32  |                                  |
|                                                    |       |                                  |
|                                                    |       |                                  |

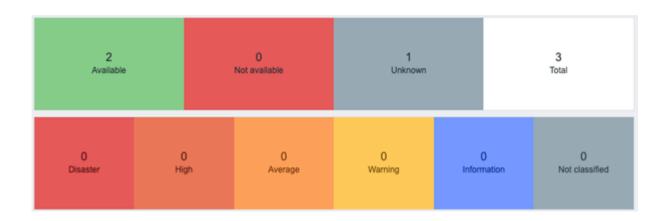

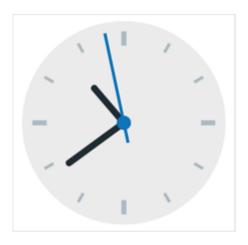

| Problems |      |               |                                        |          |     |         |      |
|----------|------|---------------|----------------------------------------|----------|-----|---------|------|
| Time ▼   | Info | Host          | Problem • Severity                     | Duration | Ack | Actions | Tags |
| 10:49:37 |      | Zabbix server | Zabbix agent is not available (for 3m) | 37s      | No  |         |      |

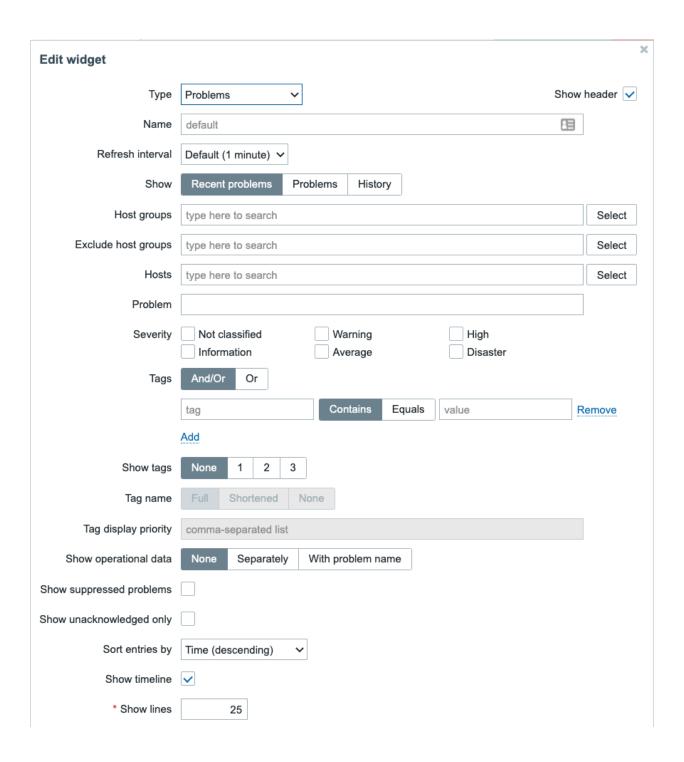

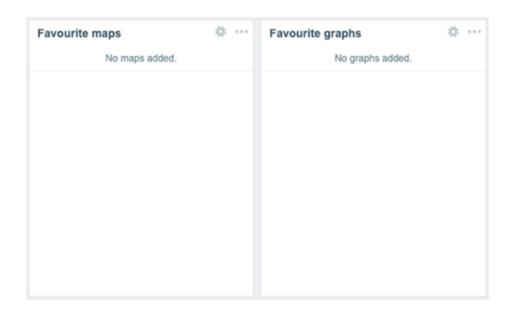

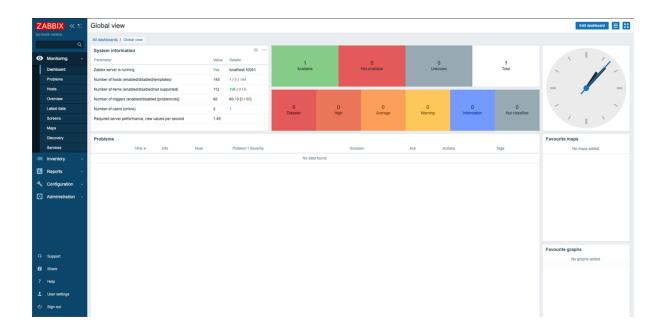

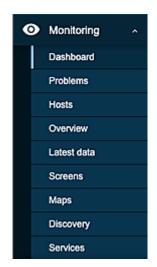

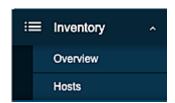

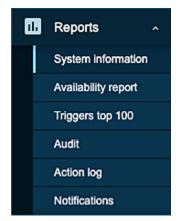

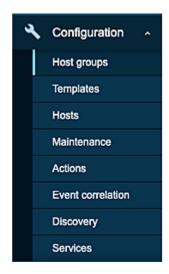

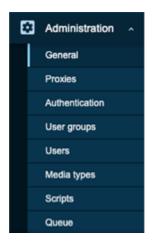

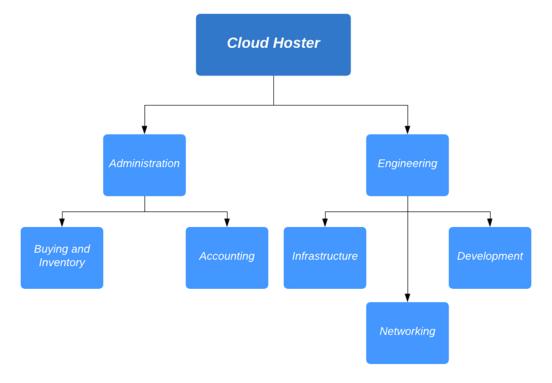

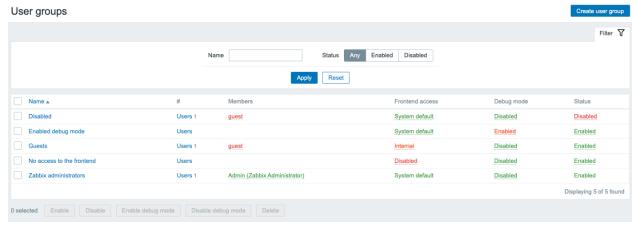

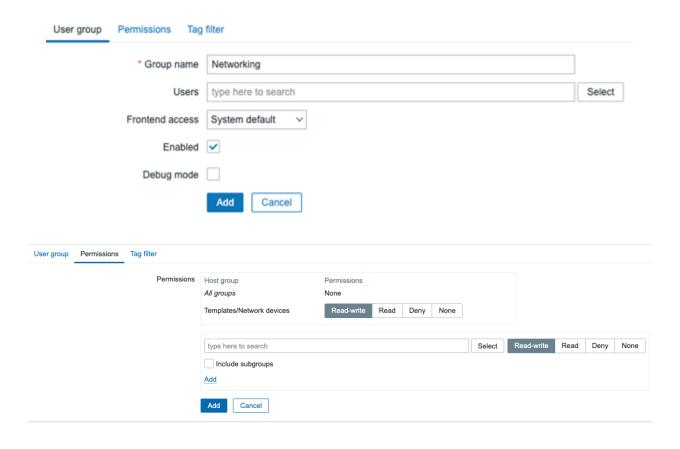

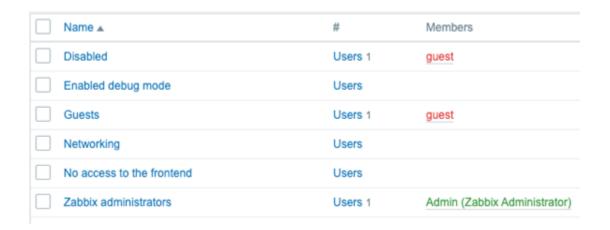

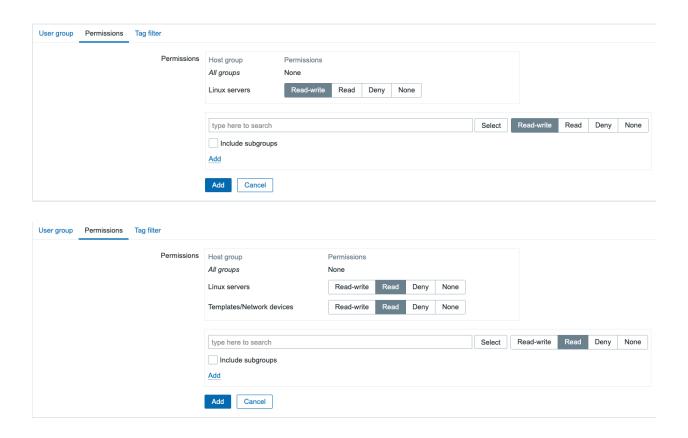

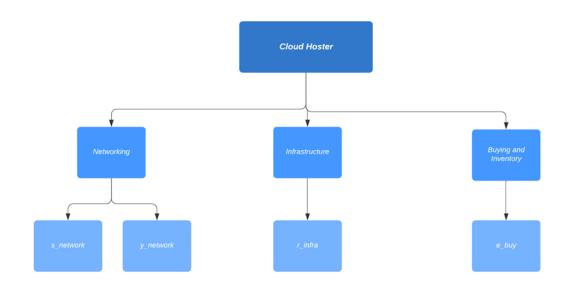

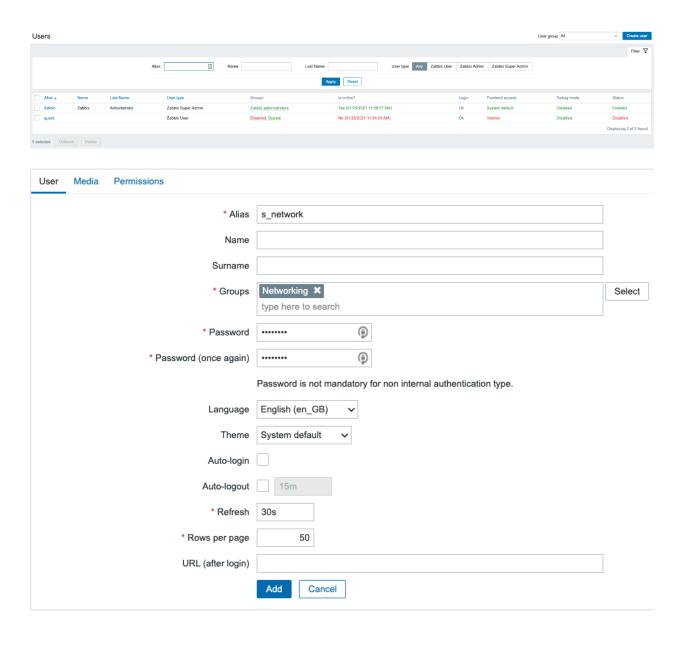

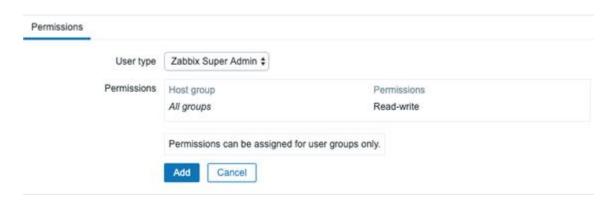

| User type          | Description                                                                                                    |
|--------------------|----------------------------------------------------------------------------------------------------|
| Zabbix User        | The Zabbix User has access to the Monitoring, Inventory and Reporting menu's. The user has no access to any resources by default. Any permissions to host groups must be explidtly assigned.                                                                        |
| Zabbix Admin       | The Zabbix Admin has access to the Monitoring, Inventory, Reporting and Configuration menus. The user has no access to any host groups by default. Any permissions to host groups must be explicitly given.                                                         |
| Zabbix Super Admin | The Zabbix Super Admin has access to everything meaning the Monitoring, Inventory, Reporting, Configuration and Administration menus. The user has a read-write access to all host groups. Permissions cannot be revoked by denying access to specific host groups. |

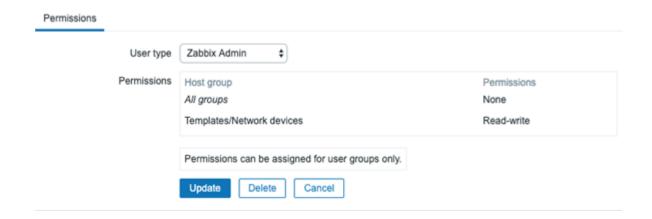

| User Media Permissions  |                                                                 |        |
|-------------------------|-----------------------------------------------------------------|--------|
|                         |                                                                 |        |
| * Alias                 | r_infra                                                         |        |
| Name                    |                                                                 |        |
| Surname                 |                                                                 |        |
| * Groups                | Infrastructure ×                                                | Select |
|                         | type here to search                                             |        |
| * Password              | ·······                                                         |        |
| * Password (once again) | ••••••••••••••••••••••••••••••••••••••                          |        |
|                         | Password is not mandatory for non internal authentication type. |        |
| Language                | English (en_GB)                                                 |        |
| Theme                   | System default 🗸                                                |        |
| Auto-login              |                                                                 |        |
| Auto-logout             | 15m                                                             |        |
| * Refresh               | 30s                                                             |        |
| * Rows per page         | 50                                                              |        |
| URL (after login)       |                                                                 |        |
|                         | Add Cancel                                                      |        |

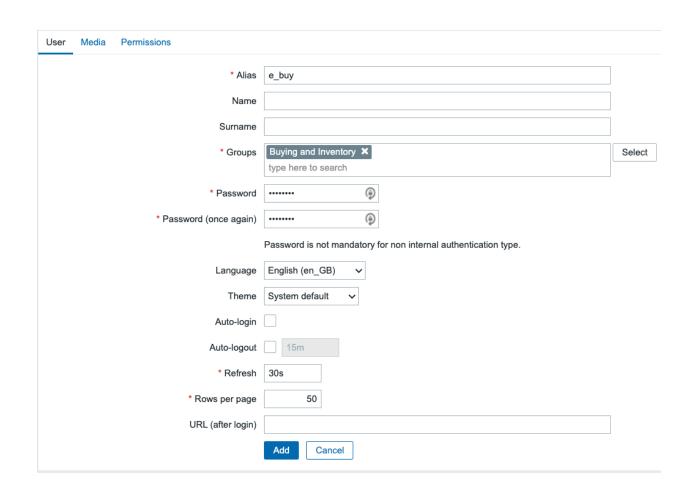

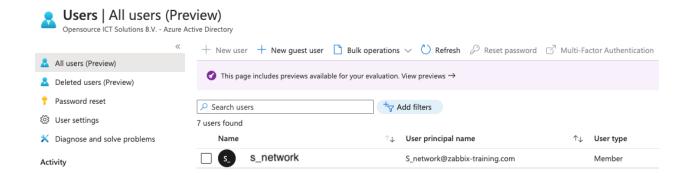

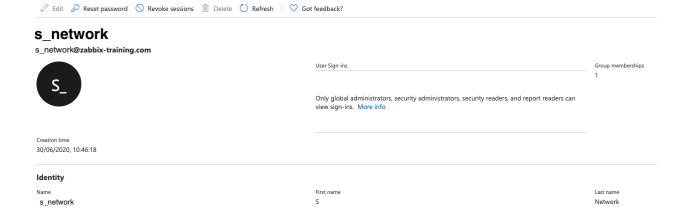

User type Member

User Principal Name
s\_network@zabbix-training.com

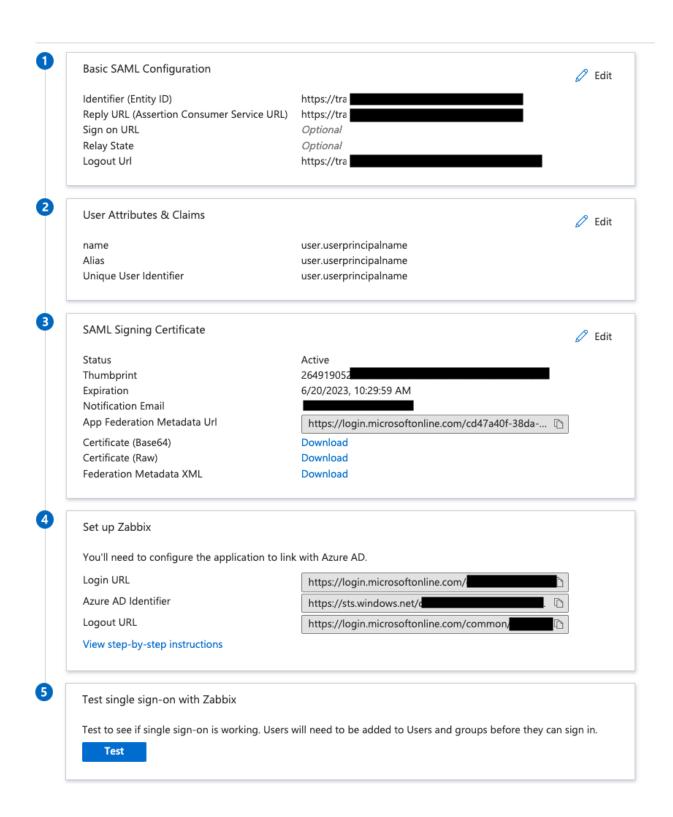

| Authentication HTTP settings LDAP s | settings    | SAML settings                                                        |
|-------------------------------------|-------------|----------------------------------------------------------------------|
| Enable SAML authe                   | entication  | <u></u>                                                              |
| * IdP                               | entity ID   | https://sts.windows.net/                                             |
| * SSO serv                          | vice URL    | https://login.microsoftonline.com/                                   |
| SLO serv                            | vice URL    | https://login.microsoftonline.com/common/wsfederation?wa=wsignout1.0 |
| * Username                          | attribute   | Alias                                                                |
| * SP                                | entity ID   | https://zabbix                                                       |
| SP name I                           | ID format   | urn:oasis:names:tc:SAML:2.0:nameid-format:transient                  |
|                                     | Sign        | Messages                                                             |
|                                     | [           | Assertions                                                           |
|                                     | (           | AuthN requests                                                       |
|                                     | [           | Logout requests                                                      |
|                                     | [           | Logout responses                                                     |
|                                     | Encrypt     | Name ID                                                              |
|                                     | (           | Assertions                                                           |
| Case sensit                         | itive login |                                                                      |
|                                     |             | Update                                                               |

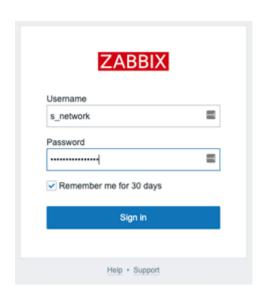

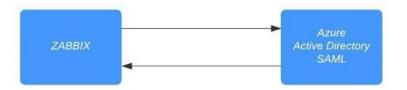

## **Chapter 2: Setting Up Zabbix Monitoring.**

#### Hosts

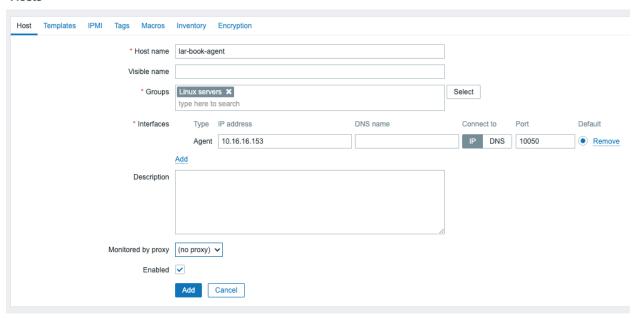

#### Hosts

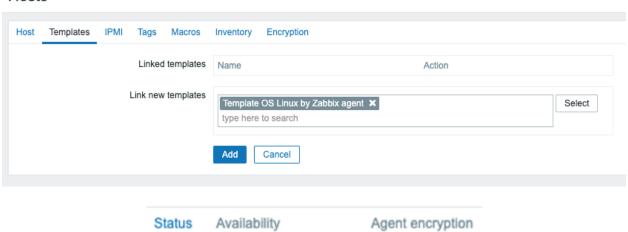

ZBX SNMP JMX IPMI

Enabled

NONE

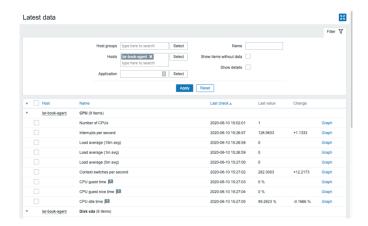

## Hosts

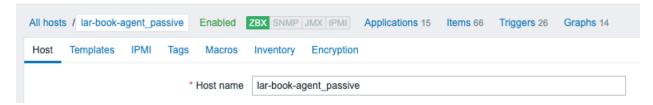

#### Hosts

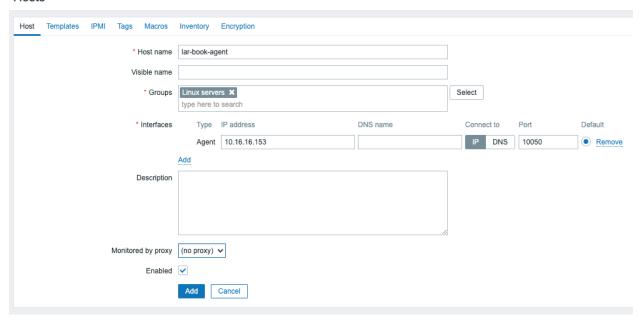

### Hosts

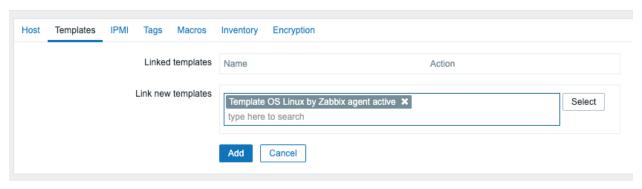

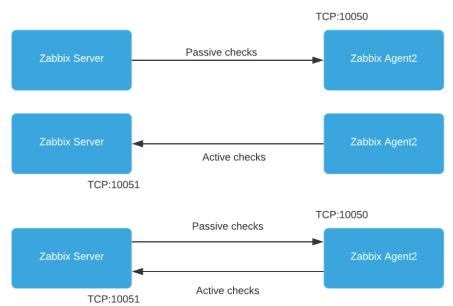

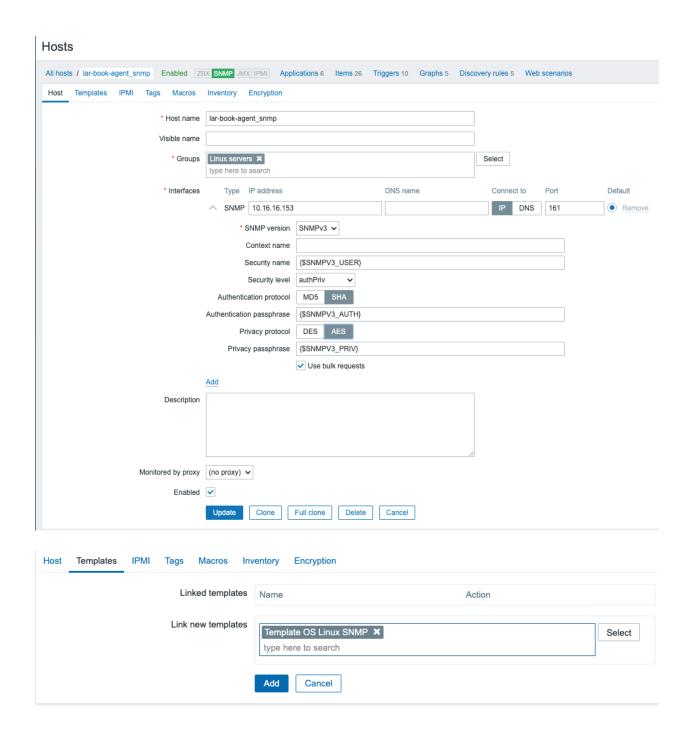

#### Macros v

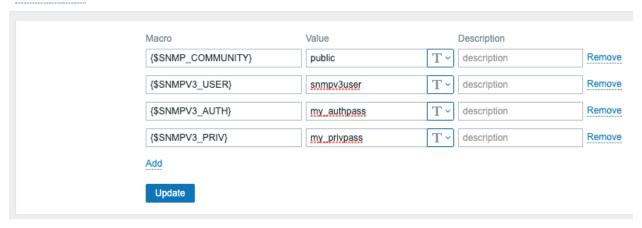

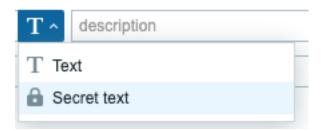

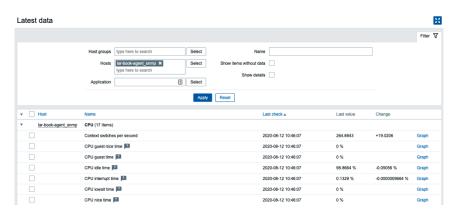

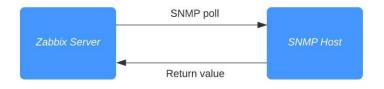

#### Items

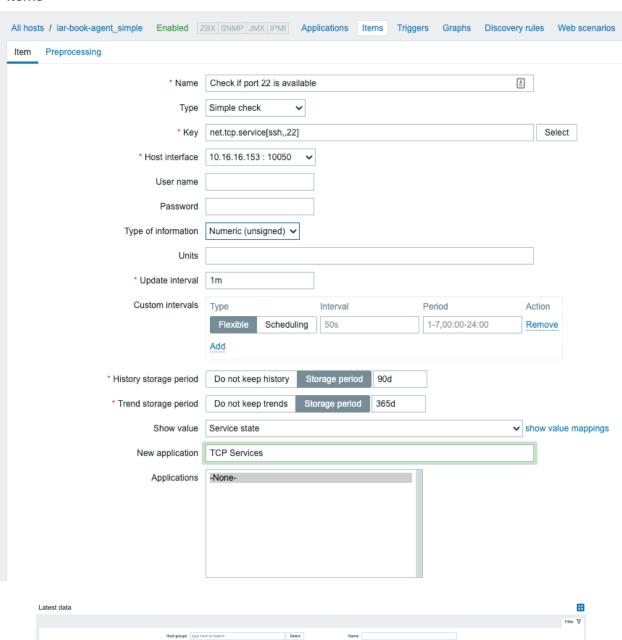

Apply Reset

TCP Services (1 Item)

#### Items

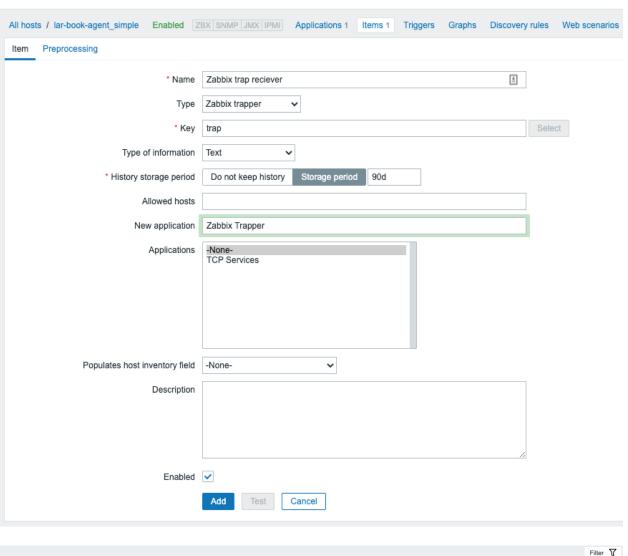

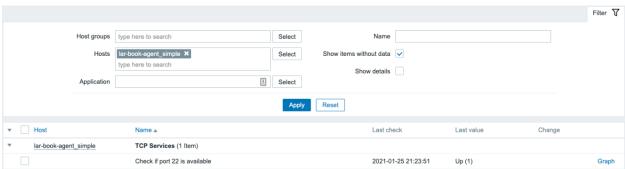

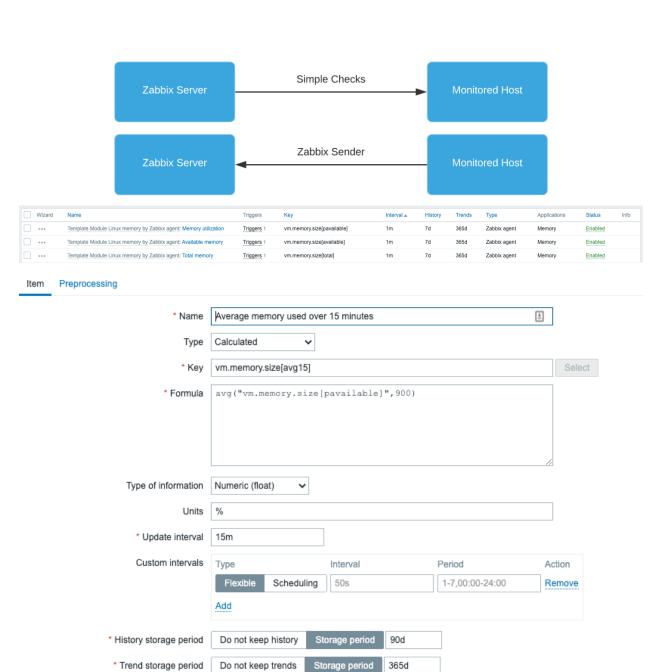

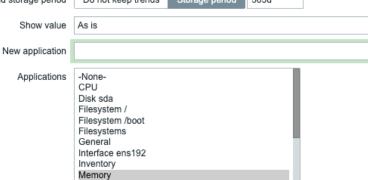

▼ show value mappings

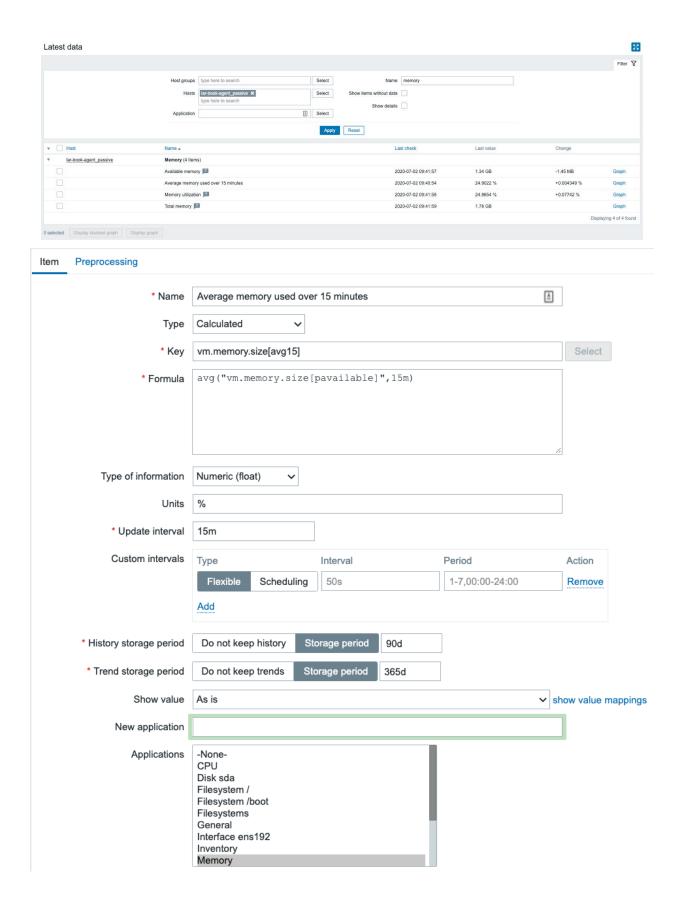

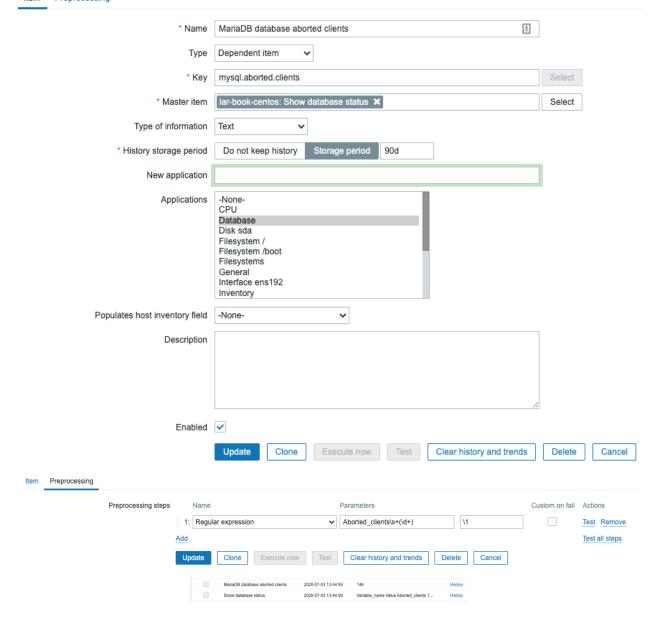

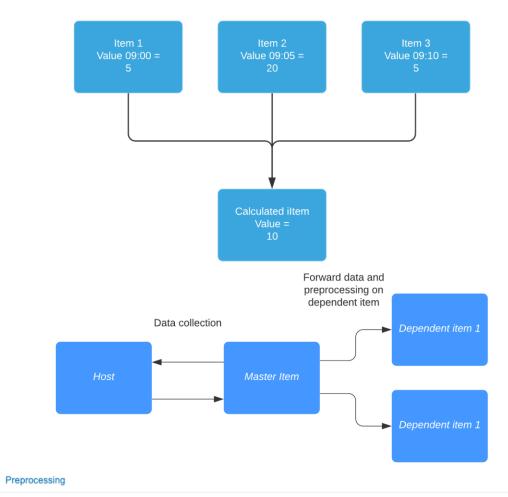

Item

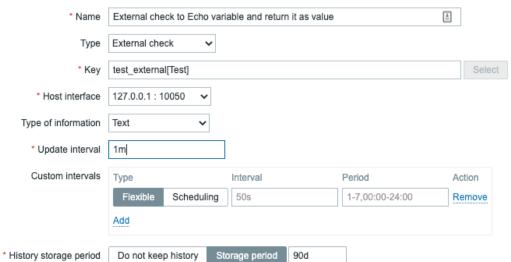

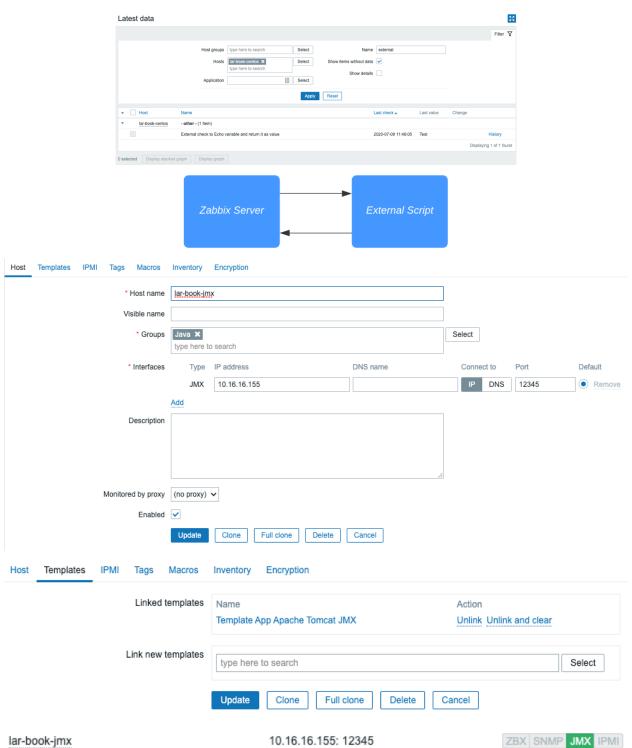

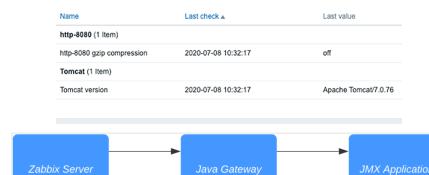

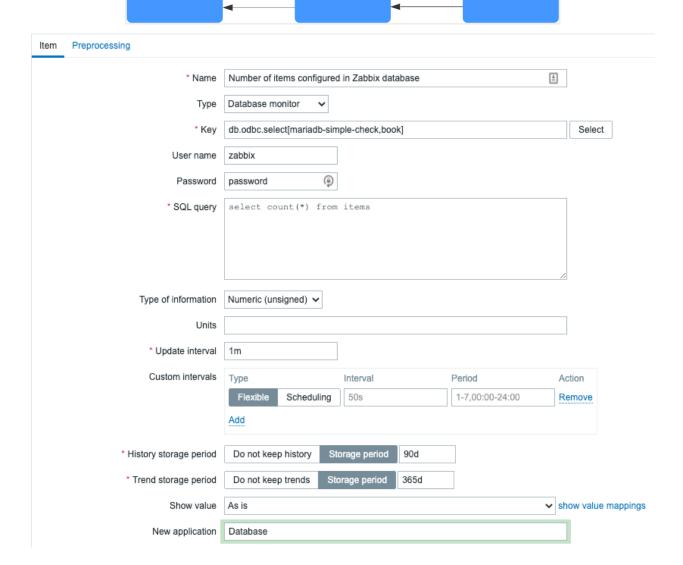

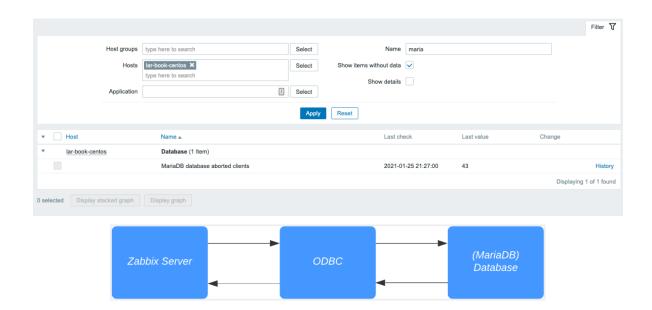

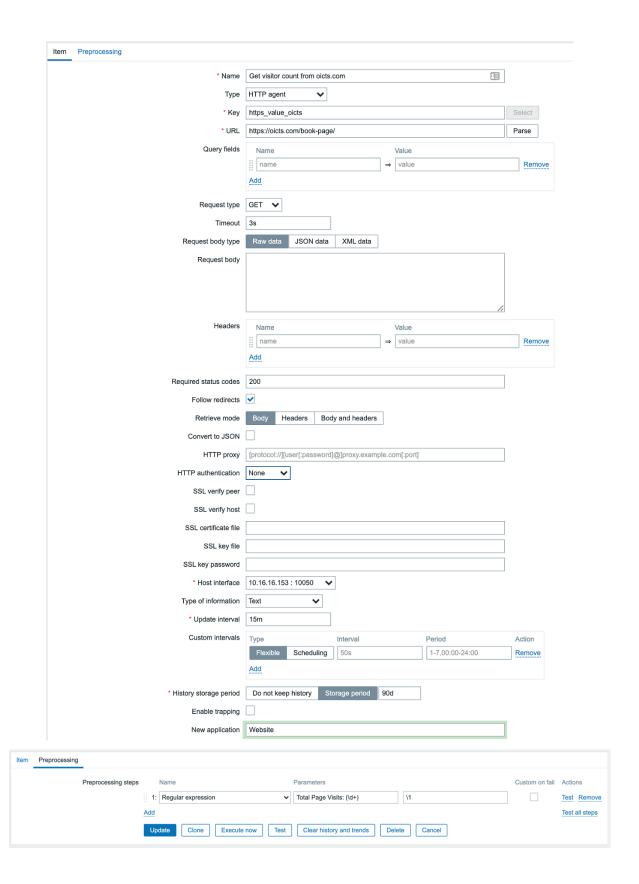

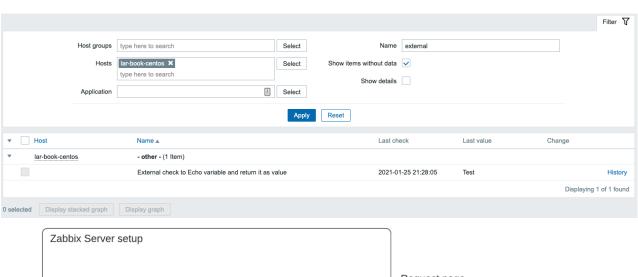

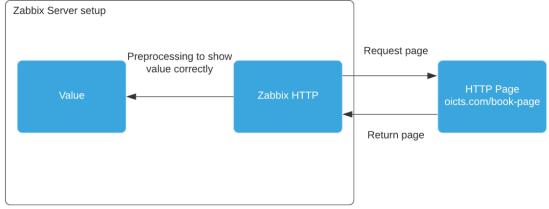

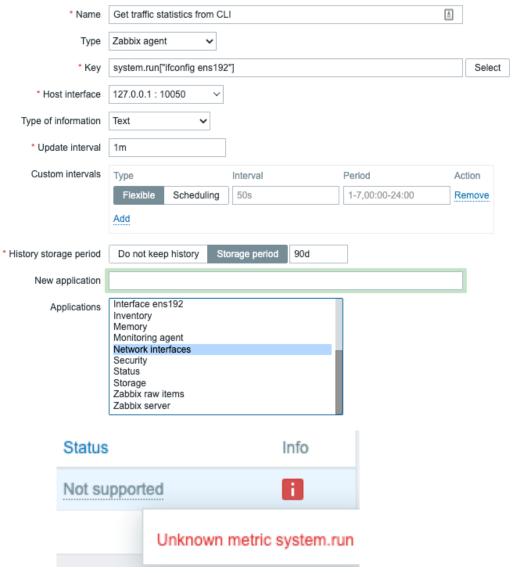

```
### Option: AllowKey
        Allow execution of item keys matching pattern.
        Multiple keys matching rules may be defined in combination with DenyKey.
        Key pattern is wildcard expression, which support "*" character to match any
number of any characters in certain position. It might be used in both key name and
key arguments.
        Parameters are processed one by one according their appearance order.
        If no AllowKey or DenyKey rules defined, all keys are allowed.
# Mandatory: no
AllowKey=system.run[*]
```

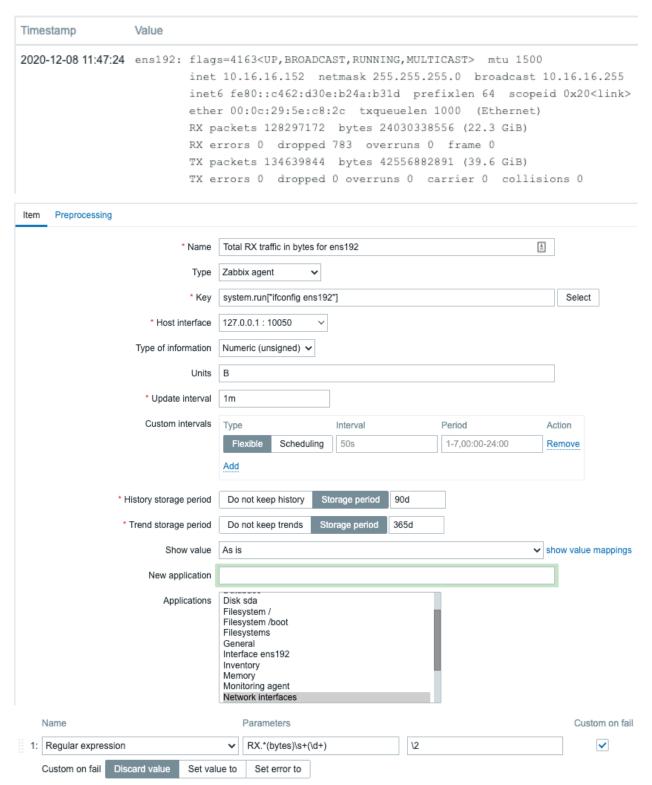

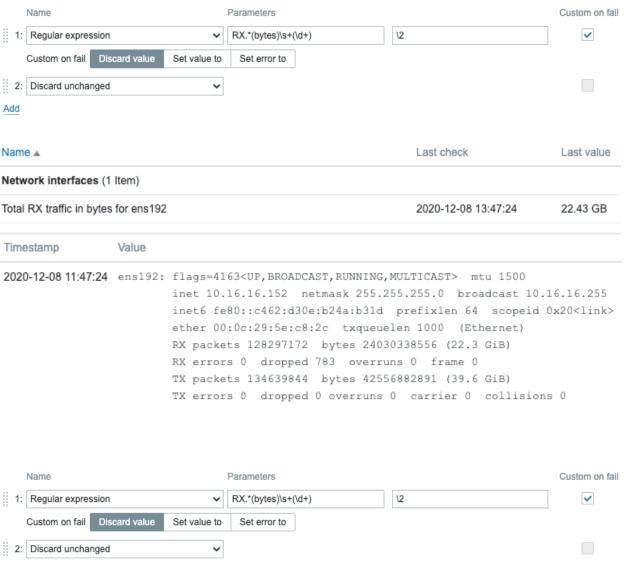

Add

# **Chapter 3: Working with Triggers and Alerts.**

| * Name                        | Service unreach  | able: Port 22 (S | SH)          |            |        |          | <b>±</b> |
|-------------------------------|------------------|------------------|--------------|------------|--------|----------|----------|
| Operational data              |                  |                  |              |            |        |          |          |
| Severity                      | Not classified   | Information      | Warning      | Average    | High   | Disaster |          |
| * Expression                  | {lar-book-ag     | ent simple:      | et.tcp.se    | rvice[ssh, | ,22].1 | ast()}=0 | Add      |
|                               |                  |                  |              |            |        |          |          |
|                               |                  |                  |              |            |        |          |          |
|                               | Expression const | ructor           |              |            |        |          | _//      |
| OK event generation           | Expression       | Recovery expre   | ession No    | ne         |        |          |          |
| PROBLEM event generation mode | Single Multi     | ple              |              |            |        |          |          |
| OK event closes               | All problems     | All problems if  | tag values m | natch      |        |          |          |
| Allow manual close            |                  |                  |              |            |        |          |          |
| URL                           |                  |                  |              |            |        |          |          |
| Description                   |                  |                  |              |            |        |          |          |
|                               |                  |                  |              |            |        |          |          |
|                               |                  |                  |              |            |        |          |          |
|                               |                  |                  |              |            |        |          | _/,      |
| Enabled                       | <b>✓</b>         |                  |              |            |        |          |          |
| Host                          | F                | Problem • S      | Severity     |            |        |          |          |
| lar-book-agent_sin            | nple F           | ort 22 (SS       | SH) down     | on lar-b   | ook-a  | gent_sim | ple      |

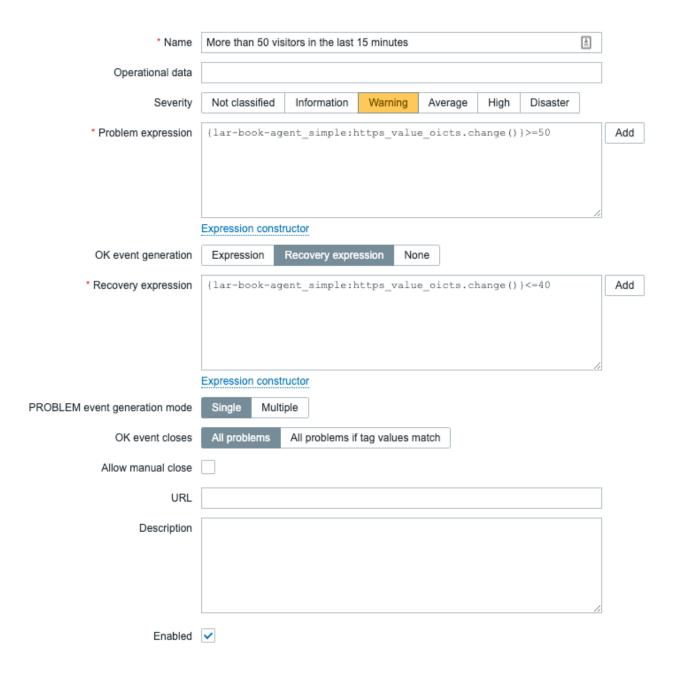

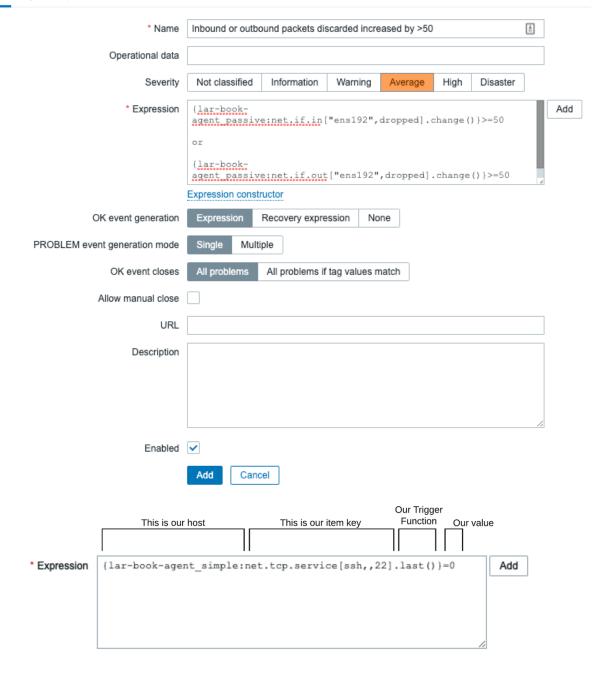

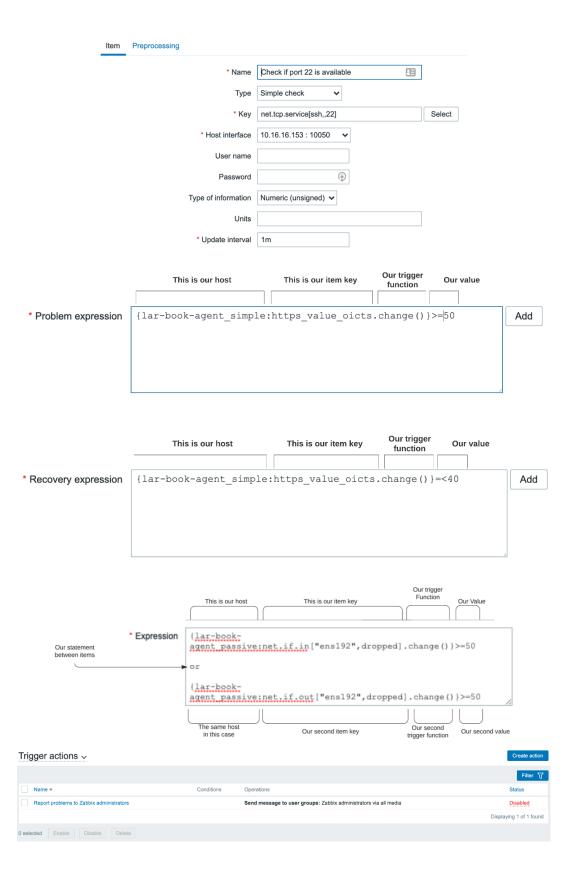

#### Actions

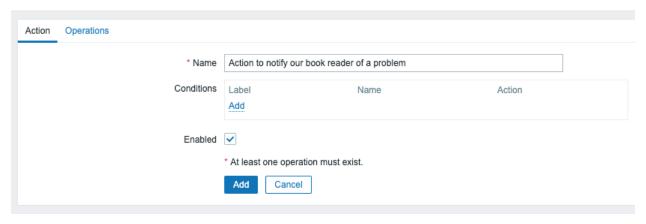

### Actions

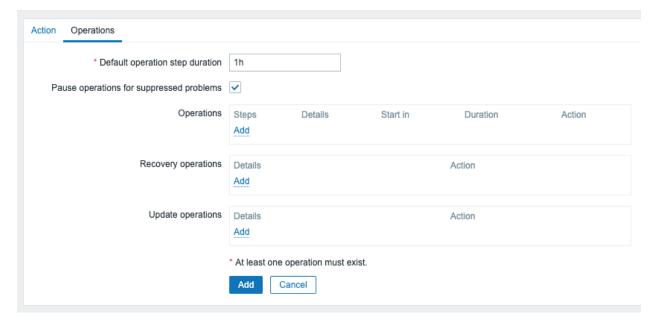

#### Operation details

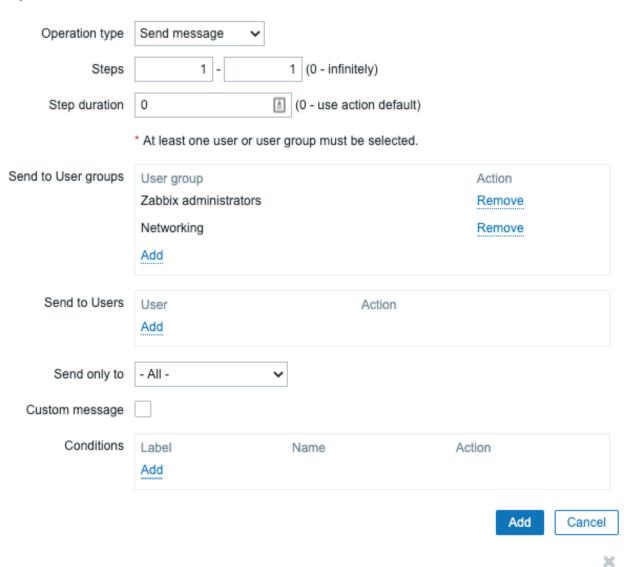

## Operation details

Operation type Notify all involved 
Custom message

Add

Cancel

## ×

## Operation details

| Operation type     | Notify all involved | ~ |   |
|--------------------|---------------------|---|---|
| Default media type | - All -             |   | ~ |
| Custom message     |                     |   |   |

Add Cancel

| Name ▲                 | Туре    | Status  |
|------------------------|---------|---------|
| Discord                | Webhook | Enabled |
| Email                  | Email   | Enabled |
| Email (HTML)           | Email   | Enabled |
| Jira                   | Webhook | Enabled |
| Jira ServiceDesk       | Webhook | Enabled |
| Jira with CustomFields | Webhook | Enabled |
| Mattermost             | Webhook | Enabled |
| MS Teams               | Webhook | Enabled |
| Opsgenie               | Webhook | Enabled |
| PagerDuty              | Webhook | Enabled |
| Pushover               | Webhook | Enabled |
| Redmine                | Webhook | Enabled |
| ServiceNow             | Webhook | Enabled |
| SIGNL4                 | Webhook | Enabled |
| Slack                  | Webhook | Enabled |
| SMS                    | SMS     | Enabled |
| Telegram               | Webhook | Enabled |
| Zammad                 | Webhook | Enabled |
| Zendesk                | Webhook | Enabled |
|                        |         |         |

## Media types

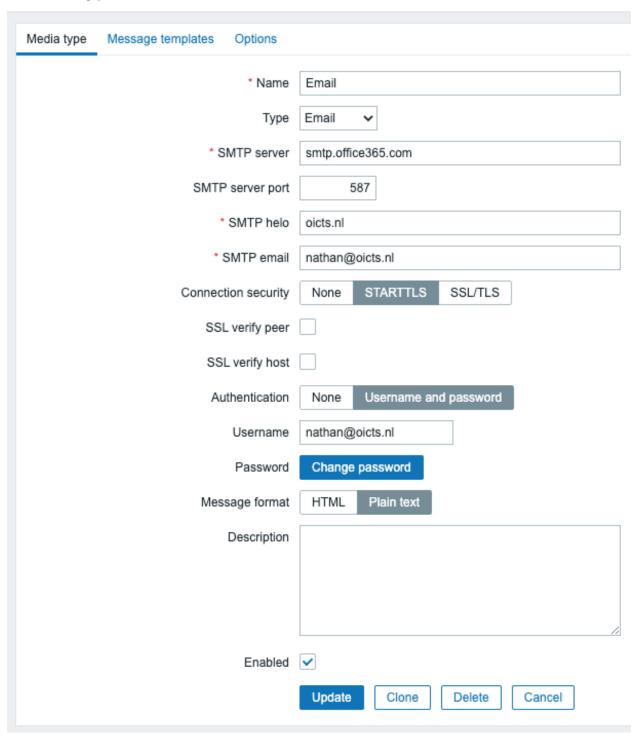

Add

Cancel

#### Message template

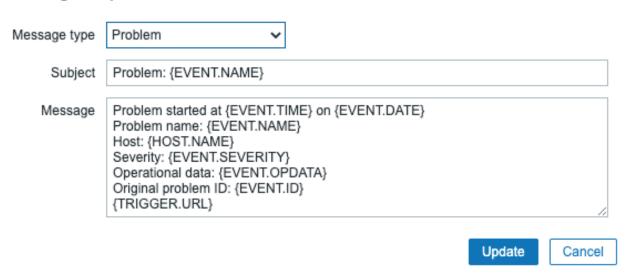

#### Users

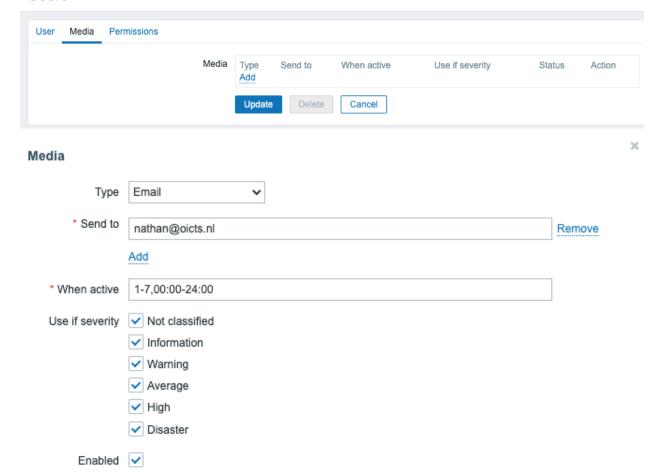

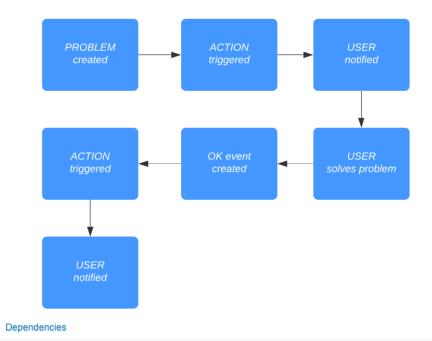

| * Name                        | Port 22 SSH dov  | vn on {HOST.NA  | ME}          |            |        |            | ≜   |
|-------------------------------|------------------|-----------------|--------------|------------|--------|------------|-----|
| Operational data              |                  |                 |              |            |        |            |     |
| Severity                      | Not classified   | Information     | Warning      | Average    | High   | Disaster   |     |
| * Expression                  | {lar-book-ag     | ent_simple:ne   | et.tcp.se    | rvice[ssh, | ,22].1 | ast(#5)}=0 | Add |
|                               |                  |                 |              |            |        |            |     |
|                               |                  |                 |              |            |        |            |     |
|                               | Expression const | ructor          |              |            |        |            | _// |
| OK event generation           | Expression       | Recovery expres | ssion No     | ne         |        |            |     |
| PROBLEM event generation mode | Single Multi     | ple             |              |            |        |            |     |
| OK event closes               | All problems     | All problems if | tag values m | atch       |        |            |     |
| Allow manual close            |                  |                 |              |            |        |            |     |
| URL                           |                  |                 |              |            |        |            |     |
| Description                   |                  |                 |              |            |        |            |     |
|                               |                  |                 |              |            |        |            |     |
|                               |                  |                 |              |            |        |            |     |
|                               |                  |                 |              |            |        |            | _// |
| Enabled                       | <u>~</u>         |                 |              | _          |        |            |     |
|                               | Update C         | lone Delete     | Canc         | el         |        |            |     |

\* Name | Service unreachable: Port 22 (SSH)

Trigger Tags

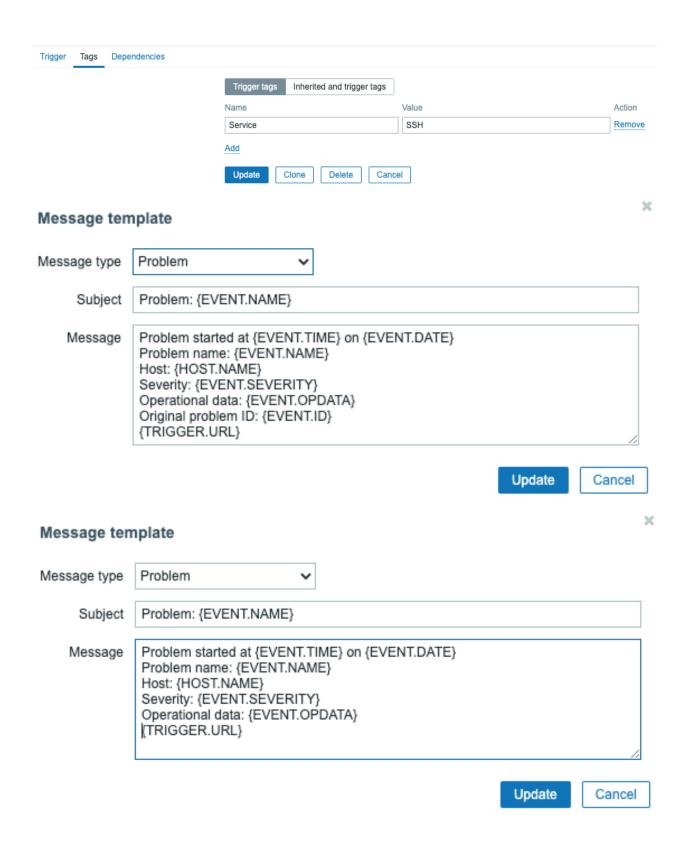

Service unreachable: Port 22 (SSH

Service unreachable: Port 3306 (MYSOL)

Service unreachable: Port 443 (HTTPS)

| Host                  | Problem • Severity                 | Duration | Ack | Actions    | Tags         |
|-----------------------|------------------------------------|----------|-----|------------|--------------|
| lar-book-agent_simple | Service unreachable: Port 22 (SSH) | 27s      | No  | <u>4</u> → | Service: SSH |

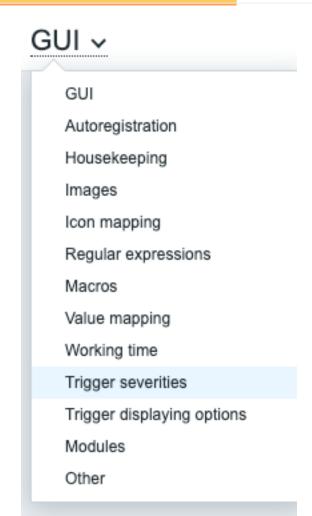

# Trigger severities ~

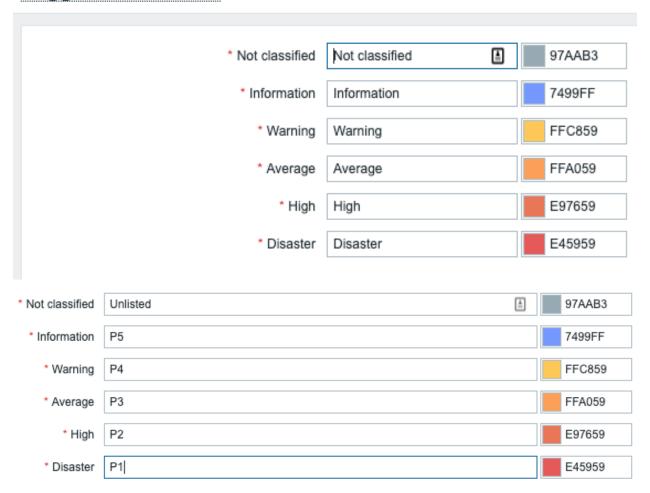

## **Chapter 4: Building Your Own Structured Templates.**

### **Templates**

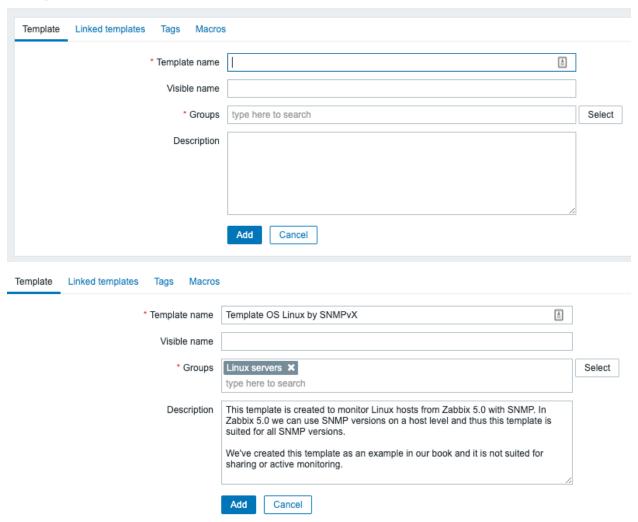

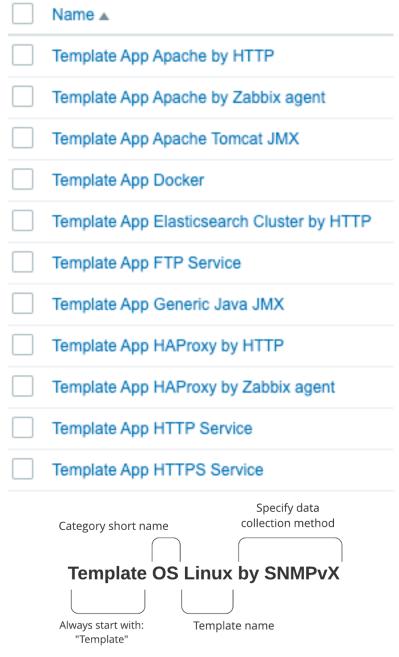

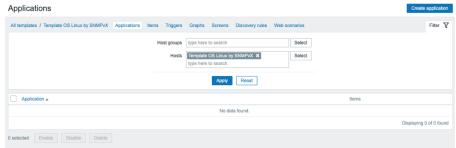

### Applications

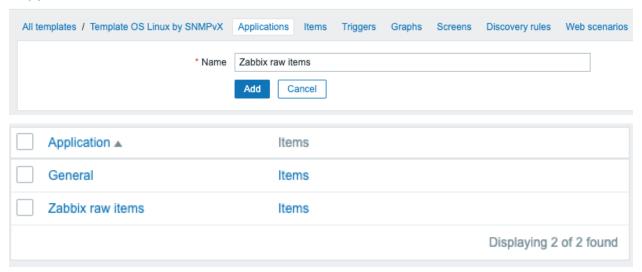

## Latest data

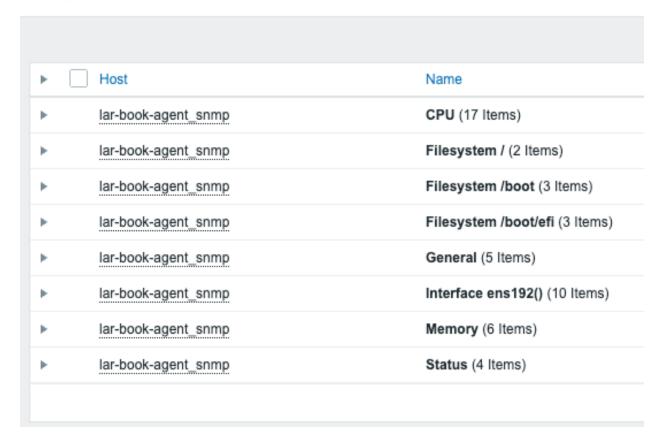

```
[larcorba@lar-book-centos ~]$ snmpwalk -On -v2c -c public 10.16.16.153
.1.3.6.1.2.1.1.1.0 = STRING: Linux lar-book-agent 4.18.0-193.6.3.el8_2.x86_64 #1 SMP Wed Jun 10 11:09:32 UTC 2020 x86_64
1.3.6.1.2.1.1.2.0 = OID: 1.3.6.1.4.1.8072.3.2.10
.1.3.6.1.2.1.1.3.0 = Timeticks: (568102251) 65 days, 18:03:42.51
.1.3.6.1.2.1.1.4.0 = STRING: Root <root@localhost> (configure /etc/snmp/snmp.local.conf)
.1.3.6.1.2.1.1.5.0 = STRING: lar-book-agent
.1.3.6.1.2.1.1.6.0 = STRING: Unknown (edit /etc/snmp/snmpd.conf)
.1.3.6.1.2.1.1.8.0 = Timeticks: (1) 0:00:00.01
.1.3.6.1.2.1.1.9.1.2.1 = OID: .1.3.6.1.6.3.10.3.1.1
.1.3.6.1.2.1.1.9.1.2.2 = OID: .1.3.6.1.6.3.11.3.1.1
.1.3.6.1.2.1.1.9.1.2.3 = OID: .1.3.6.1.6.3.15.2.1.1
.1.3.6.1.2.1.1.9.1.2.4 = 0ID: .1.3.6.1.6.3.1
1.3.6.1.2.1.1.9.1.2.5 = OID: 1.3.6.1.6.3.16.2.2.1
.1.3.6.1.2.1.1.9.1.2.6 = OID: .1.3.6.1.2.1.49
.1.3.6.1.2.1.1.9.1.2.7 = OID: .1.3.6.1.2.1.4
.1.3.6.1.2.1.1.9.1.2.8 = OID: .1.3.6.1.2.1.50
1.3.6.1.2.1.1.9.1.2.9 = OID: 1.3.6.1.6.3.13.3.1.3
.1.3.6.1.2.1.1.9.1.2.10 = OID: .1.3.6.1.2.1.92
.1.3.6.1.2.1.1.9.1.3.1 = STRING: The SNMP Management Architecture MIB.
0.1.3.6.1.2.1.1.9.1.3.2 = STRING: The MIB for Message Processing and Dispatching.
.1.3.6.1.2.1.1.9.1.3.3 = STRING: The management information definitions for the SNMP User-based Security Model. .1.3.6.1.2.1.1.9.1.3.4 = STRING: The MIB module for SNMPv2 entities
.1.3.6.1.2.1.1.9.1.3.5 = STRING: View-based Access Control Model for SNMP.
.1.3.6.1.2.1.1.9.1.3.6 = STRING: The MIB module for managing TCP implementations
.1.3.6.1.2.1.1.9.1.3.7 = STRING: The MIB module for managing IP and ICMP implementations
.1.3.6.1.2.1.1.9.1.3.8 = STRING: The MIB module for managing UDP implementations
.1.3.6.1.2.1.1.9.1.3.9 = STRING: The MIB modules for managing SNMP Notification, plus filtering.
.1.3.6.1.2.1.1.9.1.3.10 = STRING: The MIB module for logging SNMP Notifications.
```

[larcorba@lar-book-centos ~]\$ snmptranslate .1.3.6.1.2.1.1.5.0 SNMPv2-MIB::sysName.0

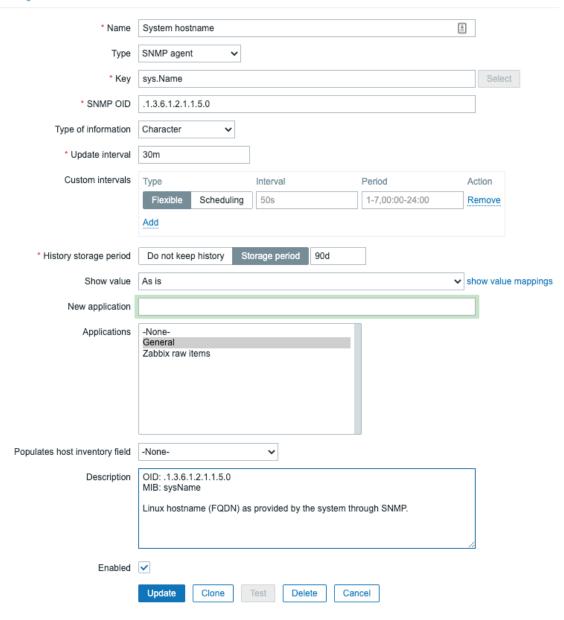

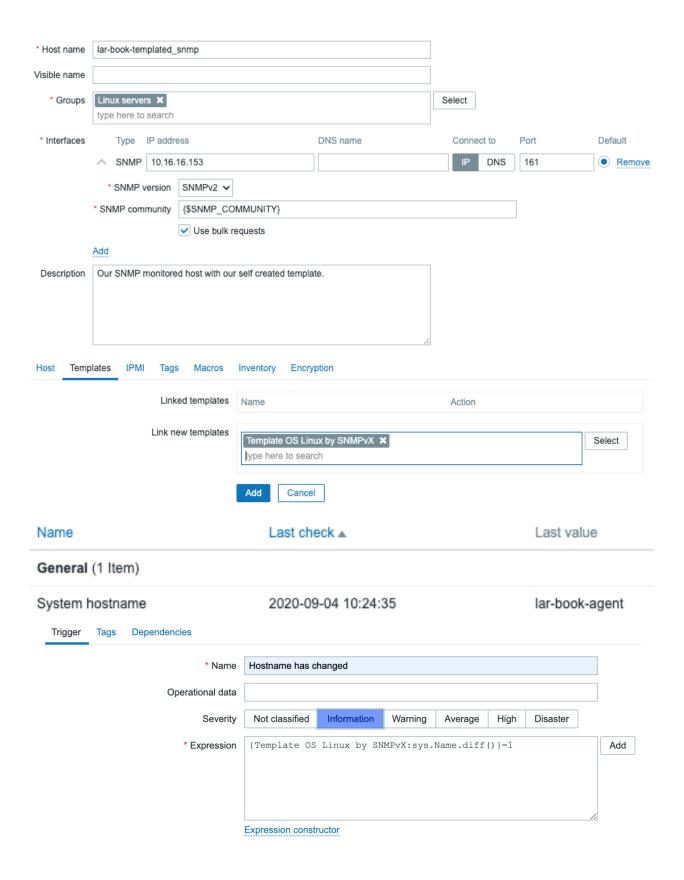

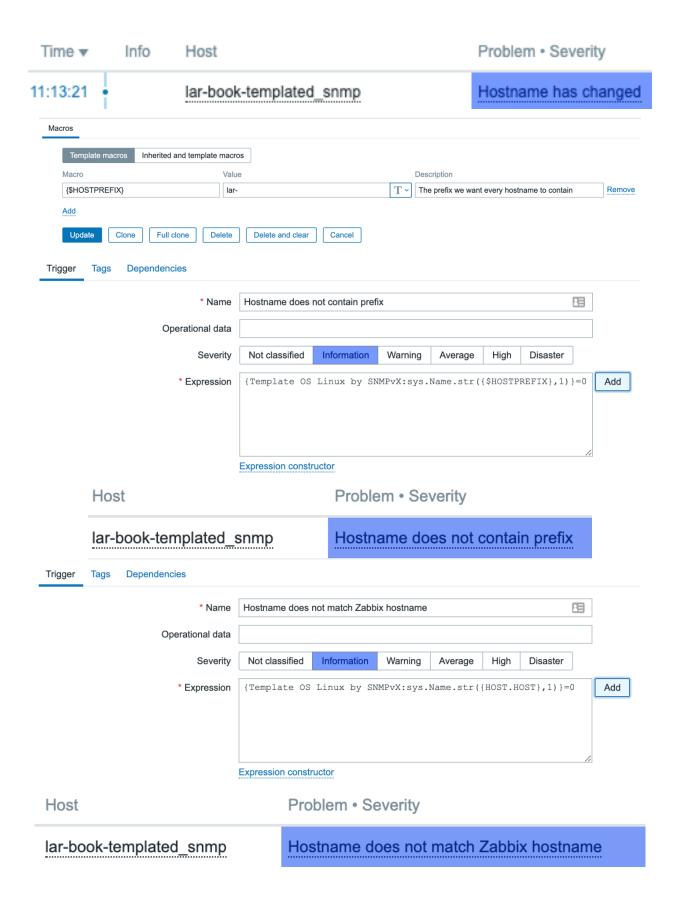

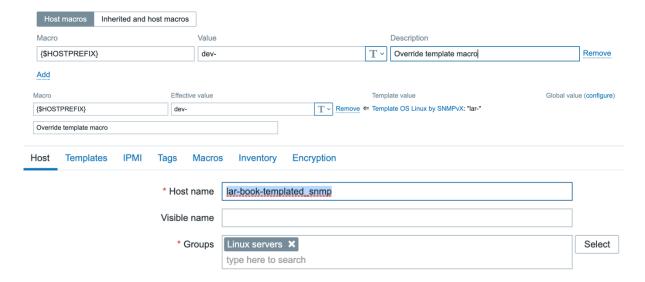

### Discovery rules

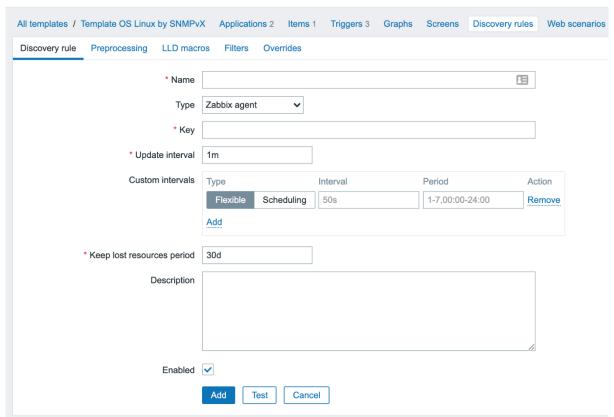

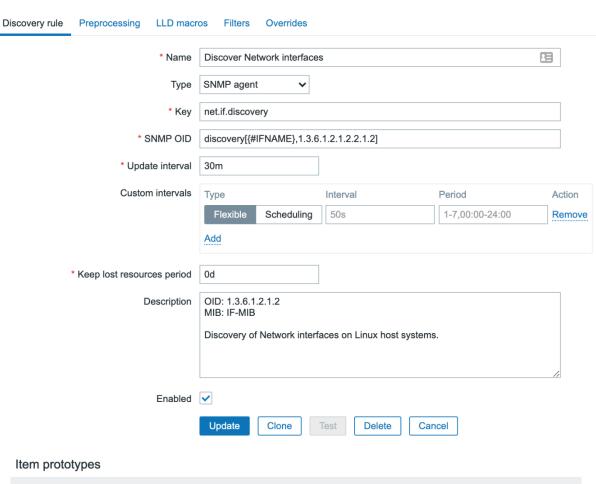

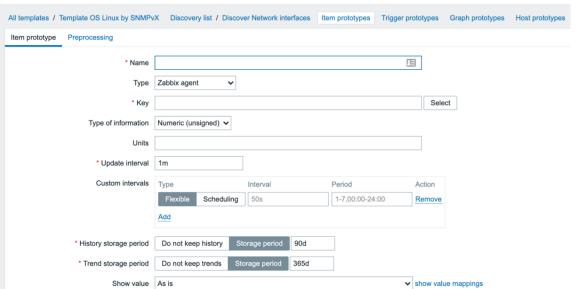

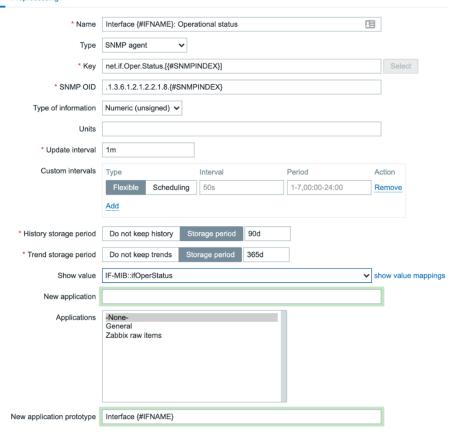

|        |                     | * Name                                                                                                | Interface {#IFNAME}: Admin status                                                                                                    |     |
|--------|---------------------|----------------------------------------------------------------------------------------------------|----------------------------------------------------------------------------------------------------|-----|
|        |                     | Туре                                                                                                  | SNMP agent v                                                                                                    |     |
|        |                     | * Key                                                                                                 | net.if.Admin.Status.[{#SNMPINDEX}]                                                                                                    |     |
|        |                     | * SNMP OID                                                                                            | .1.3.6.1.2.1.2.2.1.7.{#SNMPINDEX}                                                                                                    |     |
|        |                     | Type of information                                                                                   | Numeric (unsigned) 🗸                                                                                                    |     |
|        |                     | Units                                                                                                 |                                                                                                    |     |
|        |                     | * Update interval                                                                                     | 1m                                                                                                    |     |
|        |                     | Custom intervals                                                                                      | Type Interval Period Action                                                                                                    |     |
|        |                     |                                                                                                    | Flexible         Scheduling         50s         1-7,00:00-24:00         Remove                                                                                                    |     |
|        |                     |                                                                                                    | Add                                                                                                    |     |
|        |                     | * History storage period                                                                              | Do not keep history Storage period 90d                                                                                                    |     |
|        |                     | * Trend storage period                                                                                | Do not keep trends Storage period 365d                                                                                                    |     |
|        |                     | Show value                                                                                            | IF-MIB::ifOperStatus   ✓ show value mapping                                                                                                    | nas |
|        |                     | New application                                                                                       |                                                                                                    |     |
|        |                     | Applications                                                                                          | -None-                                                                                                    |     |
|        |                     | Applications                                                                                          | General Zabbix raw items                                                                                                    |     |
|        |                     |                                                                                                    |                                                                                                    |     |
|        |                     |                                                                                                    |                                                                                                    |     |
|        |                     | New application prototype                                                                             |                                                                                                    |     |
|        |                     | New application prototype  Application prototypes                                                     | -None-<br>Interface {#IFNAME}                                                                                                    |     |
| Trigge | er prototype        | 100                                                                                                   |                                                                                                    |     |
| Trigge | er prototype        | Application prototypes                                                                                | Interface {#IFNAME}                                                                                                    |     |
| Trigge | er prototype        | Application prototypes  Tags Dependencies                                                             | Interface {#IFNAME}  Interface {#IFNAME}: Link is down                                                                                                    | ]   |
| Trigge | er prototype        | Application prototypes  Tags Dependencies  * Nar  Operational da                                      | Interface {#IFNAME}  Interface {#IFNAME}: Link is down                                                                                                    |     |
| Trigge | er prototype        | Application prototypes  Tags Dependencies  * Nar  Operational da  Sever                               | Interface {#IFNAME}  Interface {#IFNAME}: Link is down  Interface {#IFNAME}: Link is down  Interface {#IFNAME}: Link is d |     |
| Trigge | er prototype        | Application prototypes  Tags Dependencies  * Nar  Operational da                                      | Interface {#IFNAME}  Interface {#IFNAME}: Link is down  Interface {#IFNAME}: Link is down  Interface {#IFNAME}: Link is d | Add |
| Trigge | er prototype        | Application prototypes  Tags Dependencies  * Nar  Operational da  Sever                               | Interface {#IFNAME}: Link is down  Interface {#IFNAME}: Link is down  Interface {#IFNA | Add |
| Trigge | er prototype  * Key | Application prototypes  Tags Dependencies  * Nar  Operational da  Sever                               | Interface {#IFNAME}  Interface {#IFNAME}: Link is down  Interface {#IFNAME}: Link is down  Interface {#IFNAME}: Link is d | Add |
|        |                     | Application prototypes  Tags Dependencies  * Nar  Operational da  Sever  * Expressi  net.if.discovery | Interface {#IFNAME}  Interface {#IFNAME}: Link is down  Interface {#IFNAME}: Link is down  Interface {#IFNAME}: Link is d | Add |

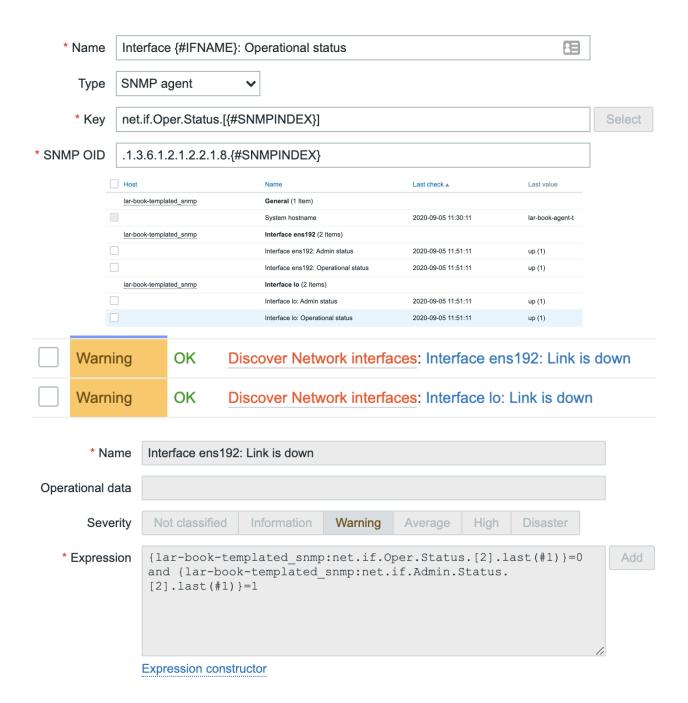

Update

Clone

Full clone

Delete

Delete and clear

Cancel

| Wizard | Name                                                              |
|--------|-------------------------------------------------------------------|
|        | Discover Network interfaces: Interface lo: Admin status           |
|        | Discover Network interfaces: Interface ens192: Admin status       |
|        | Discover Network interfaces: Interface lo: Operational status     |
|        | Discover Network interfaces: Interface ens192: Operational status |
| •••    | Template OS Linux uptime by SNMPvX: System Uptime                 |
| •••    | Template OS Linux by SNMPvX: System hostname                      |
|        | ➤ Template OS Linux by SNMPvX                                     |
|        | ► Template OS Linux uptime by SNMPvX                              |
|        | ► Third template                                                  |

## **Chapter 5: Visualizing Data, Inventory, and Reporting.**

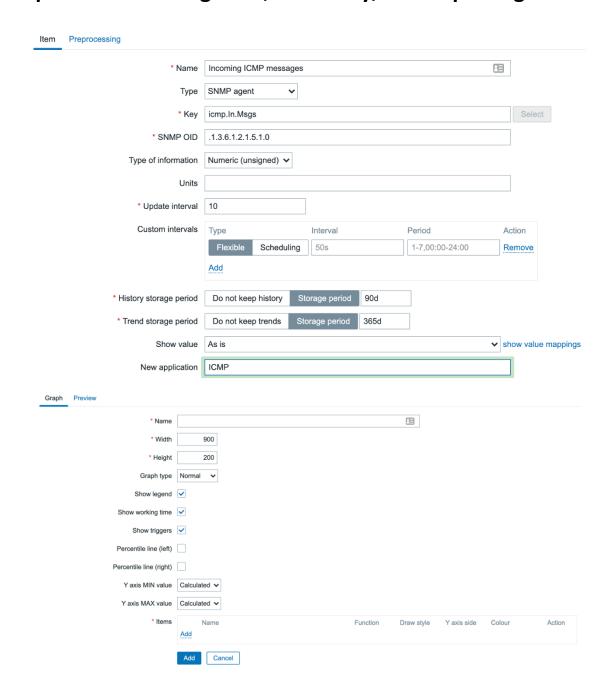

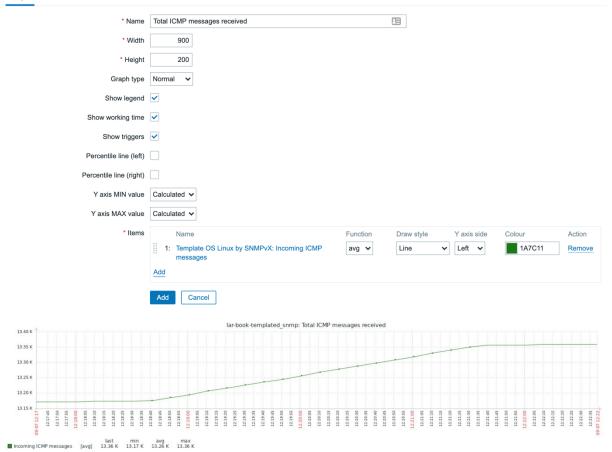

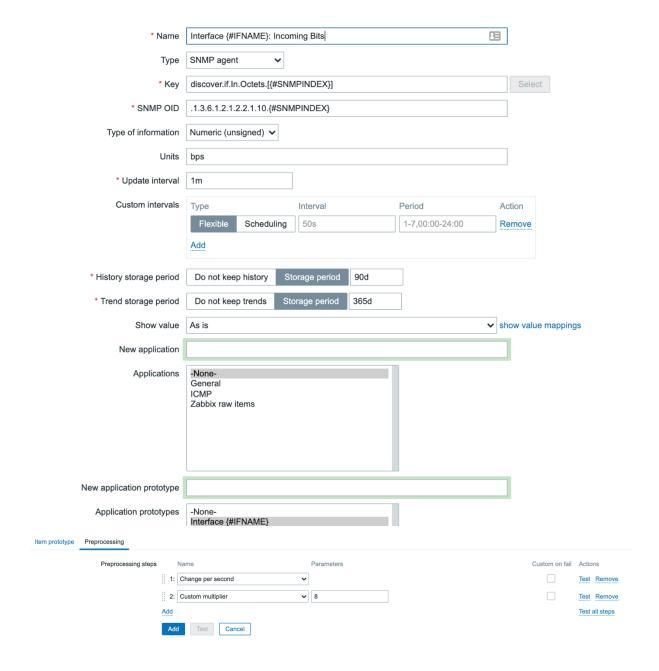

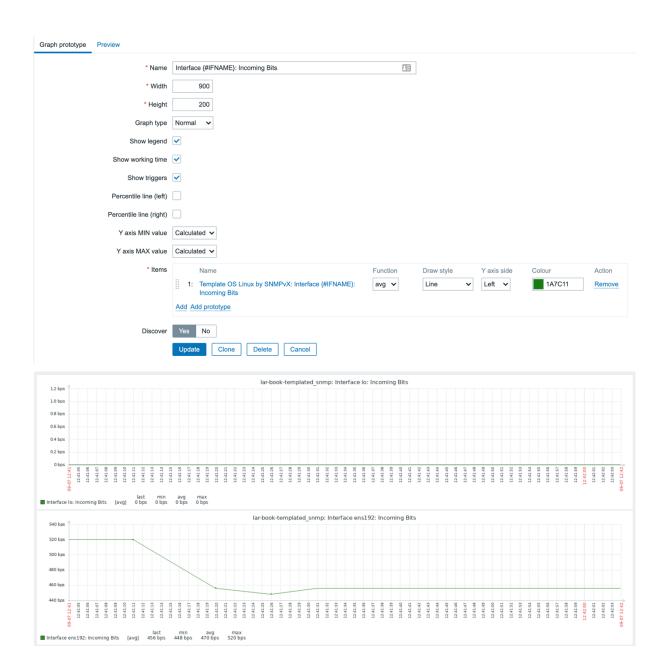

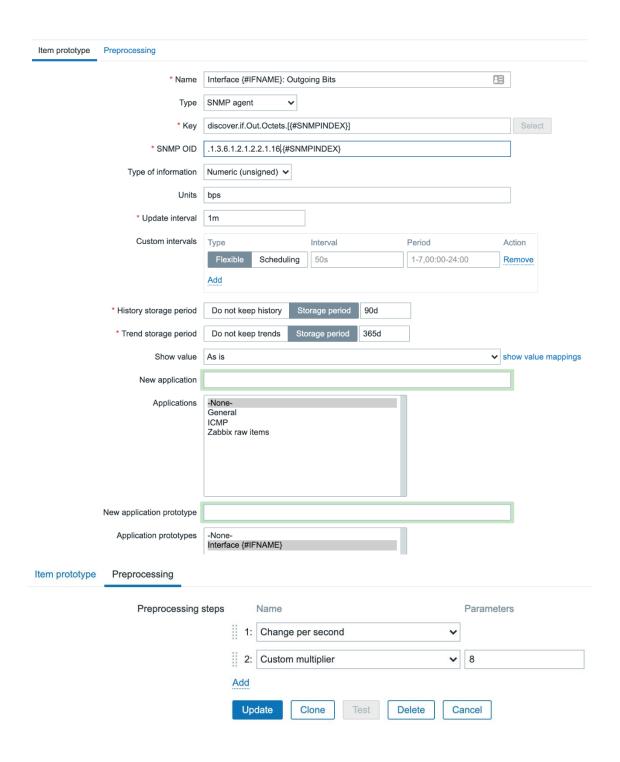

#### Maps

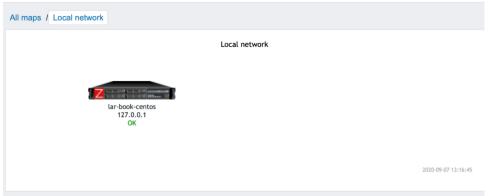

Map Sharing \* Owner Admin (Zabbix Administrator) × Select \* Name Templated SNMP host map **=** \* Width 800 \* Height 600 Background image ► No image ► Icon highlight Mark elements on trigger status change Display problems Expand single problem Number of problems Number of problems and expand most critical one Advanced labels Map element label type Label Map element label location 
■ Bottom ▼ Problem display All Minimum severity Not classified Information Warning Average High Disaster Show suppressed problems URLs Name URL Action Host ✓ Remove Add Cancel

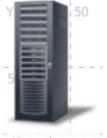

New element

#### Map element

Apply

Remove

Close

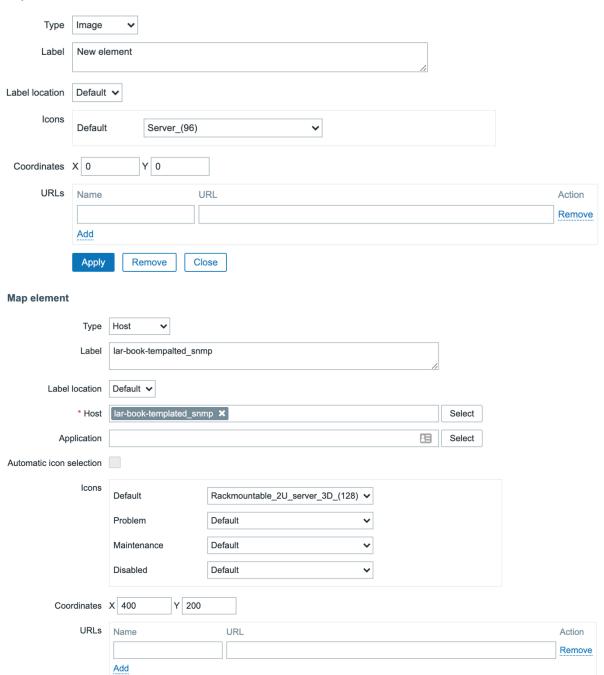

#### Map element

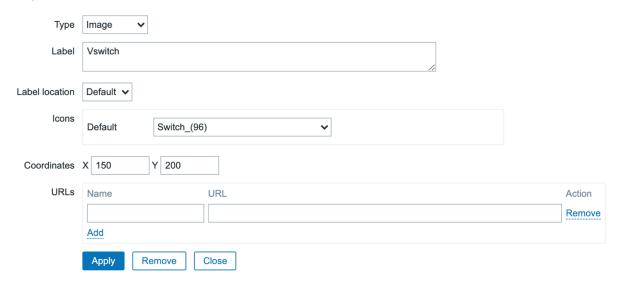

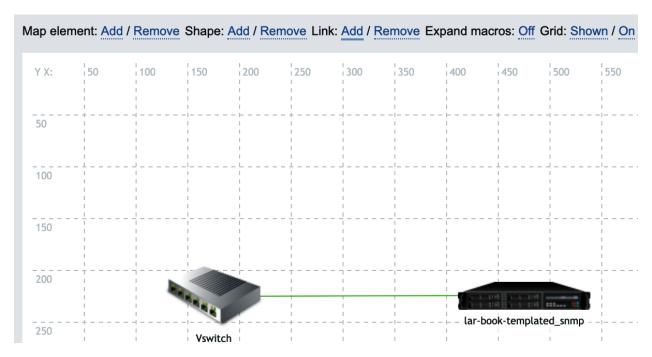

Links Element name Link indicators Action
Switch\_(96) Edit

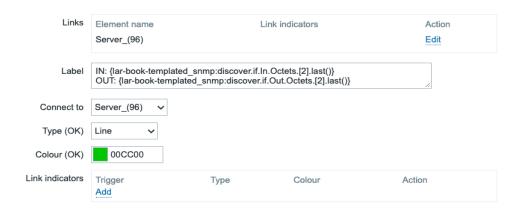

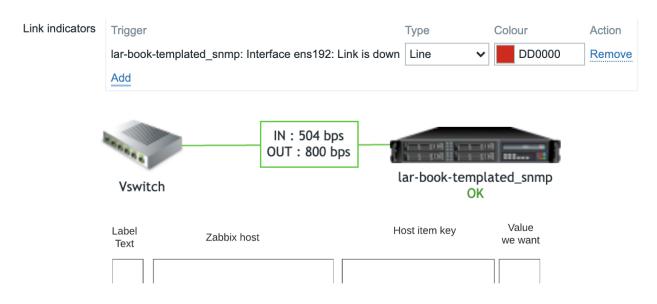

IN: {lar-book-templated\_snmp:discover.if.In.Octets.[2].last(0)}

OUT: {lar-book-templated\_snmp:discover.if.Out.Octets.[2].last(0)}

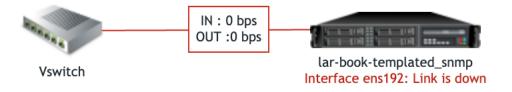

#### **Dashboard properties**

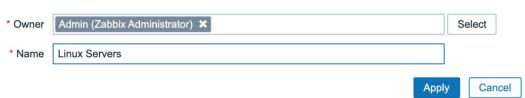

×

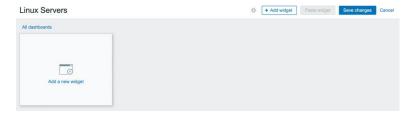

#### Add widget

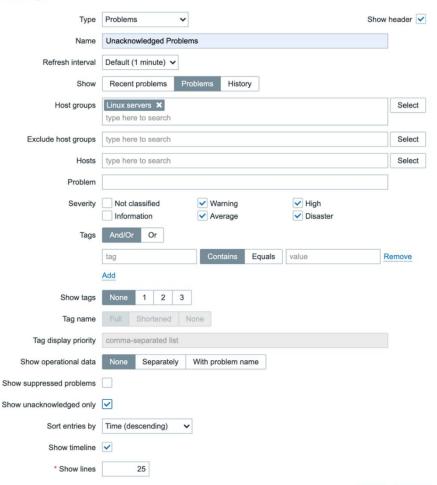

Add Cancel

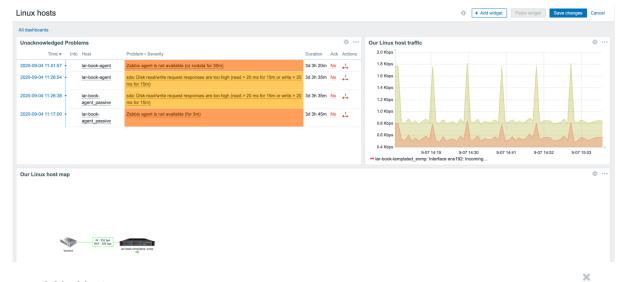

#### Add widget

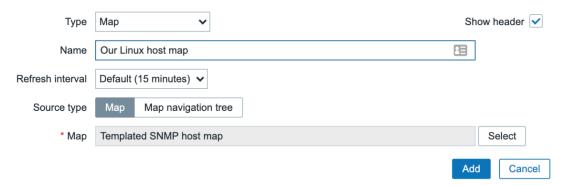

#### **Add widget**

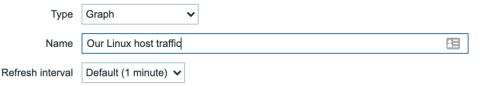

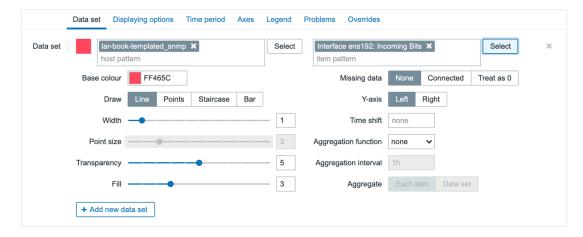

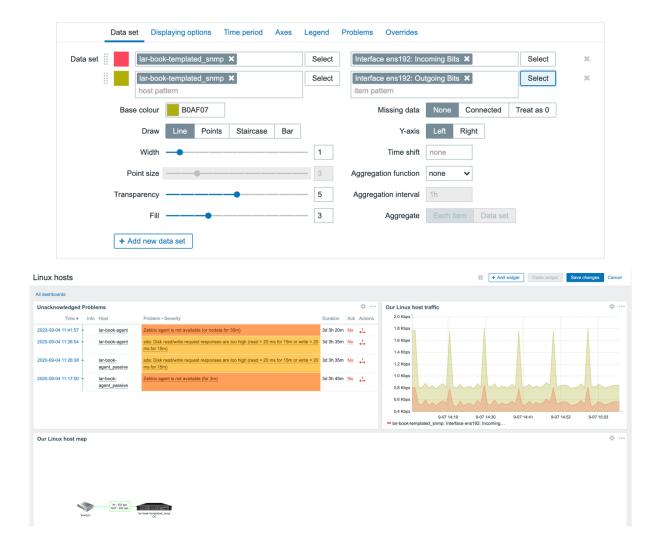

# Other configuration parameters ~

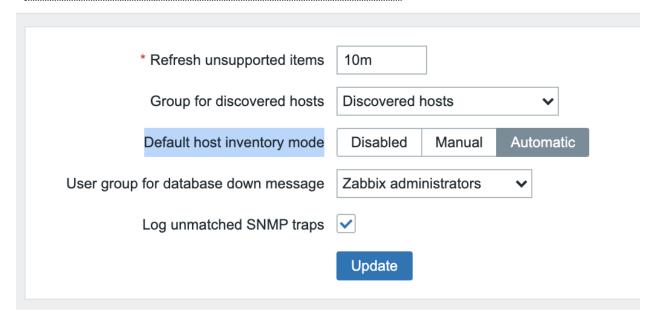

#### Populates host inventory field

Name

Host ▲ Group Name

lar-book-templated\_snmp Linux servers lar-book-agent-t

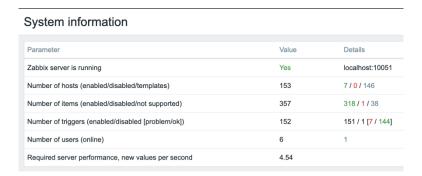

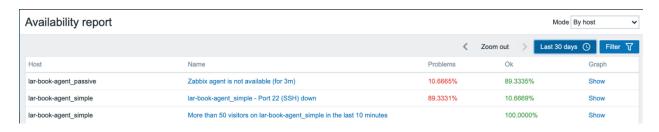

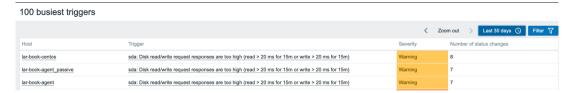

| Time                | User  | IP         | Resource                | Action | ID | Description | Details                                                                                                    |
|---------------------|-------|------------|-------------------------|--------|----|-------------|----------------------------------------------------------------------------------------------------|
| 2020-09-07 15:39:35 | Admin | 10.16.16.1 | Configuration of Zabbix | Update | 0  |             | Refresh unsupported items "10m".; Group for discovered hosts "Discovered hosts".; User group for database down message "Zabbi |
| 2020-09-07 15:39:14 | Admin | 10.16.16.1 | Configuration of Zabbix | Update | 0  |             | Refresh unsupported items "10m".; Group for discovered hosts "Discovered hosts".; User group for database down message "Zabbi |
| 2020-09-07 15:34:29 | Admin | 10.16.16.1 | Dashboard               | Add    | 3  | Linux hosts |                                                                                                    |

#### Action log

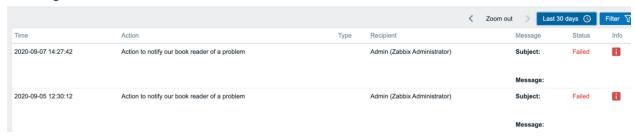

| Recipient                    | Message  | Status Info                |
|------------------------------|----------|----------------------------|
| Admin (Zabbix Administrator) | Subject: | Failed                     |
|                              | Message: | No media defined for user. |

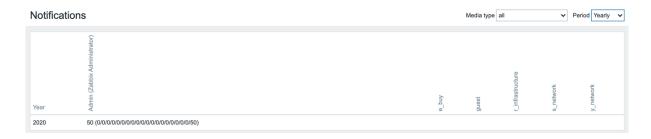

# **Chapter 6: Using Discovery for Automatic Creation.**

## Discovery rules

| * Name                     | Discover Zabbix Agent hosts                                             |  |  |  |  |
|----------------------------|-------------------------------------------------------------------------|--|--|--|--|
| Discovery by proxy         | No proxy ✓                                                              |  |  |  |  |
| * IP range                 | 10.16.16.1-254                                                          |  |  |  |  |
| * Update interval          | 1m                                                                      |  |  |  |  |
| * Checks                   | Type Actions  Zabbix agent "agent.hostname" Edit Remove                 |  |  |  |  |
| Device uniqueness criteria | IP address     Zabbix agent "agent.hostname"                            |  |  |  |  |
| Host name                  | DNS name     IP address     Zabbix agent "agent.hostname"               |  |  |  |  |
| Visible name               | Host name     DNS name     IP address     Zabbix agent "agent bestrame" |  |  |  |  |
| Enabled                    | ✓ Zabbix agent "agent.hostname"  ✓ Update Clone Delete Cancel           |  |  |  |  |

# Discovery actions Trigger actions Discovery actions Autoregistration actions Internal actions

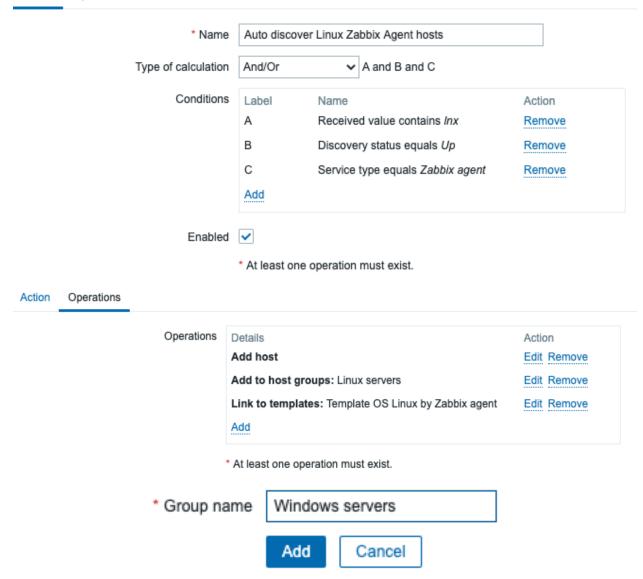

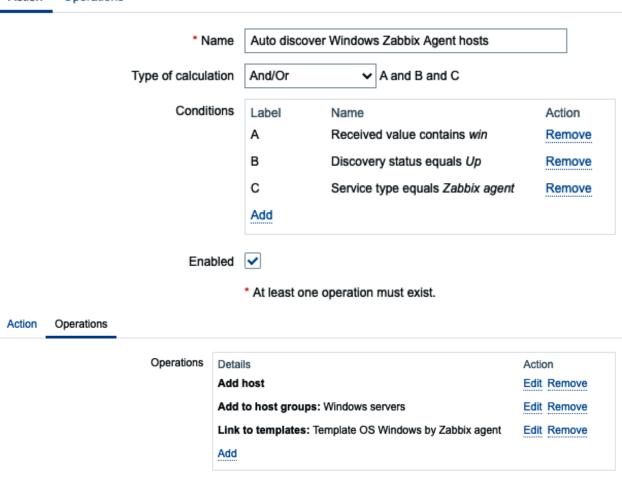

<sup>\*</sup> At least one operation must exist.

#### Status of discovery

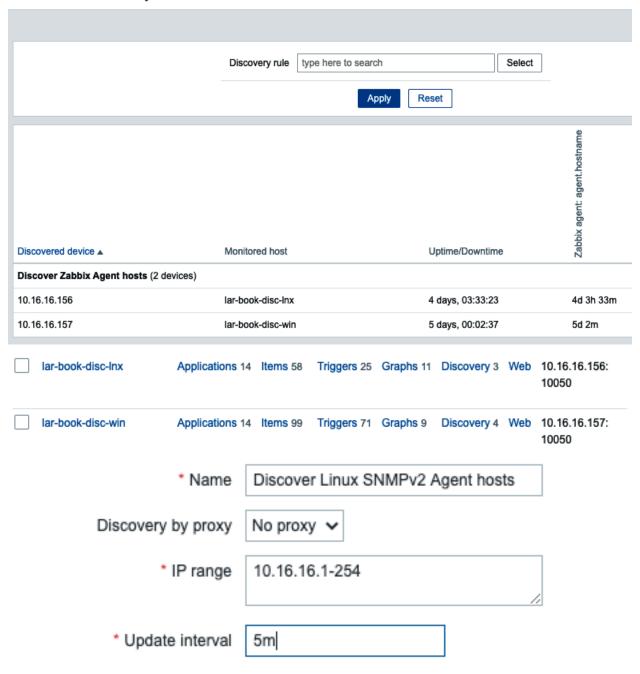

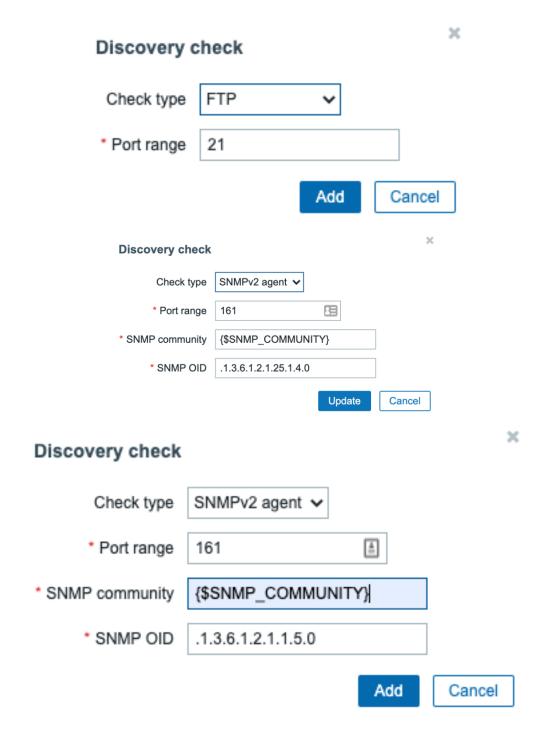

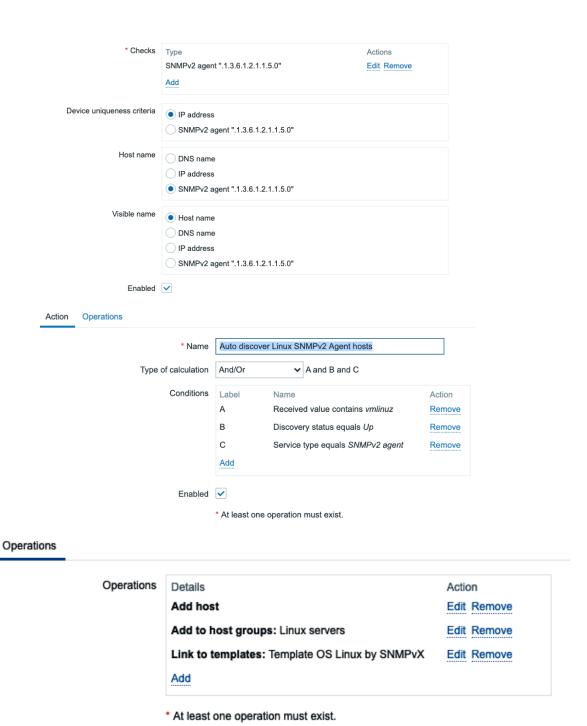

Update

Clone

Delete

Cancel

Action

| Discovered device ▲  Discover Linux SNMPv2 Agent hosts (3 devices) | Monitored host         | Uptime/Downtime  | SNMPv2 agent: .1.3.6.1.2.1.1.5.0 | SNMPv2 agent: .1.3.6.1.2.1.25.1.4.0 |
|--------------------------------------------------------------------|------------------------|------------------|----------------------------------|-------------------------------------|
| <b>5</b>                                                           |                        |                  |                                  |                                     |
| 10.16.16.152 (lar-book-centos)                                     | lar-book-centos_2      | 5 days, 18:25:21 | 5d 18h 25m                       |                                     |
| 10.16.16.153                                                       | lar-book-agent_passive | 5 days, 18:25:19 | 5d 18h 25m                       | 5d 18h 25m                          |
| 10.16.16.158                                                       | lar-book-disc-snmp     | 23:48:48         | 23h 48m 48s                      | 3m 28s                              |

# Discovery actions Trigger actions Discovery actions Autoregistration actions

Internal actions

Action Operations

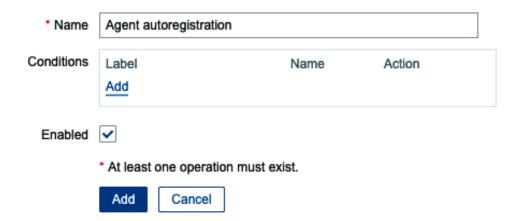

#### **New condition**

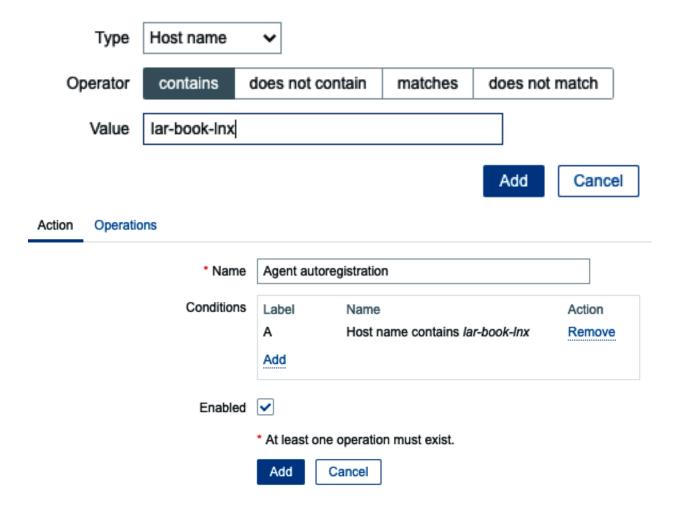

#### Operation details

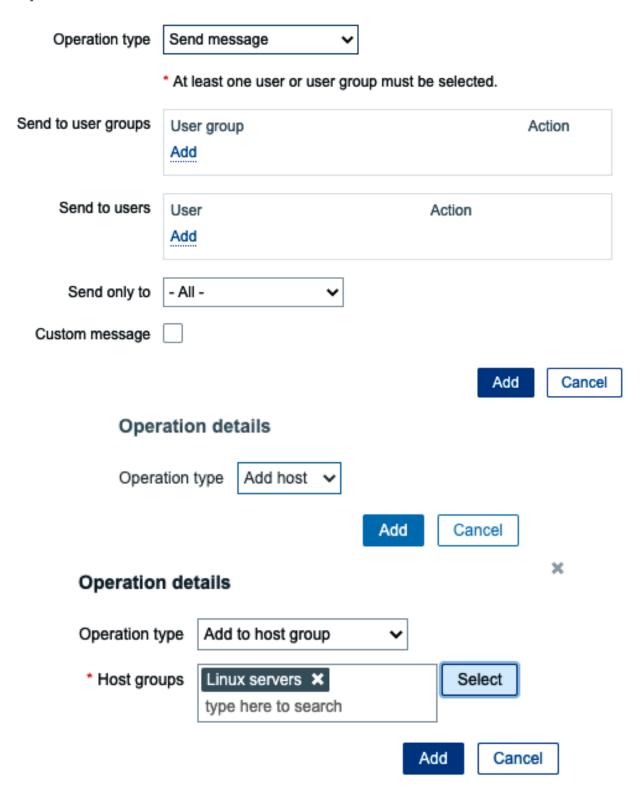

# Operation details

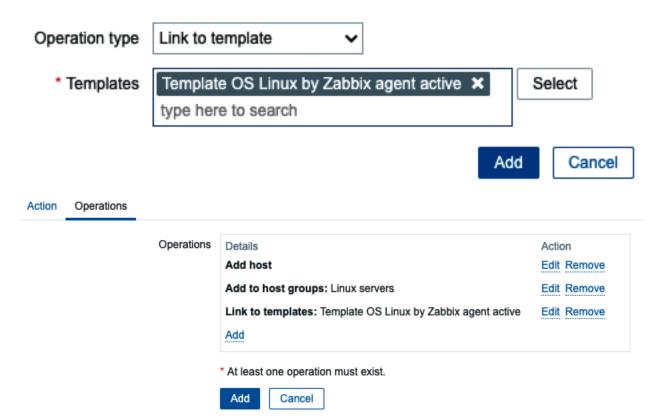

×

lar-book-Inx-agent-auto Applications 15 Items 65 Triggers 26 Graphs 14 Discovery 3 Web 10.16.16.159: 10050

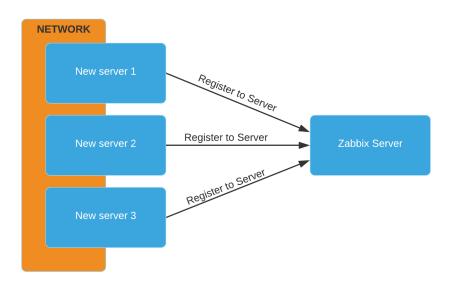

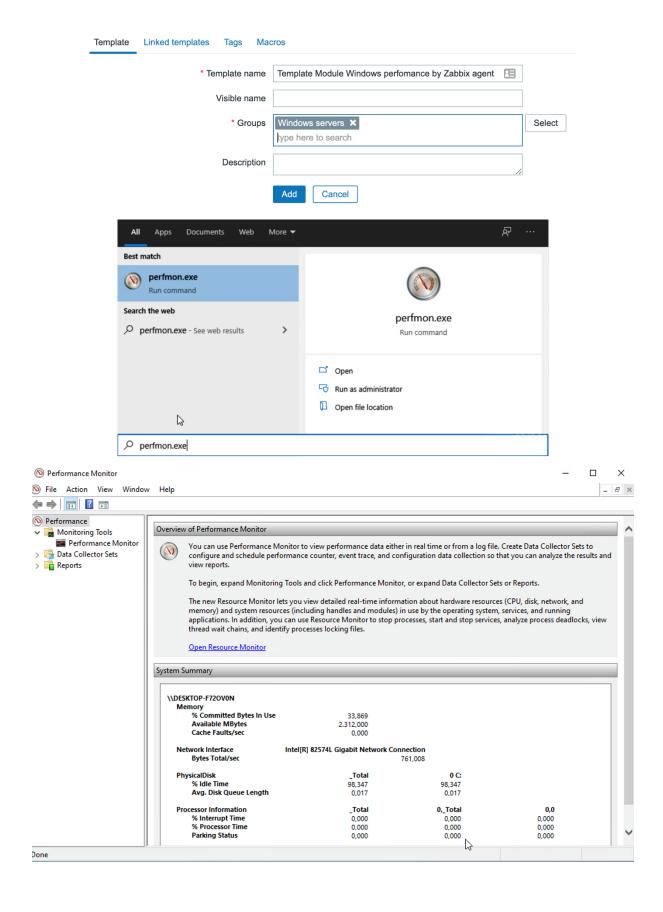

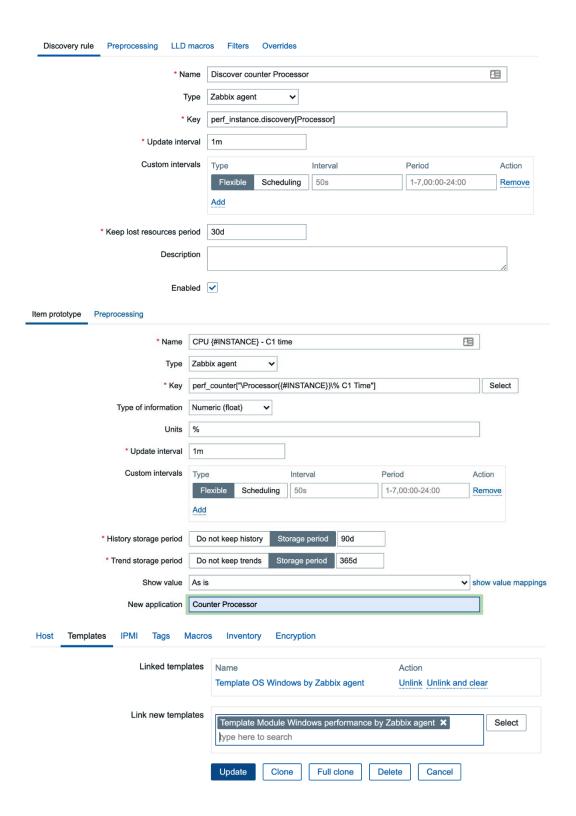

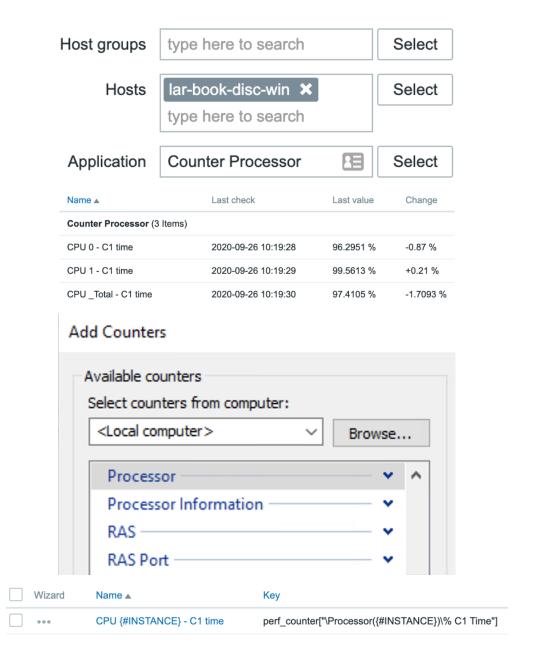

#### Add Counters

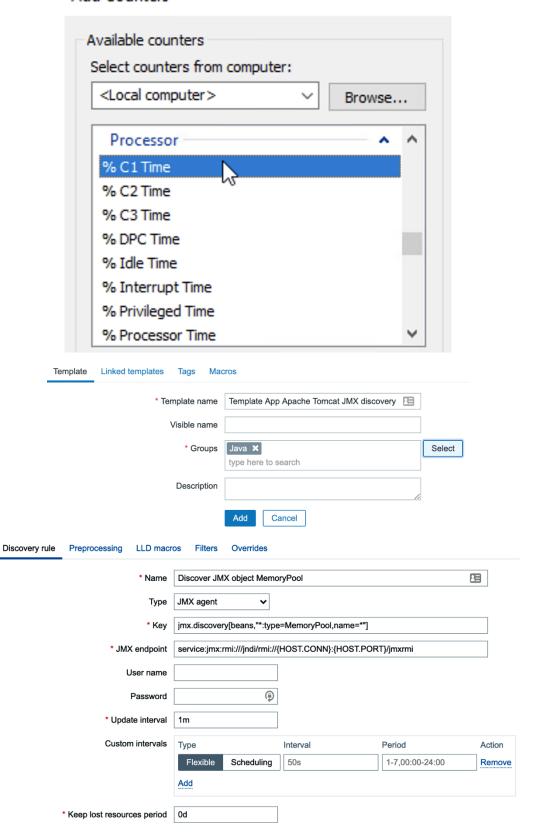

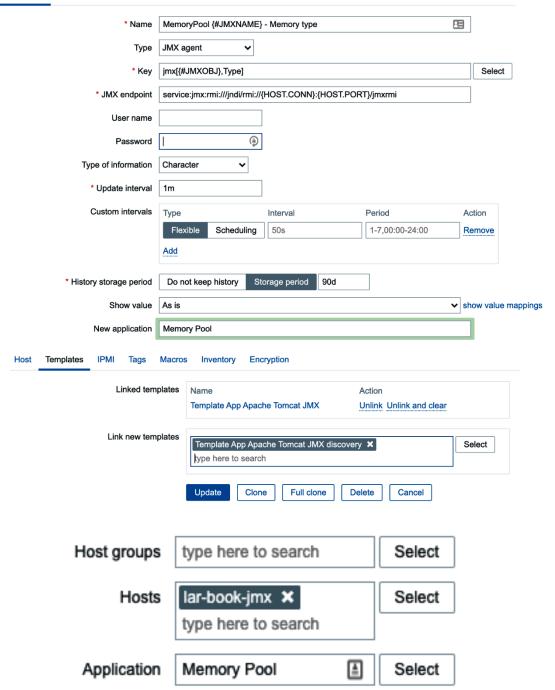

| Name ▲                                          | Last check          | Last value |
|-------------------------------------------------|---------------------|------------|
| Memory Pool (6 Items)                           |                     |            |
| MemoryPool Code Cache - Memory type             | 2020-09-27 11:25:10 | NON_HEAP   |
| MemoryPool Compressed Class Space - Memory type | 2020-09-27 11:25:10 | NON_HEAP   |
| MemoryPool Eden Space - Memory type             | 2020-09-27 11:25:10 | HEAP       |
| MemoryPool Metaspace - Memory type              | 2020-09-27 11:25:10 | NON_HEAP   |
| MemoryPool Survivor Space - Memory type         | 2020-09-27 11:25:10 | HEAP       |
| MemoryPool Tenured Gen - Memory type            | 2020-09-27 11:25:10 | HEAP       |

| Name                                                                            | Triggers | Key                                                               |
|---------------------------------------------------------------------------------|----------|-------------------------------------------------------------------|
| Discover JMX object MemoryPool: MemoryPool Metaspace - Memory type              |          | jmx["java.lang:type=MemoryPool,name=Metaspace",Type]              |
| Discover JMX object MemoryPool: MemoryPool Tenured Gen - Memory type            |          | jmx["java.lang:type=MemoryPool,name=Tenured Gen",Type]            |
| Discover JMX object MemoryPool: MemoryPool Eden Space - Memory type             |          | jmx["java.lang:type=MemoryPool,name=Eden Space",Type]             |
| Discover JMX object MemoryPool: MemoryPool Survivor Space - Memory type         |          | jmx["java.lang:type=MemoryPool,name=Survivor Space",Type]         |
| Discover JMX object MemoryPool: MemoryPool Compressed Class Space - Memory type |          | jmx["java.lang:type=MemoryPool,name=Compressed Class Space",Type] |
| Discover JMX object MemoryPool: MemoryPool Code Cache - Memory type             |          | jmx["java.lang:type=MemoryPool,name=Code Cache",Type]             |

# **Chapter 7: Setting Up Zabbix Proxies.**

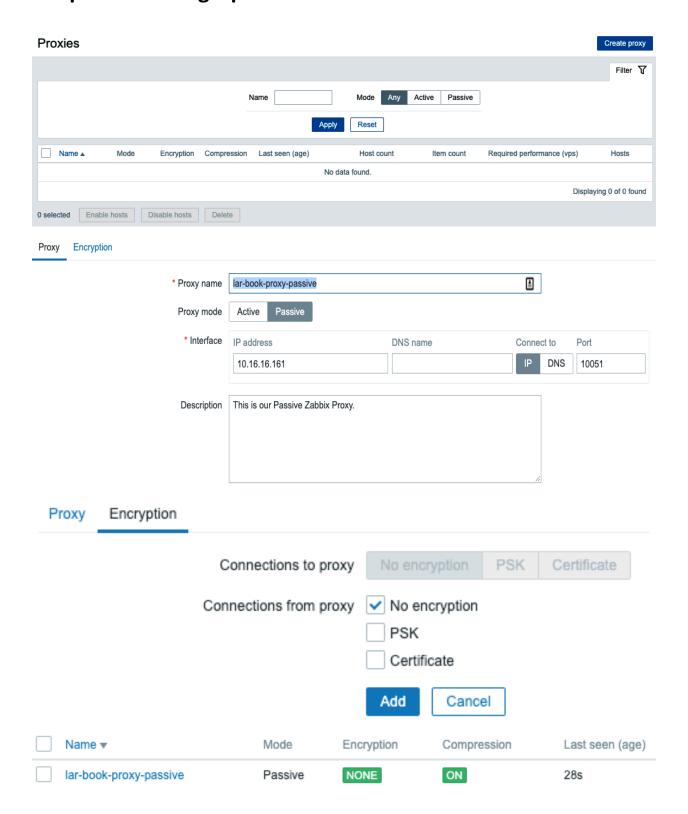

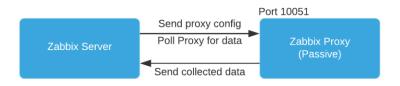

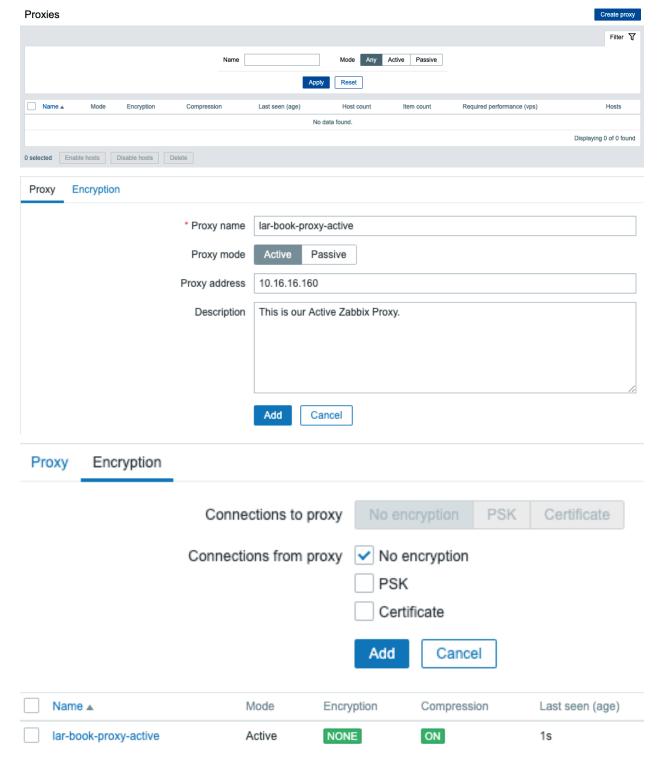

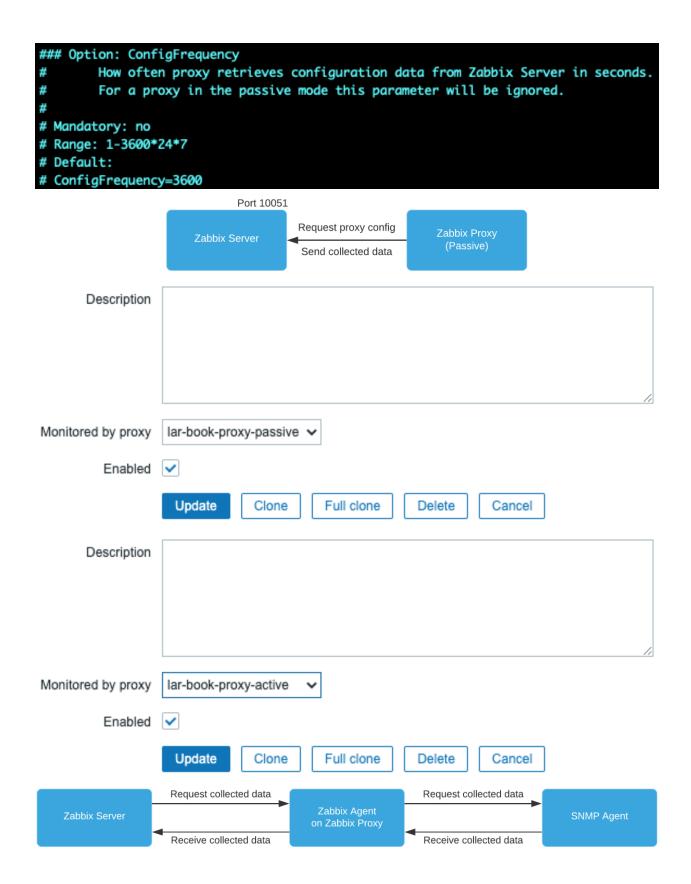

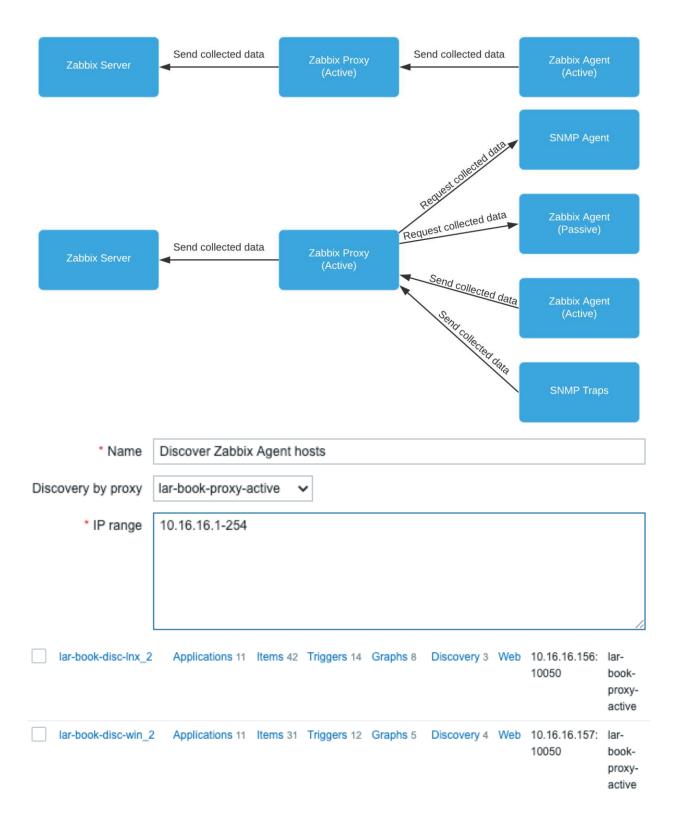

| lar-bo                                                                               | ook-disc-lnx_2      | Applications 1          | 1 Items 42 Tri   | iggers 14     | Graphs 8           | Discovery | 3 Web    | 10.16.16.156:<br>10050 | lar-<br>book-<br>proxy-<br>active |
|--------------------------------------------------------------------------------------|---------------------|-------------------------|------------------|---------------|--------------------|-----------|----------|------------------------|-----------------------------------|
| lar-bo                                                                               | ook-disc-win_2      | Applications 1          | 1 Items 31 Tri   | iggers 12     | Graphs 5           | Discovery | 4 Web    | 10.16.16.157:<br>10050 | lar-<br>book-<br>proxy-<br>active |
| * Host                                                                               | name lar-book-pro   | oxy-active              |                  |               |                    |           |          |                        |                                   |
| Visible i                                                                            | name                |                         |                  |               |                    |           |          |                        |                                   |
| * Gi                                                                                 | Zabbix Prot         |                         |                  |               |                    | Select    |          |                        |                                   |
| * Inter                                                                              | faces Type          | IP address              |                  | DNS name      |                    |           | ct to    | Port                   | Default                           |
|                                                                                      | Agent               | 127.0.0.1               |                  |               |                    | IP        | DNS      | 10050                  | Remove                            |
|                                                                                      | Add                 |                         |                  |               |                    |           |          |                        |                                   |
| Descr                                                                                | iption              |                         |                  |               |                    | 4         |          |                        |                                   |
| Monitored by                                                                         | proxy lar-book-pro  | oxy-active 🗸            |                  |               |                    |           |          |                        |                                   |
| Host Tem                                                                             | plates IPMI         | Tags Macros Ir          | nventory Encrypt | ion           |                    |           |          |                        |                                   |
|                                                                                      |                     | Linked templates        | Name             |               |                    | Action    |          |                        |                                   |
|                                                                                      | Lir                 | oix Proxy 🗴             | Template OS      | Linux by Zabt | bix agent a        | sctive ×  | elect    |                        |                                   |
|                                                                                      |                     |                         | Add Cancel       | ]             |                    |           |          |                        |                                   |
| Host groups                                                                          | type here to search |                         | Select           |               | Nan                | ne        |          |                        |                                   |
| Hosts Iar-book-proxy-active x type here to search  Application Zabbix proxy   Select |                     |                         |                  | Sho           | w items without da | ata 🗸     |          |                        |                                   |
|                                                                                      |                     |                         |                  |               | Show deta          | ails      |          |                        |                                   |
|                                                                                      |                     |                         | Арр              | Res           | et                 |           |          |                        |                                   |
| Number of pr                                                                         | ocessed values per  | second                  |                  |               | 2020-10-02 16:0    | 2:31      | 3.9818   |                        | +0.551                            |
| Utilization of                                                                       | configuration synce | r internal processes, i | n %              |               | 2020-10-02 16:0    | 2:59 (    | 0.2532 % |                        | 0.02142 %                         |

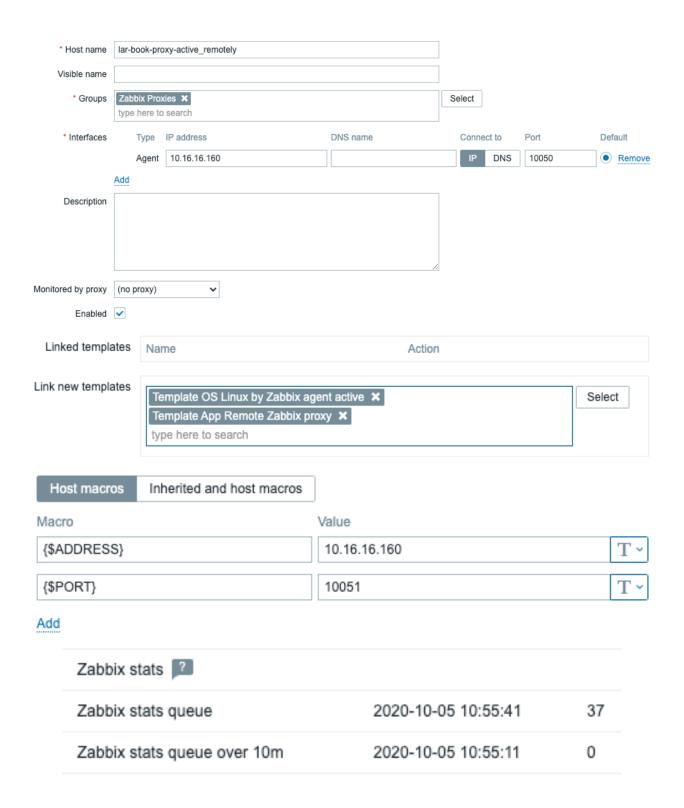

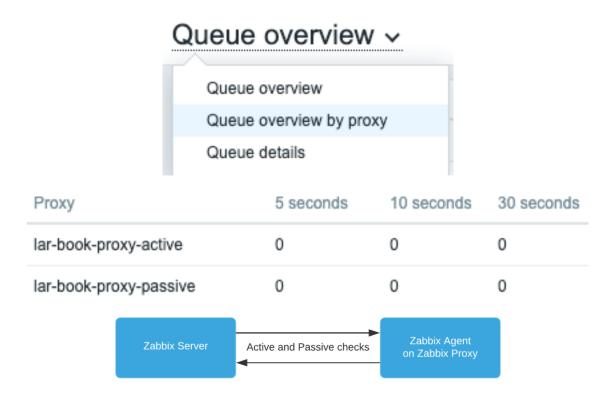

**Chapter 8: Integrating Zabbix with External Services.** 

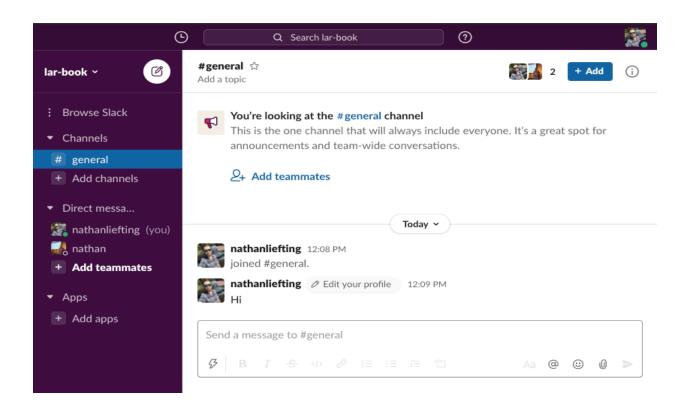

# Create a channel

Channels are where your team communicates. They're best when organized around a topic — #marketing, for example.

#### Name

# zabbix-notifications

Description (optional)

What's this channel about?

#### Make private

When a channel is set to private, it can only be viewed or joined by invitation.

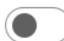

Learn more

Create

# Add people

#dasda

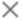

- Add all members of lar-book
- Add specific people

Search by name or email

Only admins can see this setting

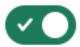

Automatically add anyone who joins lar-book

Done

# **Your Apps**

### Build something amazing.

Use our APIs to build an app that makes people's working lives better. You can create an app that's just for your workspace or create a public Slack App to list in the App Directory, where anyone on Slack can discover it.

Create an App

# Create a Slack App

X

#### App Name

Zabbix-Alert-Bot

Don't worry; you'll be able to change this later.

#### **Development Slack Workspace**

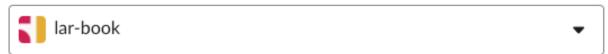

Your app belongs to this workspace—leaving this workspace will remove your ability to manage this app. Unfortunately, this can't be changed later.

By creating a Web API Application, you agree to the Slack API Terms of Service.

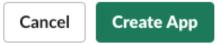

# **Building Apps for Slack**

Create an app that's just for your workspace (or build one that can be used by any workspace) by following the steps below.

## Add features and functionality

Choose and configure the tools you'll need to create your app (or review all our documentation).

## Incoming Webhooks

Post messages from external sources into Slack.

## Slash Commands

Allow users to perform app actions by typing commands in Slack.

#### Bots

Allow users to interact with your app through channels and conversations. '-

### Interactive Components

Add components like buttons and select menus to your app's interface, and create an interactive experience for users.

## **Event Subscriptions**

Make it easy for your app to respond to activity in Slack.

#### Permissions

Configure permissions to allow your app to interact with the Slack API.

# Scopes

A Slack app's capabilities and permissions are governed by the scopes it requests.

#### **Bot Token Scopes**

Scopes that govern what your app can access.

OAuth Scope Description

You haven't added any OAuth Scopes for your Bot token.

Add an OAuth Scope

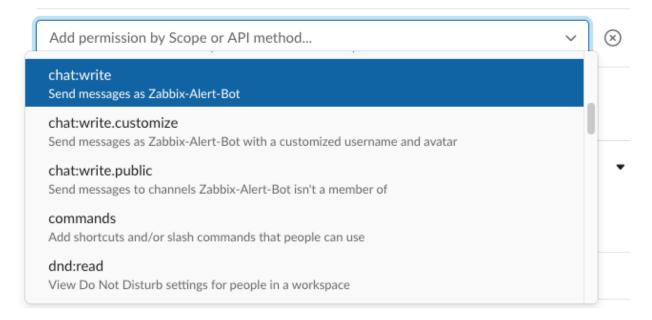

# **OAuth Tokens & Redirect URLs**

These OAuth Tokens will be automatically generated when you finish connecting the app to your workspace. You'll use these tokens to authenticate your app.

**Install App to Workspace** 

## **OAuth Tokens & Redirect URLs**

## **Tokens for Your Workspace**

These tokens were automatically generated when you installed the app to your team. You can use these to authenticate your app. Learn more.

#### Bot User OAuth Access Token

хохb-1412888539396-

Reinstall App

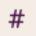

# This is the very beginning of the #zabbix-notifications channel

You created this channel on October 5th. Add description

2+ Add people

event\_id

# Add apps to # zabbix-notifications

View App Directory

Remove

 Search by name or category (e.g. productivity, sales) In your workspace (1) Zabbix-Alert-Bot Add Name Slack Webhook > Type Parameters Name Value Action xoxb-1412888539396-Remove bot token {ALERT.SENDTO} channel Remove event\_date {EVENT.DATE} Remove

{EVENT.ID}

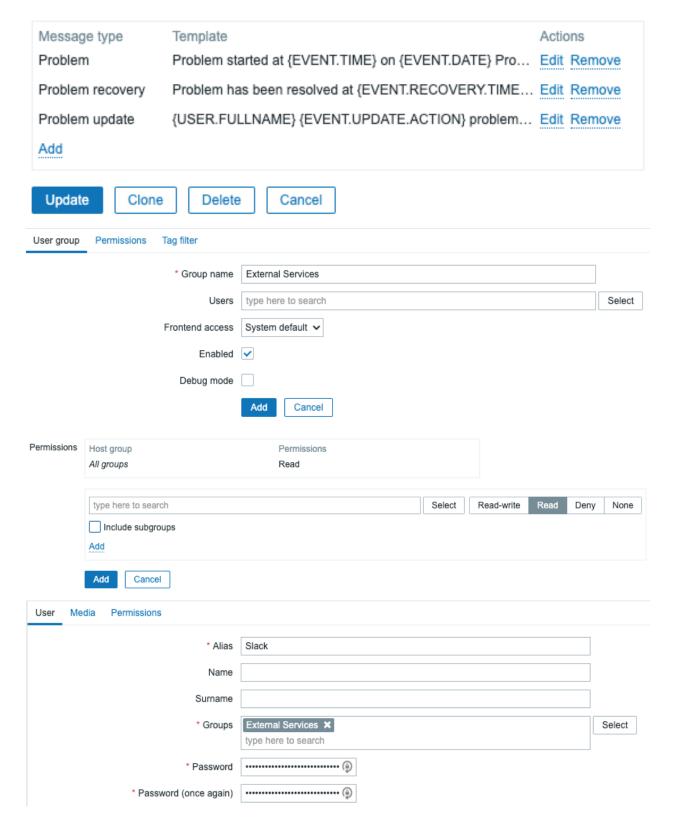

×

#### Media

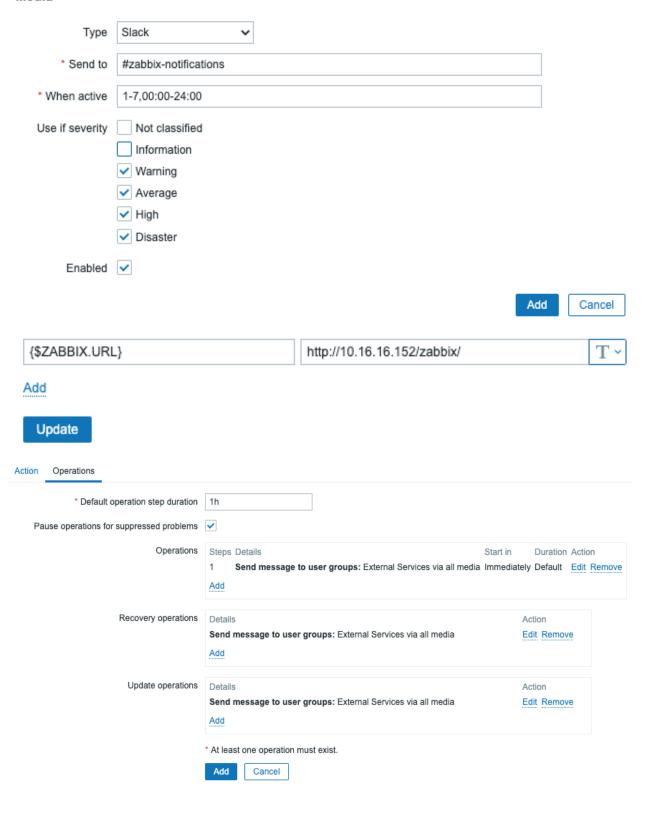

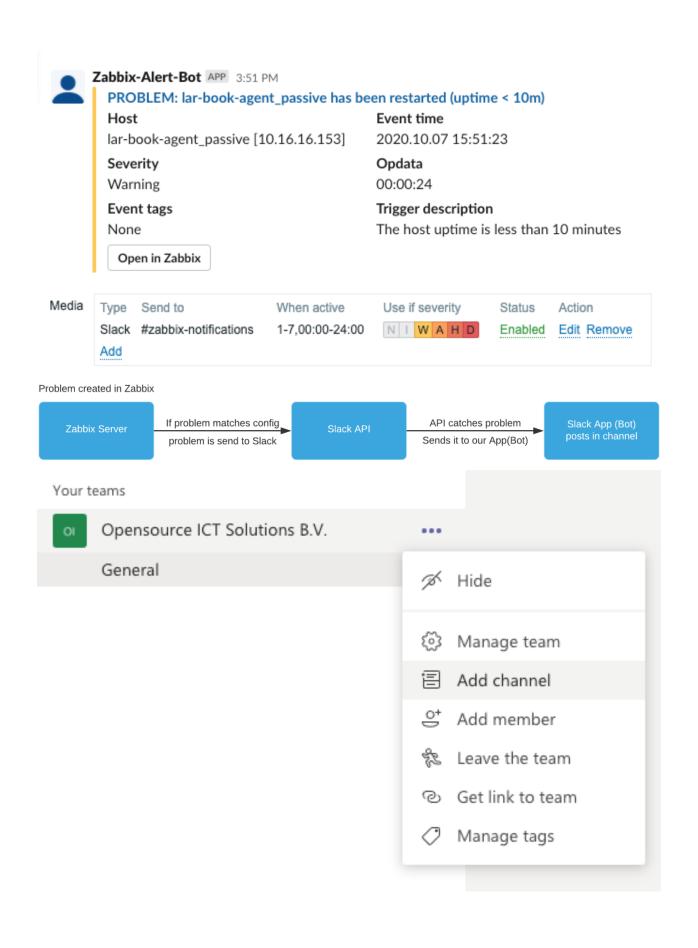

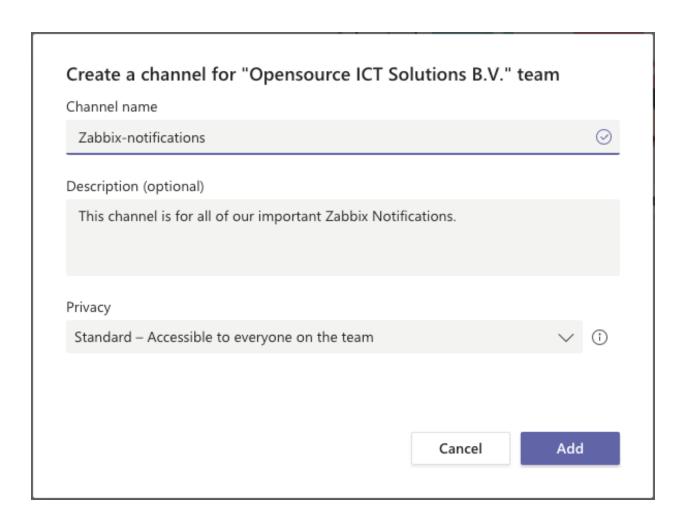

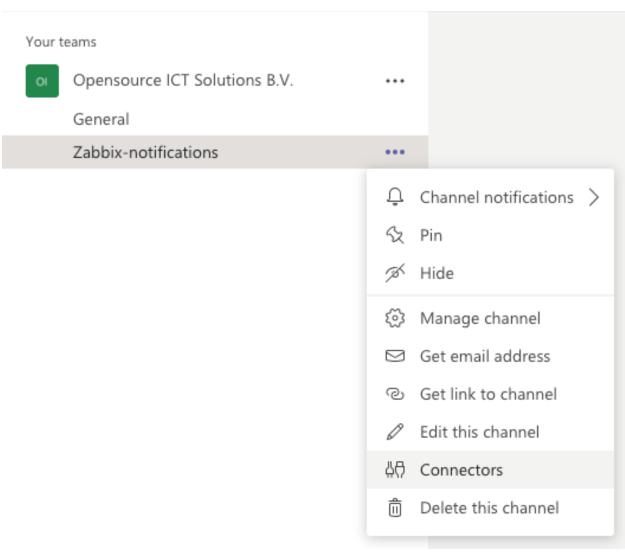

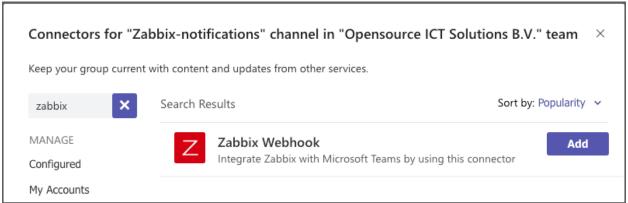

## The following ways to set up Zabbix web hook connector are available:

- · Import preconfigured Microsoft teams media type XML into Zabbix
- Copy the following web hook URL to Microsoft teams web hook settings in Zabbix: https://outlook.office.com/webhook/11b4a23a-

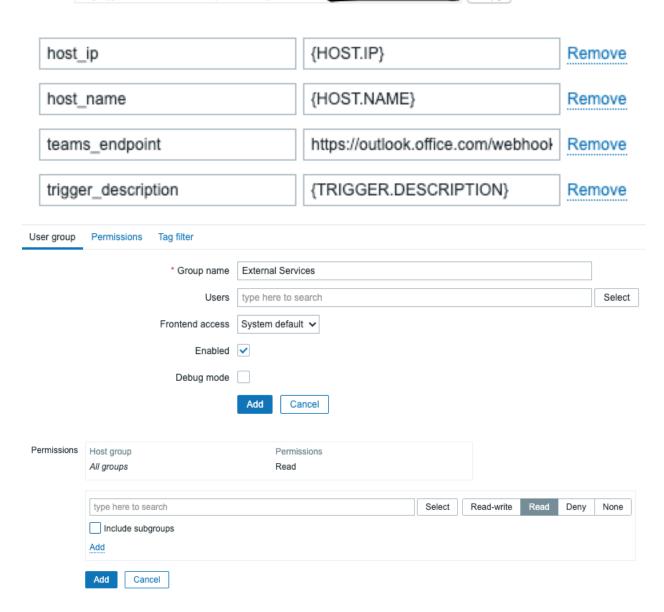

Update

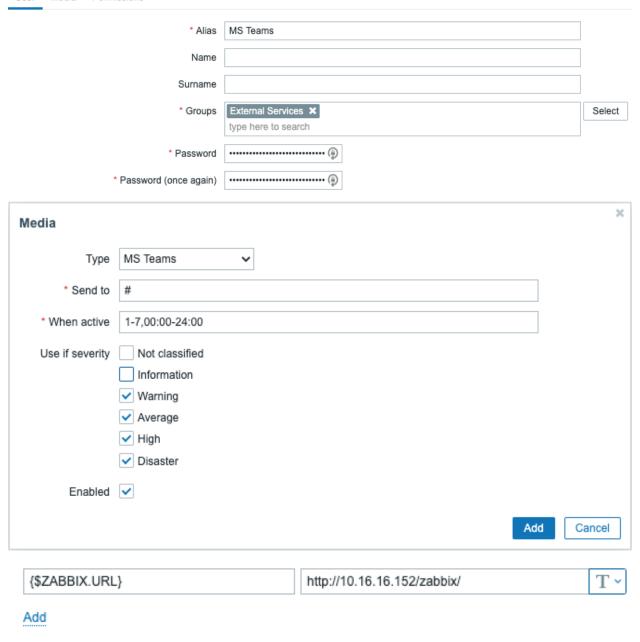

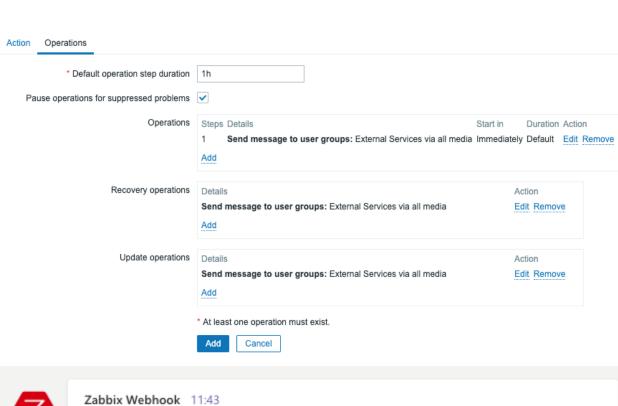

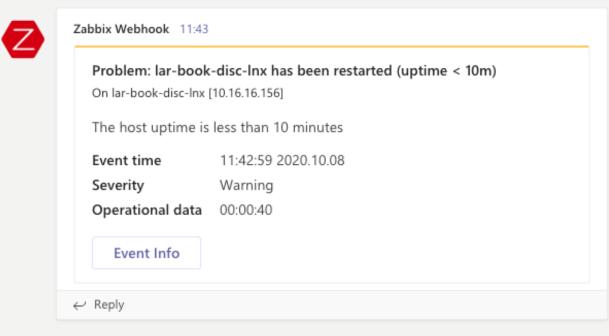

Media Type Send to When active Use if severity Status Action

MS Teams # 1-7,00:00-24:00 NIWAHD Enabled Edit Remove

Add

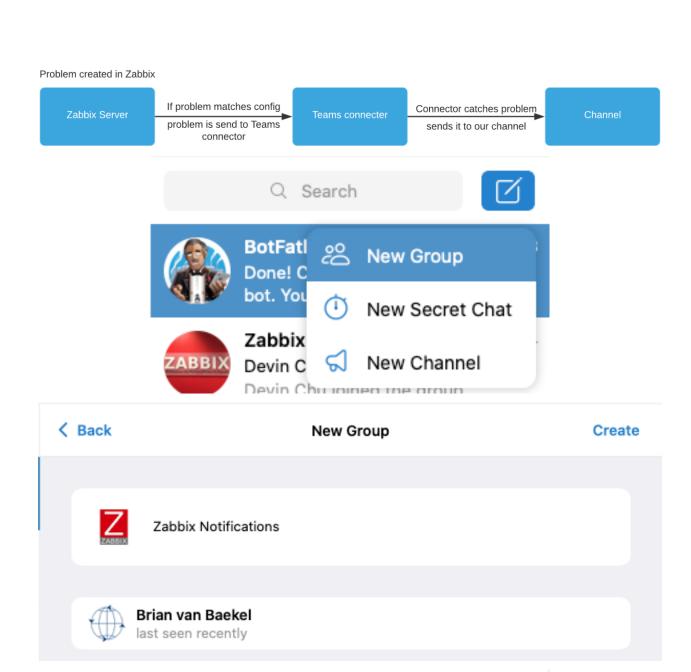

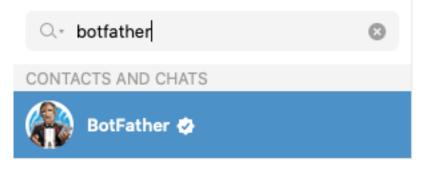

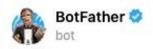

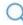

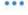

13:06

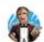

#### BotFather

I can help you create and manage Telegram bots. If you're new to the Bot API, please see the manual.

You can control me by sending these commands:

/newbot - create a new bot /mybots - edit your bots [beta]

#### **Edit Bots**

/setname - change a bot's name /setdescription - change bot description /setabouttext - change bot about info /setuserpic - change bot profile photo /setcommands - change the list of commands /deletebot - delete a bot

#### **Bot Settings**

/token - generate authorization token /revoke - revoke bot access token /setinline - toggle inline mode /setinlinegeo - toggle inline location requests /setinlinefeedback - change inline feedback settings /setjoingroups - can your bot be added to groups? /setprivacy - toggle privacy mode in groups

#### Games

Write a message...

/mygames - edit your games [beta] /newgame - create a new game /listgames - get a list of your games /editgame - edit a game /deletegame - delete an existing game

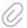

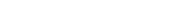

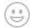

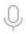

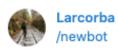

**//** 13:10

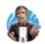

BotFather 13:10

Alright, a new bot. How are we going to call it? Please choose a name for your bot.

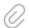

Write a message...

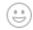

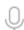

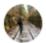

Larcorba zabbix-notfication-bot

**//** 13:11

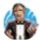

BotFather 13:11

Good. Now let's choose a username for your bot. It must end in `bot`. Like this, for example: TetrisBot or tetris\_bot.

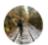

Larcorba

lar\_zbx\_notfication\_bot

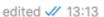

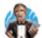

BotFather

13:13

Done! Congratulations on your new bot. You will find it at t.me/
lar\_zbx\_notfication\_bot. You can now add a description, about section and
profile picture for your bot, see /help for a list of commands. By the way,
when you've finished creating your cool bot, ping our Bot Support if you
want a better username for it. Just make sure the bot is fully operational
before you do this.

Use this token to access the HTTP API:

#### 1286

Keep your token **secure** and **store it safely**, it can be used by anyone to control your bot.

For a description of the Bot API, see this page: https://core.telegram.org/ bots/api

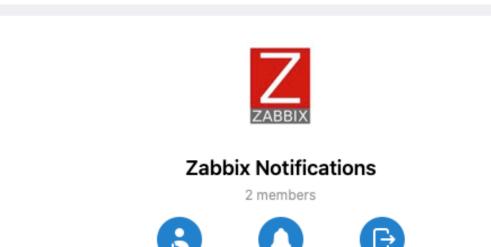

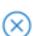

## Add Members

Unmute

Leave

@lar\_zbx\_notification\_bot

Add

GLOBAL SEARCH

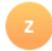

# zabbix-notfication-bot

bot

#### Parameters

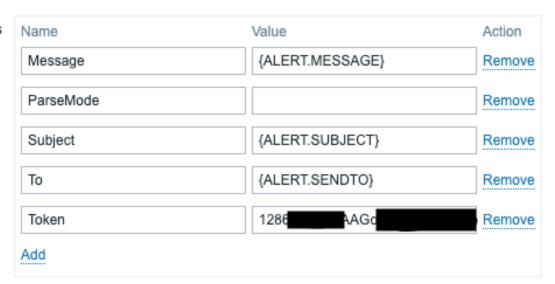

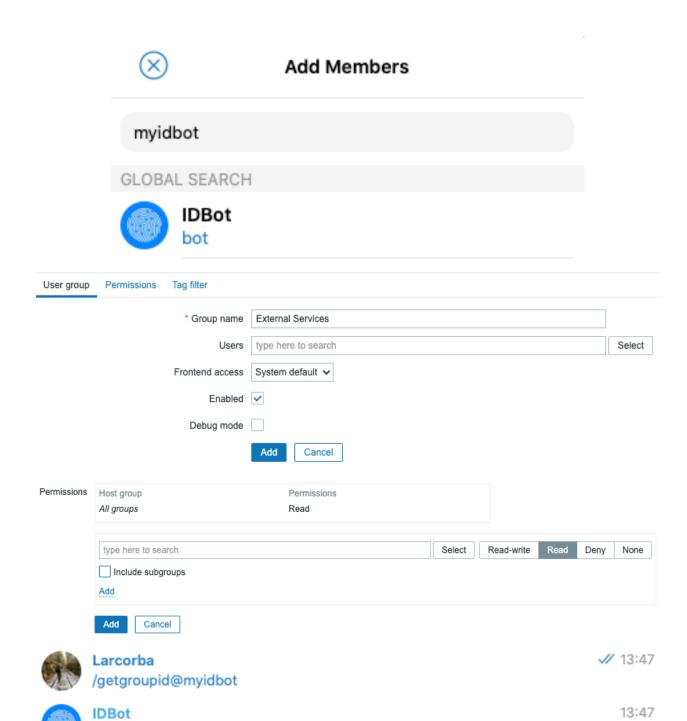

Larcorba

-4063

/getgroupid@myidbot

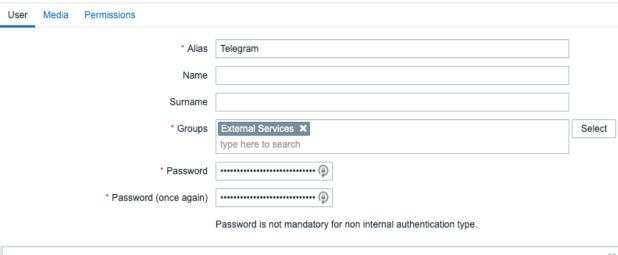

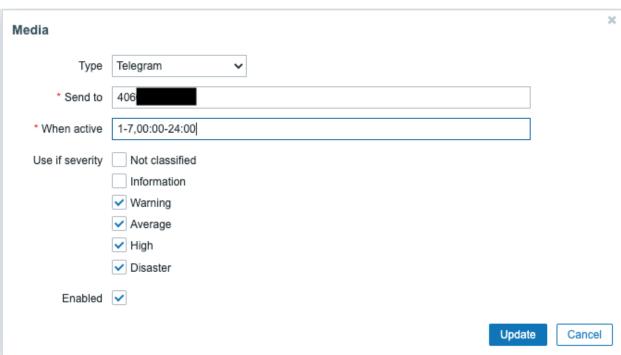

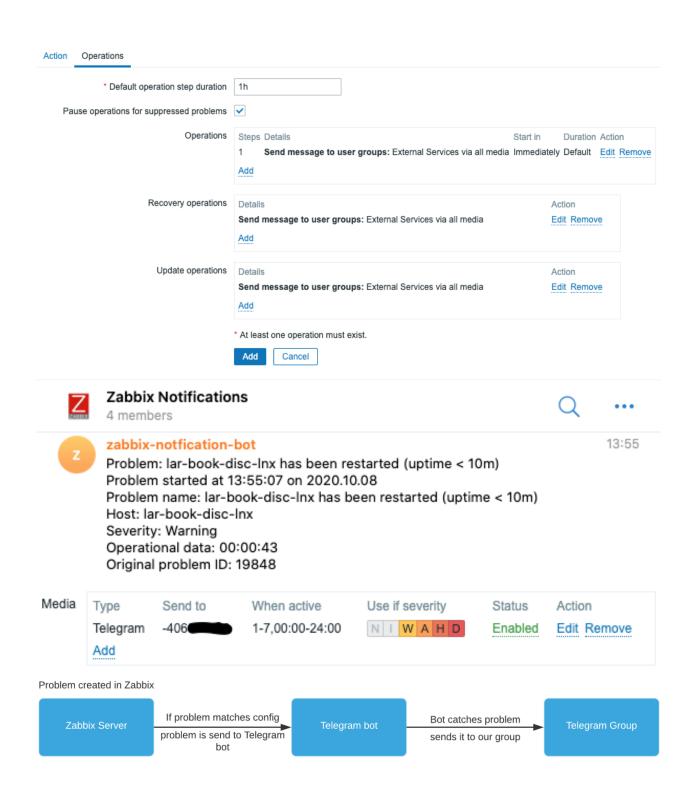

## Contact methods

## Email

# nathan@oicts.nl

+ Add email

## SMS

# 31-631

+ Add phone number

## Voice

ii 31-6310

+ Add phone number

## Add team

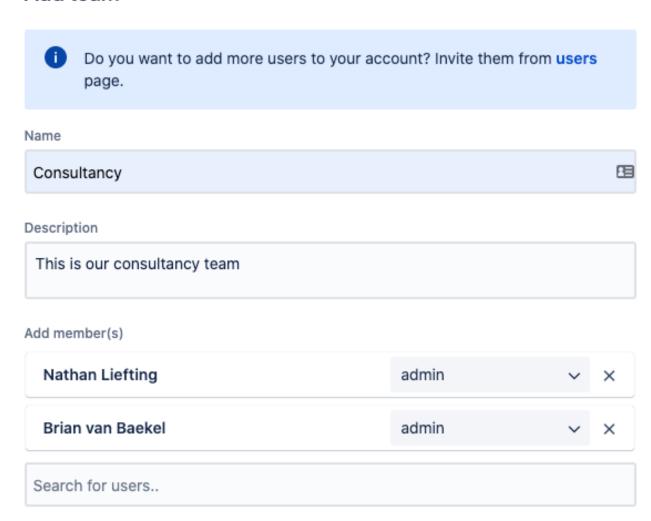

Cancel Add

# Integration list

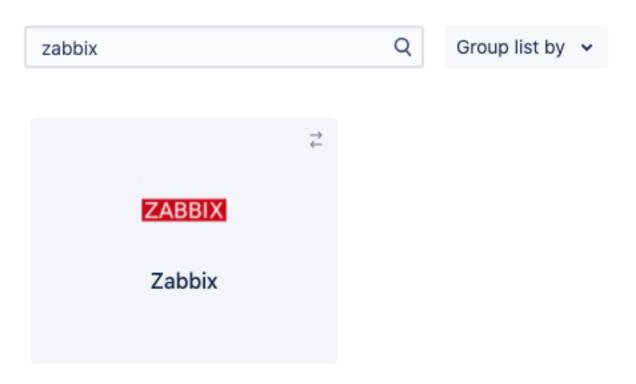

# **Settings**

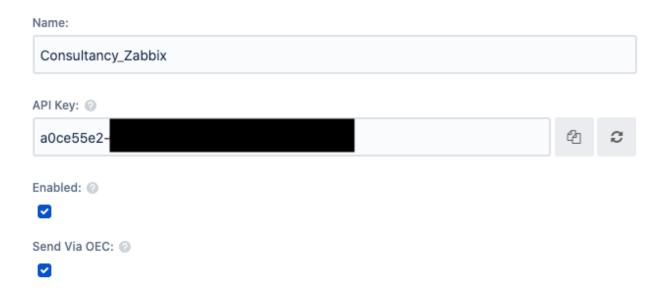

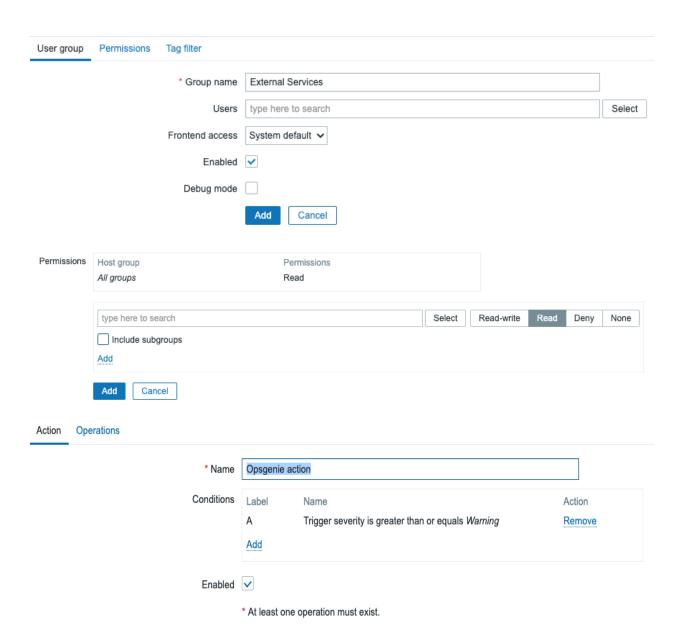

### Operation details

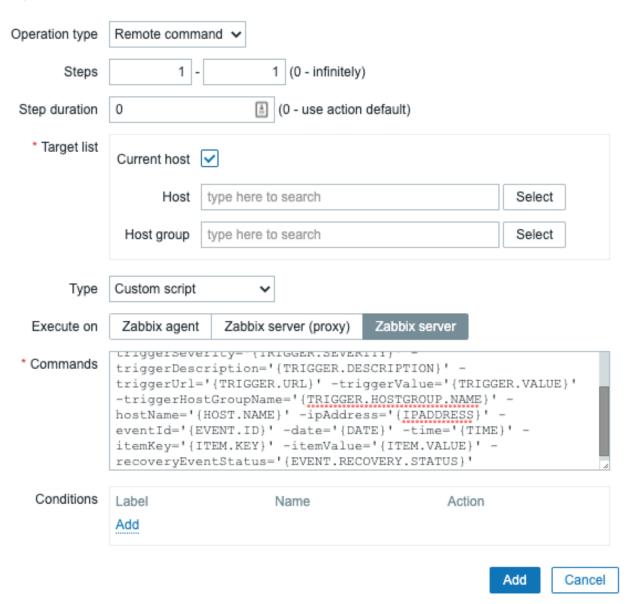

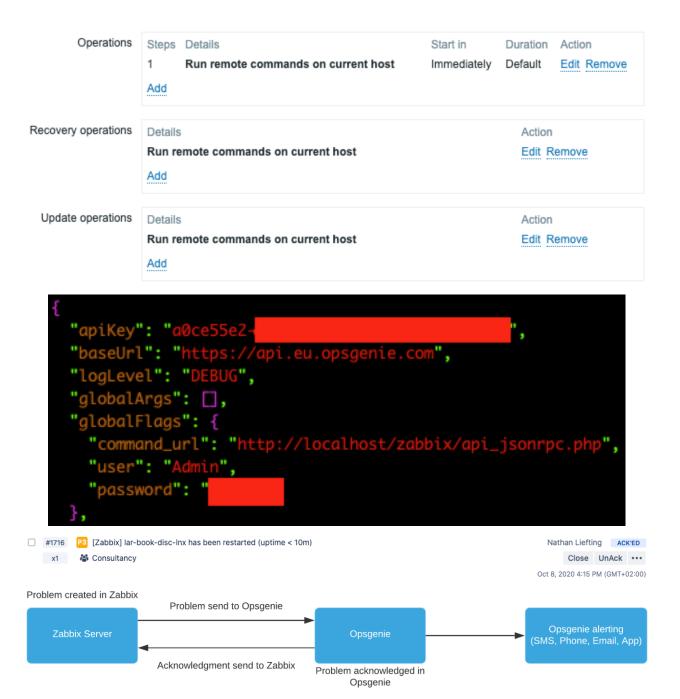

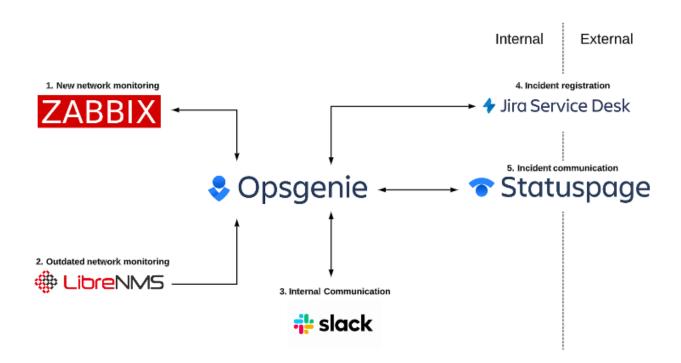

# Chapter 9: Extending Zabbix Functionality with Custom Scripts and the Zabbix API.

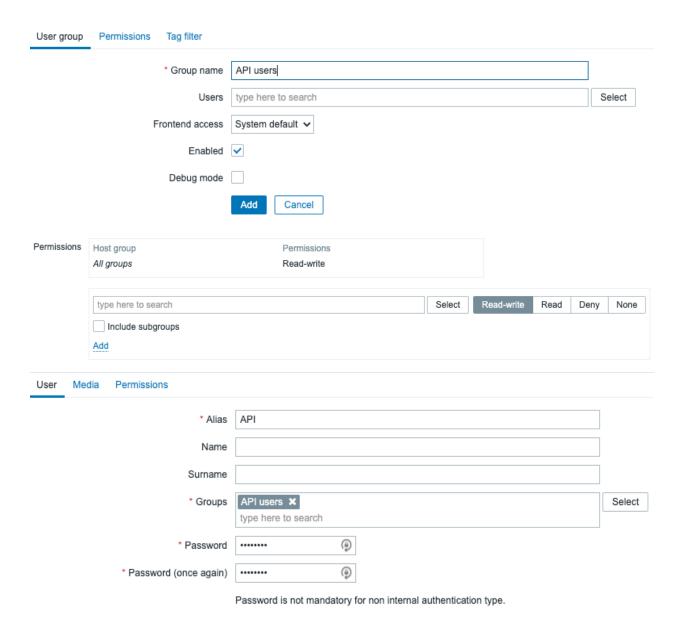

| User type   | Zabbix Super Admin 🗸                              |             |
|-------------|---------------------------------------------------|-------------|
| Permissions | Host group                                        | Permissions |
|             | All groups                                        | Read-write  |
|             |                                                   |             |
|             | Permissions can be assigned for user groups only. |             |

#Add new code below here

#### #Add new code above here

```
[root@lar-book-proxy-active ~]# cat /home/results lar-book-centos 127.0.0.1 lar-book-agent_passive 10.16.16.153 lar-book-agent_passive 10.16.16.153 lar-book-agent 10.16.16.153 lar-book-agent_simple 10.16.16.153 lar-book-agent_simple 10.16.16.153 lar-book-jmx 10.16.16.155 lar-book-centos_2 10.16.16.152 lar-book-disc-snmp 10.16.16.158 lar-book-disc-snmp 10.16.16.153 lar-book-proxy-active 10.16.16.160 lar-book-proxy-active_remotely 10.16.16.160 lar-book-lnx-agent-auto 10.16.16.159 lar-book-disc-lnx 10.16.16.156
```

```
auth": api_token
                                        1. Request API token
                                         2. Receive API token
                                                                                 5. Write data to file
                                     3. Request data with API call
                                           4. Receive data
User group
            Permissions
                         Tag filter
                         * Group name
                                       API users
                                                                                                               Select
                                Users
                                       type here to search
                       Frontend access
                                      System default 🗸
                              Enabled 🗸
                          Debug mode
                                       Add
                                                 Cancel
```

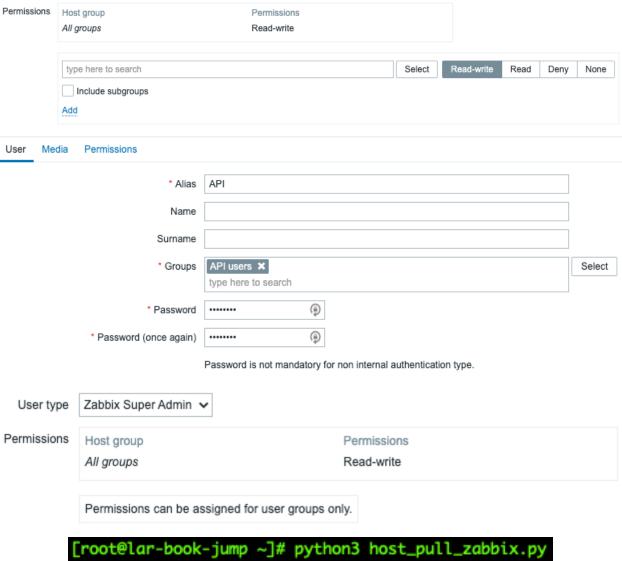

cfe1c89195a020c5b4f3c3f2737a8

api\_token = "cfe1c89195a020c5b4f3c3f2737a8"

```
#If you do not have a API token yet, use the following line to aquire it.
#Once printed, copy the token and paste it in the variable below.

#print(get_api_token(zabbix_url))

api_token = "cfe1c89195a020c5b4f3c3f2737a8"

#once the API token has been set, comment the print line again and uncomment the follwoing lines.
zabbix_hosts = get_hosts(api_token,zabbix_url)
generate_host_file(zabbix_hosts,"/etc/hosts")
```

```
#For Debian based hosts
   f.write('''127.0.0.1 localhost\n\n''')
   #For RHEL based hosts
    f.write('''127.0.0.1 localhost localhost.localdomain localhost4 localhost4.localdomain4
            localhost localhost.localdomain localhost6 localhost6.localdomain6\n\n''')
#::1
# The following lines are desirable for IPv6 capable hosts
   f.write('''::1 localhost ip6-localhost ip6-loopback
fe00::0 ip6-localnet
ff00::0 ip6-mcastprefix
ff02::1 ip6-allnodes
ff02::2 ip6-allrouters\n\n\"')
   #For Debian based hosts
   #f.write('''127.0.0.1 localhost\n\n''')
   #For RHEL based hosts
   f.write('''127.0.0.1 localhost localhost.localdomain localhost4 localhost4.localdomain4
::1
           localhost localhost.localdomain localhost6 localhost6.localdomain6\n\n''')
# The following lines are desirable for IPv6 capable hosts
    f.write('''::1 localhost ip6-localhost ip6-loopback
fe00::0 ip6-localnet
ff00::0 ip6-mcastprefix
ff02::1 ip6-allnodes
ff02::2 ip6-allrouters\n\n\"'')
[root@lar-book-jump ~]# cat /etc/hosts
127.0.0.1 localhost localhost.localdomain localhost4 localhost4.localdomain4
::1
             localhost localhost.localdomain localhost6 localhost6.localdomain6
::1 localhost ip6-localhost ip6-loopback
fe00::0 ip6-localnet
ff00::0 ip6-mcastprefix
ff02::1 ip6-allnodes
ff02::2 ip6-allrouters
lar-book-centos 127.0.0.1
lar-book-agent_passive 10.16.16.153
lar-book-agent_passive 10.16.16.153
lar-book-agent 10.16.16.153
```

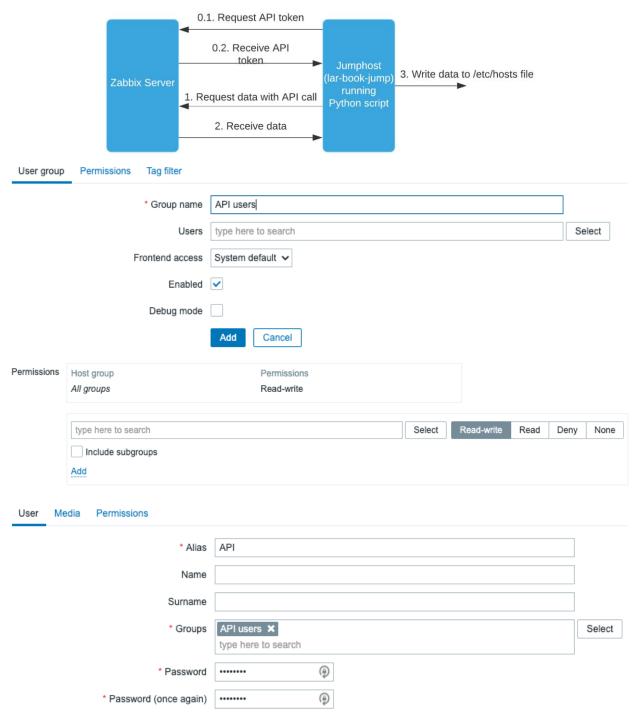

Password is not mandatory for non internal authentication type.

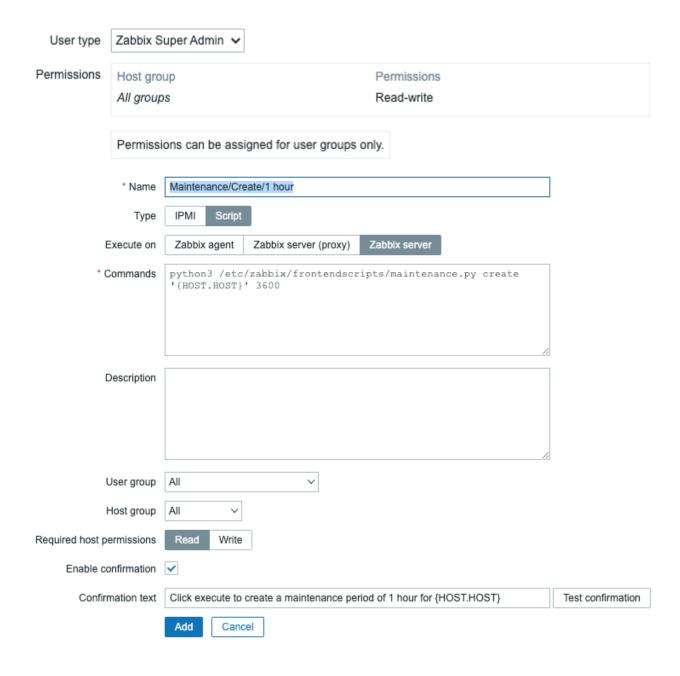

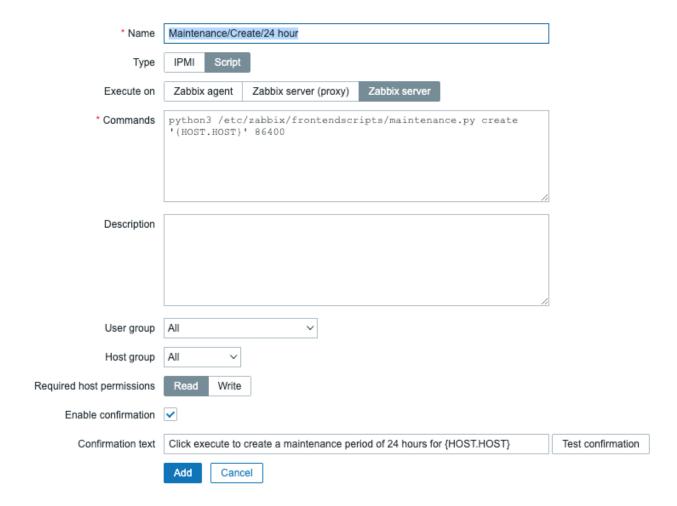

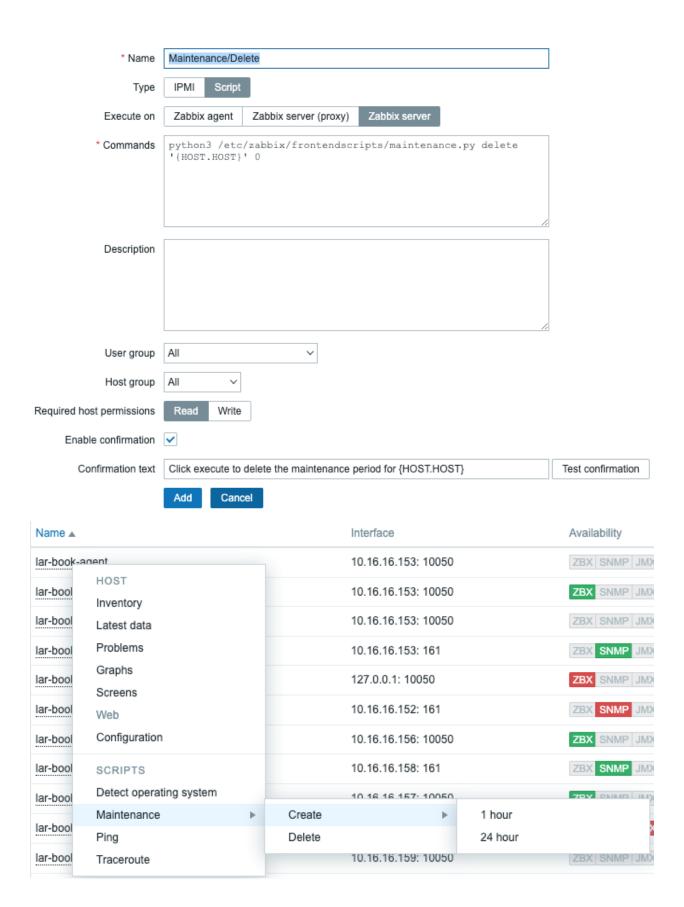

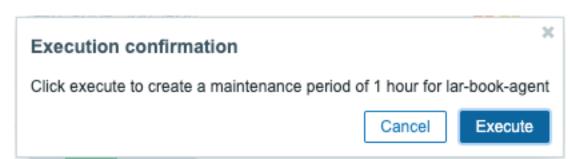

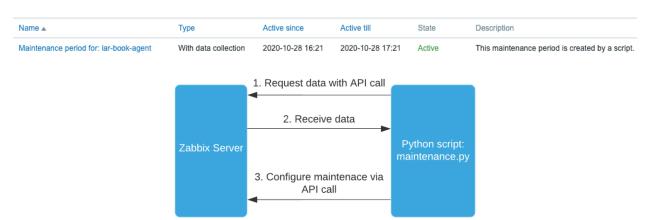

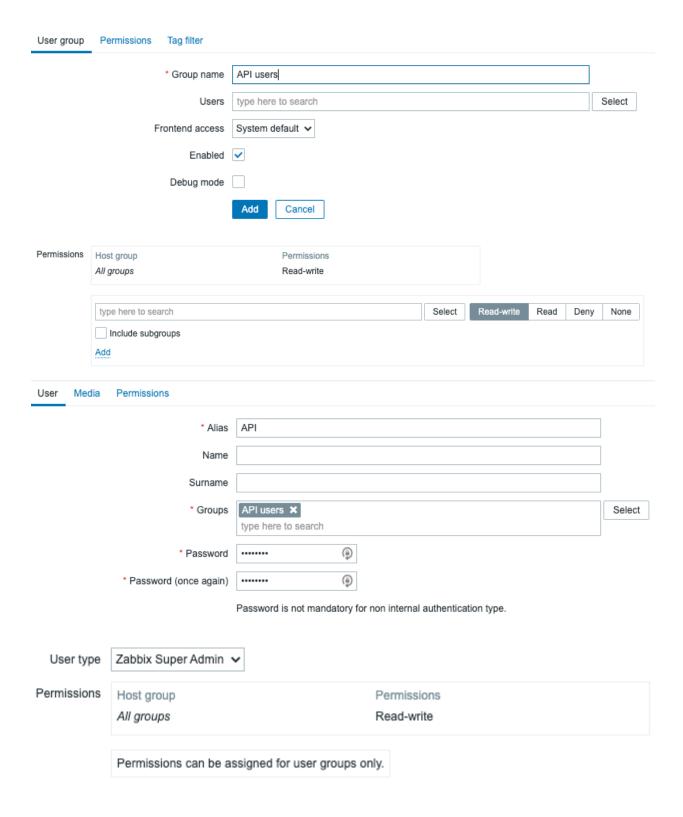

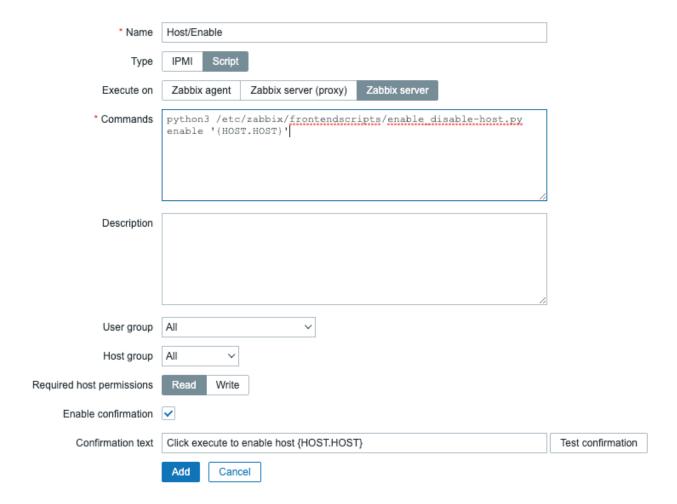

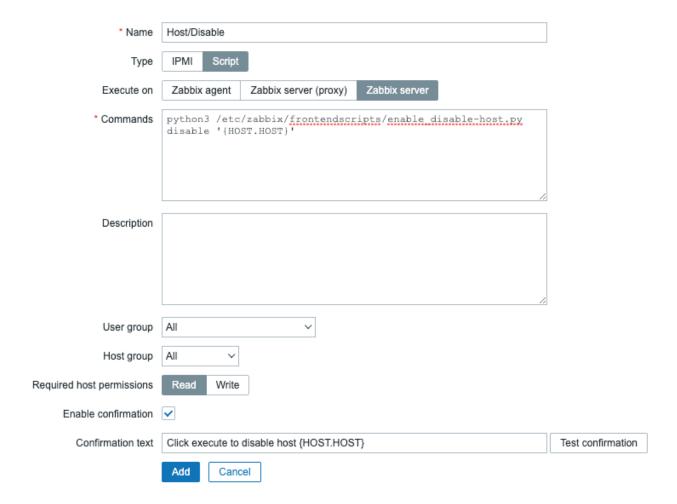

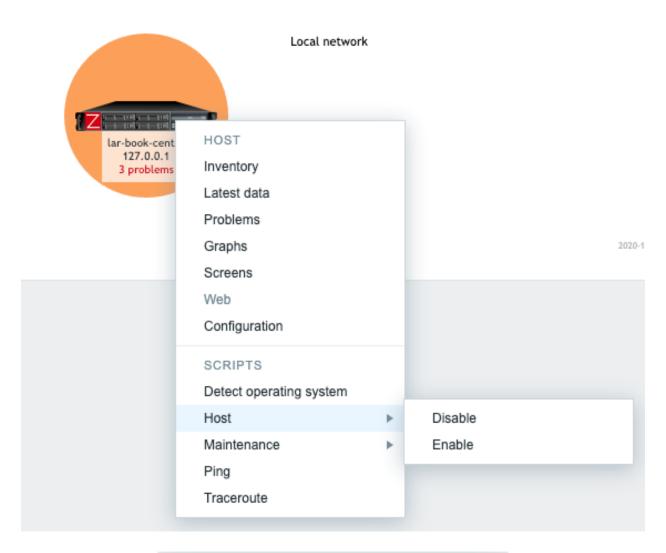

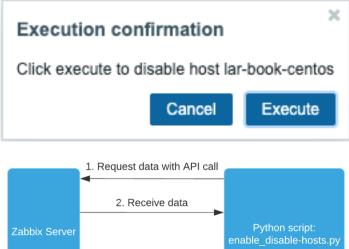

3. Configure host via API call

# **Chapter 10: Maintaining Your Zabbix Setup.**

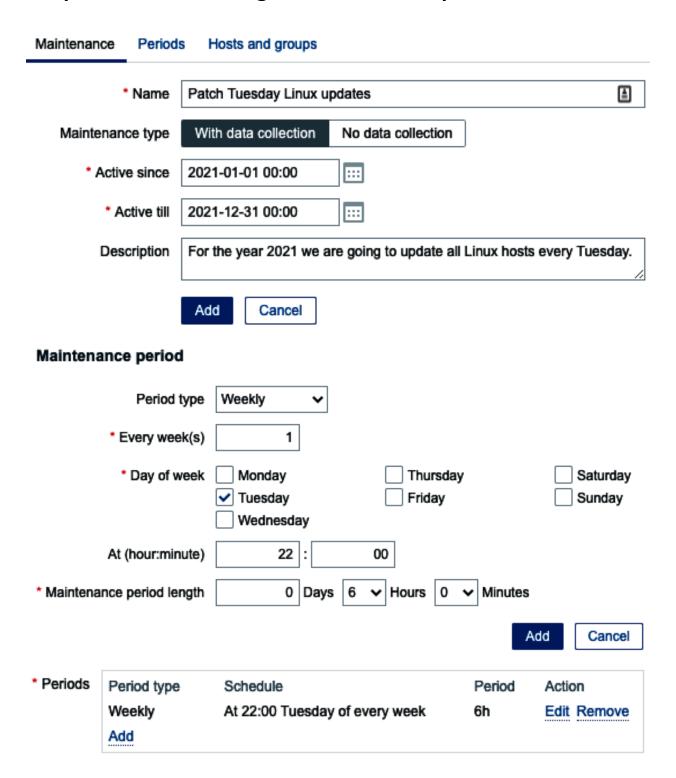

\* At least one host group or host must be selected.

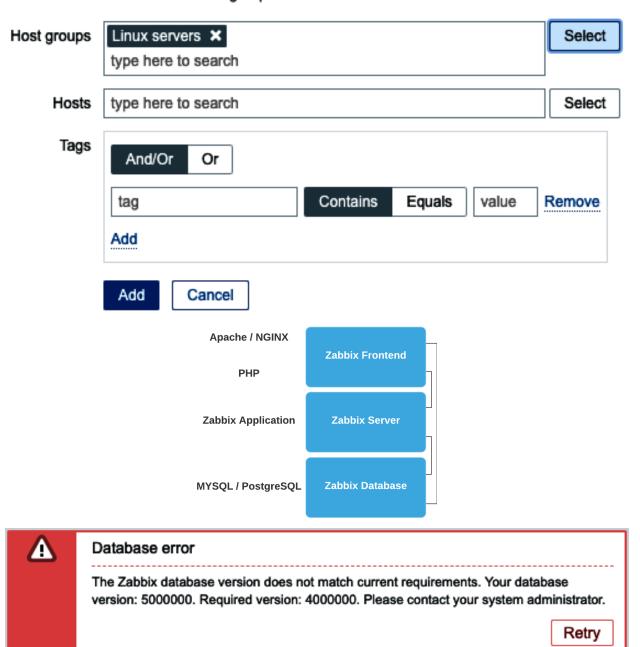

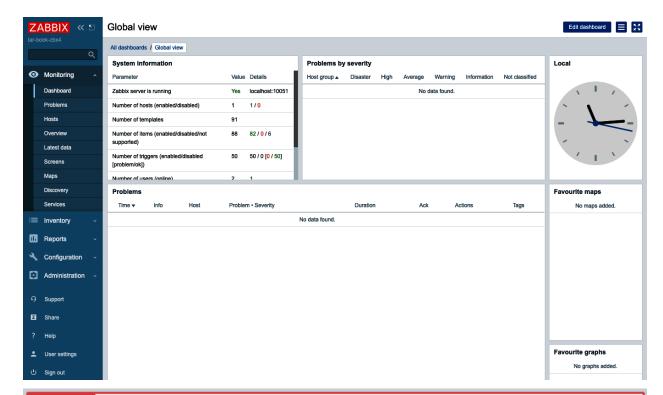

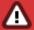

#### Database error

The Zabbix database version does not match current requirements. Your database version: 4030046. Required version: 5000000. Please contact your system administrator.

Retry

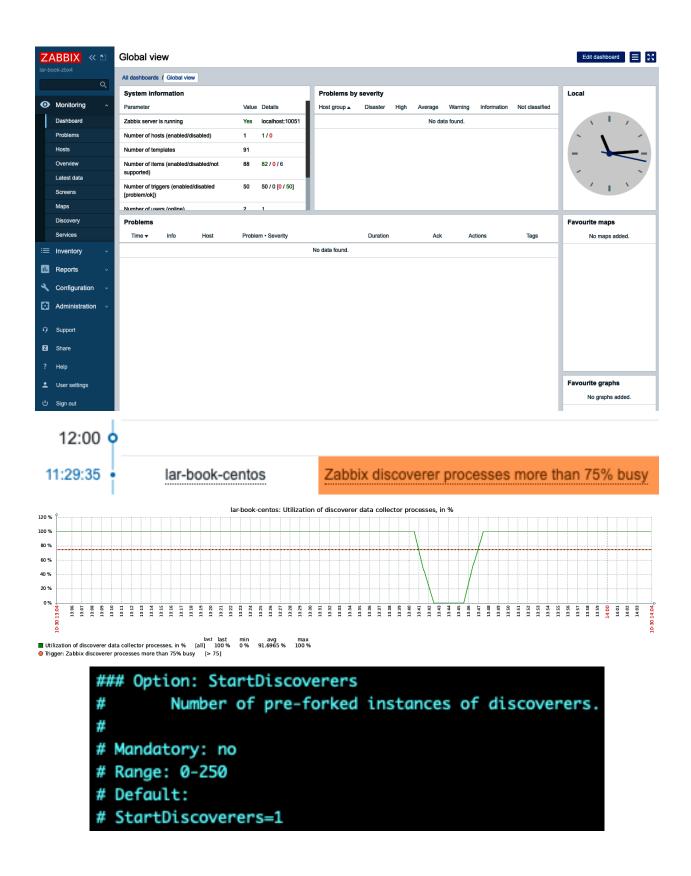

```
### Option: StartDiscoverers
# Number of pre-forked instances of discoverers.
#
# Mandatory: no
# Range: 0-250
# Default:
# StartDiscoverers=1
StartDiscoverers=2
```

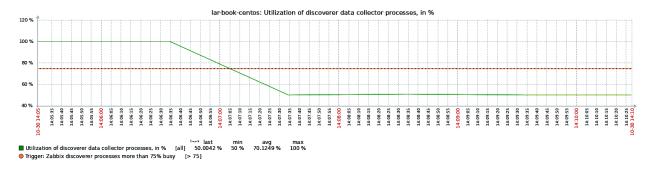

Host

#### Problem • Severity

#### lar-book-centos

Zabbix housekeeper processes more than 75% busy

```
### Option: HousekeepingFrequency
# How often Zabbix will perform housekeeping procedure (in hours).
# Housekeeping is removing outdated information from the database.
# To prevent Housekeeper from being overloaded, no more than 4 times HousekeepingFrequency
# hours of outdated information are deleted in one housekeeping cycle, for each item.
# To lower load on server startup housekeeping is postponed for 30 minutes after server start.
# With HousekeepingFrequency=0 the housekeeper can be only executed using the runtime control option.
# In this case the period of outdated information deleted in one housekeeping cycle is 4 times the
# period since the last housekeeping cycle, but not less than 4 hours and not greater than 4 days.
# Mandatory: no
# Range: 0-24
# Default:
# HousekeepingFrequency=1
```

```
### Option: MaxHousekeeperDelete

# The table "housekeeper" contains "tasks" for housekeeping procedure in the format:

# [housekeeperid], [tablename], [field], [value].

# No more than 'MaxHousekeeperDelete' rows (corresponding to [tablename], [field], [value])

# will be deleted per one task in one housekeeping cycle.

# If set to 0 then no limit is used at all. In this case you must know what you are doing!

# Mandatory: no

# Range: 0-10000000

# Default:

# MaxHousekeeperDelete=5000
```

```
[root@lar-book-centos ~]# perl mysqltuner.pl
>> MySQLTuner 1.7.19 - Major Hayden <major@mhtx.net>
>> Bug reports, feature requests, and downloads at http://mysqltuner.pl/
>> Run with '--help' for additional options and output filtering

[--] Skipped version check for MySQLTuner script
Please enter your MySQL administrative login: root
Please enter your MySQL administrative password: [OK] Currently running supported MySQL version 10.3.17-MariaDB

Variables to adjust:
    *** MySQL's maximum memory usage is dangerously high ***
    *** Add RAM before increasing MySQL buffer variables ***
    query_cache_size (=0)
    query_cache_type (=0)
```

query\_cache\_limit (> 1M, or use smaller result sets)
join\_buffer\_size (> 256.0K, or always use indexes with JOINs)

performance\_schema = ON enable PFS
innodb\_buffer\_pool\_size (>= 2.96) if possible.

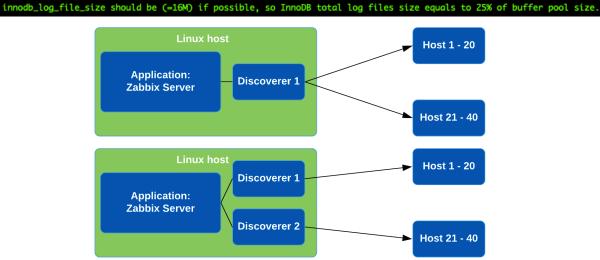

|                              | History             |
|------------------------------|---------------------|
| Enable internal housekeeping | •                   |
| Override item history period |                     |
| * Data storage period        | 90d                 |
|                              | Trends              |
| Enable internal housekeeping | •                   |
| Override item trend period   |                     |
| * Data storage period        | 365d                |
| * History storage period     | Storage period 1w   |
| * Trend storage period       | Storage period 365d |

## **Chapter 11: Advanced Zabbix Database Management.**

```
MariaDB [zabbix]> SELECT FROM_UNIXTIME(MIN(clock)) FROM `history`;
  FROM_UNIXTIME(MIN(clock)) |
  2020-11-05 11:27:03
1 row in set (0.007 sec)
MariaDB [zabbix]> SELECT FROM_UNIXTIME(MIN(clock)) FROM `history_log`;
  FROM_UNIXTIME(MIN(clock)) |
 I NULL
1 row in set (0.000 sec)
MariaDB [zabbix]> ALTER TABLE `history` PARTITION BY RANGE ( clock)
   -> (PARTITION p2020_11_05 VALUES LESS THAN (UNIX_TIMESTAMP("2020-11-06 00:00:00")) ENGINE = InnoDB,
   -> PARTITION p2020_11_06 VALUES LESS THAN (UNIX_TIMESTAMP("2020-11-07 00:00:00")) ENGINE = InnoDB,
   -> PARTITION p2020_11_07 VALUES LESS THAN (UNIX_TIMESTAMP("2020-11-08 00:00:00")) ENGINE = InnoDB,
   -> PARTITION p2020_11_08 VALUES LESS THAN (UNIX_TIMESTAMP("2020-11-09 00:00:00")) ENGINE = InnoDB,
   -> PARTITION p2020_11_09 VALUES LESS THAN (UNIX_TIMESTAMP("2020-11-10 00:00:00")) ENGINE = InnoDB,
   -> PARTITION p2020_11_10 VALUES LESS THAN (UNIX_TIMESTAMP("2020-11-11 00:00:00")) ENGINE = InnoDB,
   -> PARTITION p2020_11_11 VALUES LESS THAN (UNIX_TIMESTAMP("2020-11-12 00:00:00")) ENGINE = InnoDB);
Stage: 1 of 2 'Copy to tmp table' 10.2% of stage done
Stage: 2 of 2 'Enabling keys' 0% of stage done
Query OK, 9853 rows affected (3.618 sec)
Records: 9853 Duplicates: 0 Warnings: 0
MariaDB [zabbix]> ALTER TABLE `trends` PARTITION BY RANGE ( clock)
   -> (PARTITION p2020_11 VALUES LESS THAN (UNIX_TIMESTAMP("2020-12-01 00:00:00")) ENGINE = InnoDB,
   -> PARTITION p2020_12 VALUES LESS THAN (UNIX_TIMESTAMP("2021-01-01 00:00:00")) ENGINE = InnoDB,
    -> PARTITION p2021_01 VALUES LESS THAN (UNIX_TIMESTAMP("2021-02-01 00:00:00")) ENGINE = InnoDB);
Stage: 2 of 2 'Enabling keys'
                                0% of stage done
Query OK, 194 rows affected (1.398 sec)
Records: 194 Duplicates: 0 Warnings: 0
```

```
$db_schema = 'zabbix';
    $dsn = 'DBI:m
                                    .$db_schema.':mysql_socket=/v
     $db_user_name =
my $db_password =
 my $tables = {
lov 05 15:29:12 lar-book-mysql-mgmt mysql_zbx_part[9027]: ALTER TABLE zabbix.trends_uint ADD PARTITION (PARTITION p2021_02 VALUES le<mark>x</mark>
Nov 05 15:29:13 lar-book-mysql-mgmt mysql_zbx_part[9027]: Creating a partition for trends_uint table (p2021_03)
Nov 05 15:29:13 lar-book-mysql-mgmt mysql_zbx_part[9027]: ALTER TABLE zabbix.trends_uint ADD PARTITION (PARTITION p2021_03 VALUES le
Nov 05 15:29:13 lar-book-mysql-mgmt mysql_zbx_part[9027]: Creating a partition for trends_uint table (p2021_04)
Nov 05 15:29:13 lar-book-mysql-mgmt mysql_zbx_part[9027]: ALTER TABLE zabbix.trends_uint ADD PARTITION (PARTITION p2021_04 VALUES le
Nov 05 15:29:13 lar-book-mysql-mgmt mysql_zbx_part[9027]: Creating a partition for trends_uint table (p2021_05)
Nov 05 15:29:13 lar-book-mysql-mgmt mysql_zbx_part[9027]: ALTER TABLE zabbix.trends_uint ADD PARTITION (PARTITION p2021_05 VALUES le
Nov 05 15:29:13 lar-book-mysql-mgmt mysql_zbx_part[9027]: Creating a partition for trends_uint table (p2021_06)
Nov 05 15:29:13 lar-book-mysql-mgmt mysql_zbx_part[9027]: ALTER TABLE zabbix.trends_uint ADD PARTITION (PARTITION p2021_06 VALUES le<mark>s</mark>
lov 05 15:29:14 lar-book-mysql-mgmt mysql_zbx_part[9027]: Creating a partition for trends_uint table (p2021_07)
Nov 05 15:29:14 lar-book-mysql-mgmt mysql_zbx_part[9027]: ALTER TABLE zabbix.trends_uint ADD PARTITION (PARTITION p2021_07 VALUES le<mark>s</mark>
Nov 05 15:29:14 lar-book-mysql-mgmt mysql_zbx_part[9027]: Creating a partition for trends_uint table (p2021_08)
Nov 05 15:29:14 lar-book-mysql-mgmt mysql_zbx_part[9027]: ALTER TABLE zabbix.trends_uint ADD PARTITION (PARTITION p2021_08 VALUES le
Nov 05 15:29:14 lar-book-mysql-mgmt mysql_zbx_part[9027]: Creating a partition for trends_uint table (p2021_09)
kov 05 15:29:14 lar-book-mysql-mgmt mysql_zbx_part[9027]: ALTER TABLE zabbix.trends_uint ADD PARTITION (PARTITION p2021_09 VALUES le<mark>s</mark>
[root@lar-book-mysql-mgmt ~]#
```

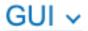

### GUI

Autoregistration

Housekeeping

Images

Icon mapping

Regular expressions

Macros

Value mapping

Working time

Trigger severities

Trigger displaying options

Modules

Other

|                            |                  | ŀ    | History    |  |
|----------------------------|------------------|------|------------|--|
| Enable interr              | nal housekeepin  | g [  |            |  |
| Override it                | em history perio | d [  |            |  |
| * Da                       | ta storage perio | d    | 90d        |  |
|                            |                  |      |            |  |
|                            |                  | •    | Trends     |  |
| Enable interr              | nal housekeepin  | g [  |            |  |
| Override                   | item trend perio | d [  |            |  |
| * Data storage period 365d |                  |      |            |  |
|                            | TORY<br>BLES     |      | NDS<br>LES |  |
| 15-1                       | 1-2020           | 09-2 | 2021       |  |
|                            | 1-2020           |      | 2021       |  |
|                            | 1-2020           |      | 2021       |  |
|                            | 1-2020           |      | 2021       |  |
| 10-1                       | 1-2020           | 04-2 | 2021       |  |
| 09-1                       | 1-2020           | 03-2 | 2021       |  |
| 08-1                       | 1-2020           | 02-2 | 2021       |  |
|                            | 1-2020           |      | 2021       |  |
|                            | 1-2020           |      | 2020       |  |
| 05-1                       | 1-2020           | 11-2 | THIS MONTH |  |

| _ | 10 | ナヘ  | P3 / |
|---|----|-----|------|
| п | 15 | 101 | IИ   |
|   |    |     |      |

Enable internal housekeeping

Override item history period

\* Data storage period

90d

## Trends

Enable internal housekeeping

d 🗸

Override item trend period

\* Data storage period

365d

# History and trends compression

Enable compression

~

\* Compress records older than

7d

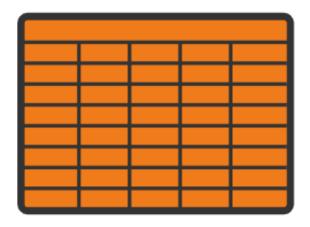

**Hypertable** 

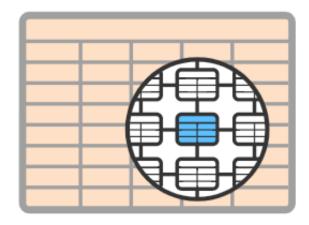

Chunk

```
[ req_distinguished_name ]
countryName
                             = Country Name (2 letter code)
countryName_default
                             = 2
countryName_min
countryName_max
                             = 2
stateOrProvinceName
                            = State or Province Name (full name)
stateOrProvinceName_default
                             = Noord-Holland
localityName
                             = Locality Name (eg, city)
localityName_default
                             = Amsterdam
organizationName
                             = Organization Name (eg, company)
                             = Opensource ICT Solutions
0.organizationName_default
# we can do this but it is not needed normally :-)
                          = Second Organization Name (eg, company)
#1.organizationName
#1.organizationName_default = World Wide Web Pty Ltd
                             = Organizational Unit Name (eg, section)
organizationalUnitName
organizationalUnitName_default = Opensource ICT Solutions
                             = Common Name (eg, your name or your server\'s hostname)
commonName
commonName_max
emailAddress
                             = Email Address
emailAddress_max
Generating a RSA private key
writing new private key to '/etc/pki/CA/private/cakey.pem'
Enter PEM pass phrase:
Country Name (2 letter code) [NL]:
State or Province Name (full name) [Noord-Holland]:
Locality Name (eg, city) [Amsterdam]:
Organization Name (eg, company) [Opensource ICT Solutions]:
Organizational Unit Name (eg, section) [Opensource ICT Solutions]:
Common Name (eg, your name or your server's hostname) [:Root CA
Email Address []:nathan@oicts.nl
```

```
Country Name (2 letter code) [NL]:
State or Province Name (full name) [Noord-Holland]:
Locality Name (eg, city) [Amsterdam]:
Organization Name (eg, company) [Opensource ICT Solutions]:
Organizational Unit Name (eg, section) [Opensource ICT Solutions]:
Common Name (eg, your name or your server's hostname) [:lar-book-secure-zbx Email Address [:nathan@oicts.nl

Country Name (2 letter code) [NL]:
State or Province Name (full name) [Noord-Holland]:
Locality Name (eg, city) [Amsterdam]:
Organization Name (eg, company) [Opensource ICT Solutions]:
Organizational Unit Name (eg, section) [Opensource ICT Solutions]:
Common Name (eg, your name or your server's hostname) [:lar-book-secure-db Email Address [:nathan@oicts.nl
```

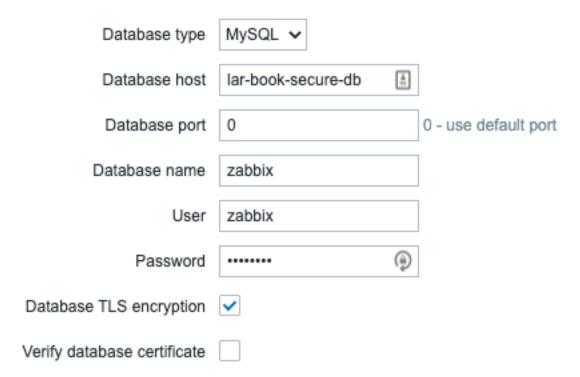

## Zabbix server details

Please enter the host name or host IP address and port number of the Zabbix server, as well as the name of the installation (optional).

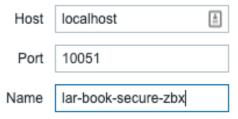

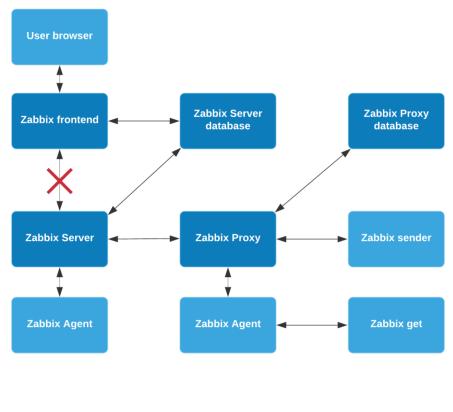

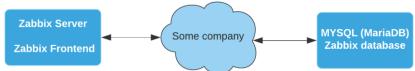

# Chapter 12: Bringing Zabbix to the Cloud with Zabbix Cloud Integration.

```
[root@zbx-home ~]# curl "https://awscli.amazonaws.com/awscli-exe-linux-x86_64.zip" -o "awscliv2.zip" % Total % Received % Xferd Average Speed Time Time Time Current
Dload Upload Total Spent Left Speed
100 33.5M 100 33.5M 0 0 9061k 0 0:00:03 0:00:03 --:-- 9059k
[root@zbx-home ~]# ||
```

[[root@zbx-home ~]# ./aws/install
You can now run: /usr/local/bin/aws --version

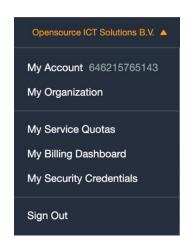

#### Your Security Credentials

Use this page to manage the credentials for your AWS account. To manage credentials for AWS Identity and Access Management (IAM) users, use the IAM Console .

To learn more about the types of AWS credentials and how they're used, see AWS Security Credentials in AWS General Reference.

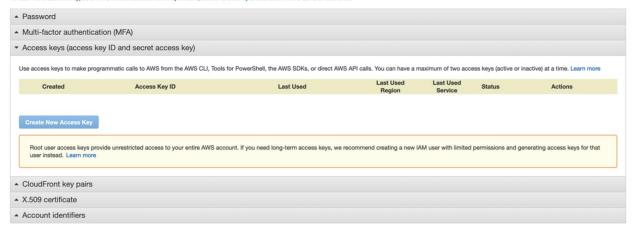

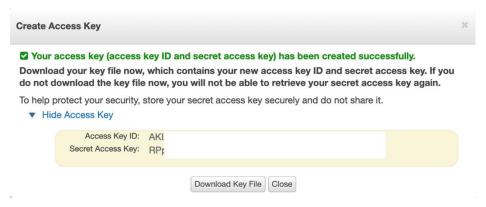